ESCUELA SUPERIOR POLITÉCNICA DEL LITORAL

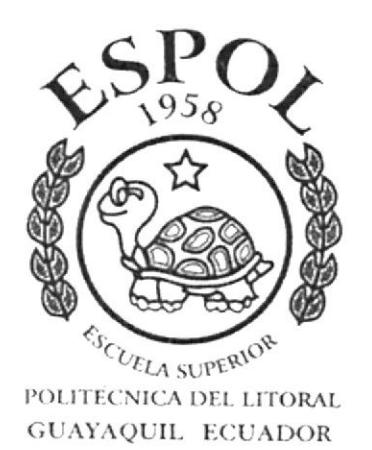

## PROGRAMA DE TECNOLOGÍA EN COMPUTACIÓ DISEÑO GRAFICO Y PUBLICITARIO

## PROYECTO DE GRADUACIÓN.

## PREVIO A LA OBTENCIÓN DEL TITULO "SECRETARIA EJECUTIVA EN SISTEMAS DE INFORMACIÓN"

## "CONTROL Y SEGUIMIENTO DE DOCUMENTACIÓN" "MANUAL DE LA SECRETARIA DE DIRECCIÓN"

## "MANUAL DE ORGANIZACIÓN, DE PROCEDIMIENTOS **Y DE USUARIO"**

### **AUTORES** PATRICIA FIERRO FIERRO **GLORIA HINOJOSA VILLEGAS LADY RESABALA PINOS**

**DIRECTOR M.A.E. FAUSTO JACOME** 

> AÑO  $2003 - 2004$

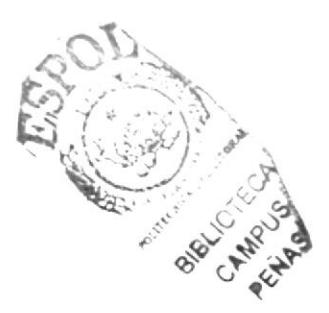

## **AGRADECIMIENTO**

A Dios, quién nos guió y brindó la fortaleza suficiente durante toda la carrera, pues a él le debemos la Fe que puso en nosotras para seguir adelante.

A nuestros Padres, por su apoyo, confianza y la paciencia que depositaron en nosotras, y sobre todo por sus sabios consejos que supieron guiarnos por el camino del bien.

A todas y a cada una de las personas, que colaboraron desinteresadamente, brindándonos su apoyo y comprensión durante todo este tiempo.

¡Gracias a todos ustedes!

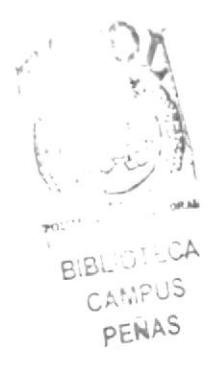

### **DEDICATORIA**

Este proyecto de tesis lo dedicamos a *Nuestros Padres*, que no solo nos dieron la vida, sino que con ternura, abnegación y cariño nos enseñaron a amarla y dignificarla; y a más de eso nos cedieron el más hermoso e importante legado:  $"LA$ **EDUCACIÓN**", que gracias a su esfuerzo nos permiten culminar otra de las etapas de nuestra vida.

¡Muchas Gracias Queridos Padres!

## DECLARACIÓN EXPRESA

La responsabilidad de los hechos, ideas, doctrinas y contenido general expuestos en este Proyecto de Graduación, nos corresponden exclusivamente; y el patrimonio intelectual de la misma al **PROTCOM** (**Programa** de Tecnología en PROTCOM ( Programa de Tecnología en Computación y Diseño Gráfico ) de la ESCUELA SUPERIOR POLITÉCNICA DEL LITORAL.

( Reglamento de Graduación de la ESPOL ).

## FIRMA DEL DIRECTOR DEL PROYECTO DE GRADUACIÓN

umme

# M.A.E. FAUSTO JÁCOME

## FIRMAS DE LAS AUTORAS DEL PROYECTO DE GRADUACIÓN

PATRICIA FIERRO FIERRO

Hinopola U.

**GLORIA HINOJOSA VILLEGAS** 

**LADY RESABALA PINOS** 

### **TABLA DE CONTENIDO**

## CAPITULO 1: MANUAL DE ORGANIZACIÓN

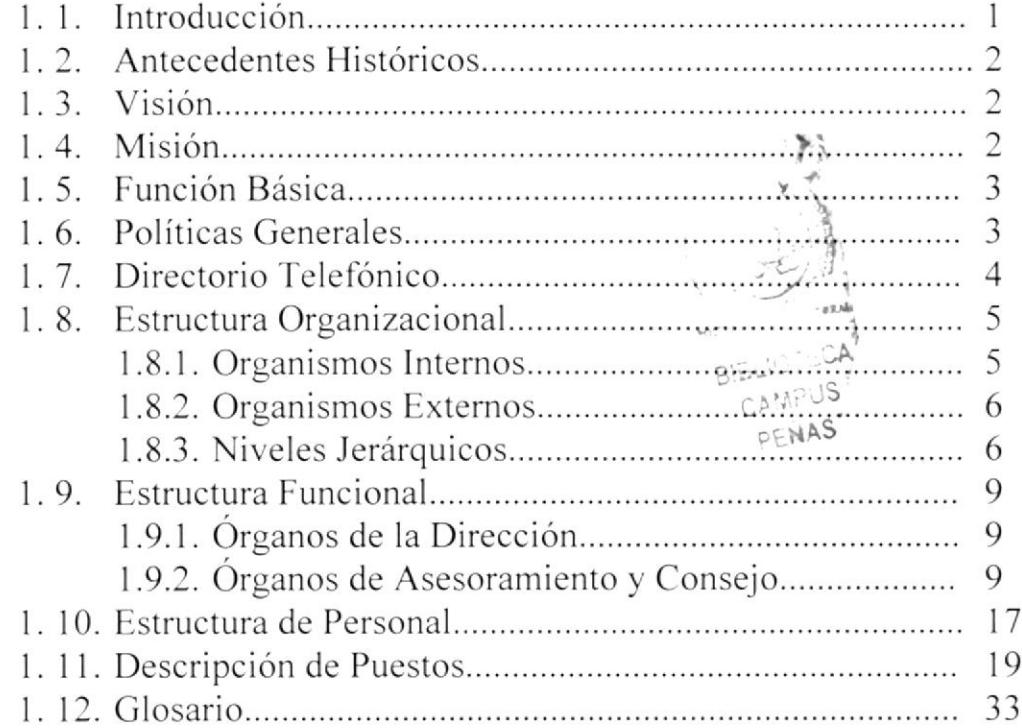

## **CAPITULO 2: MANUAL DE PROCEDIMIENTOS**

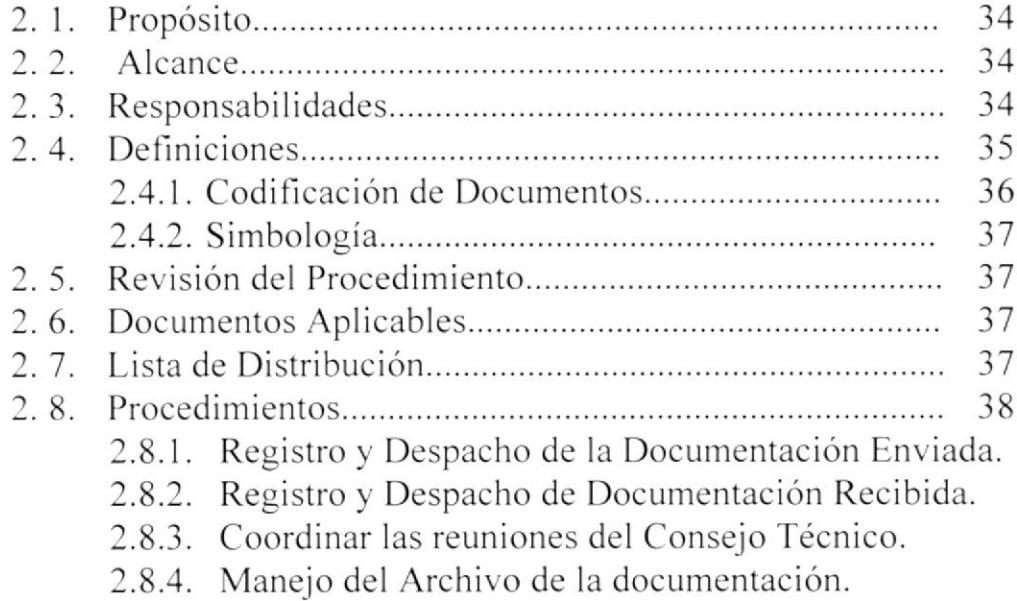

# **CAPITULO 3: MANUAL DE USUARIO**

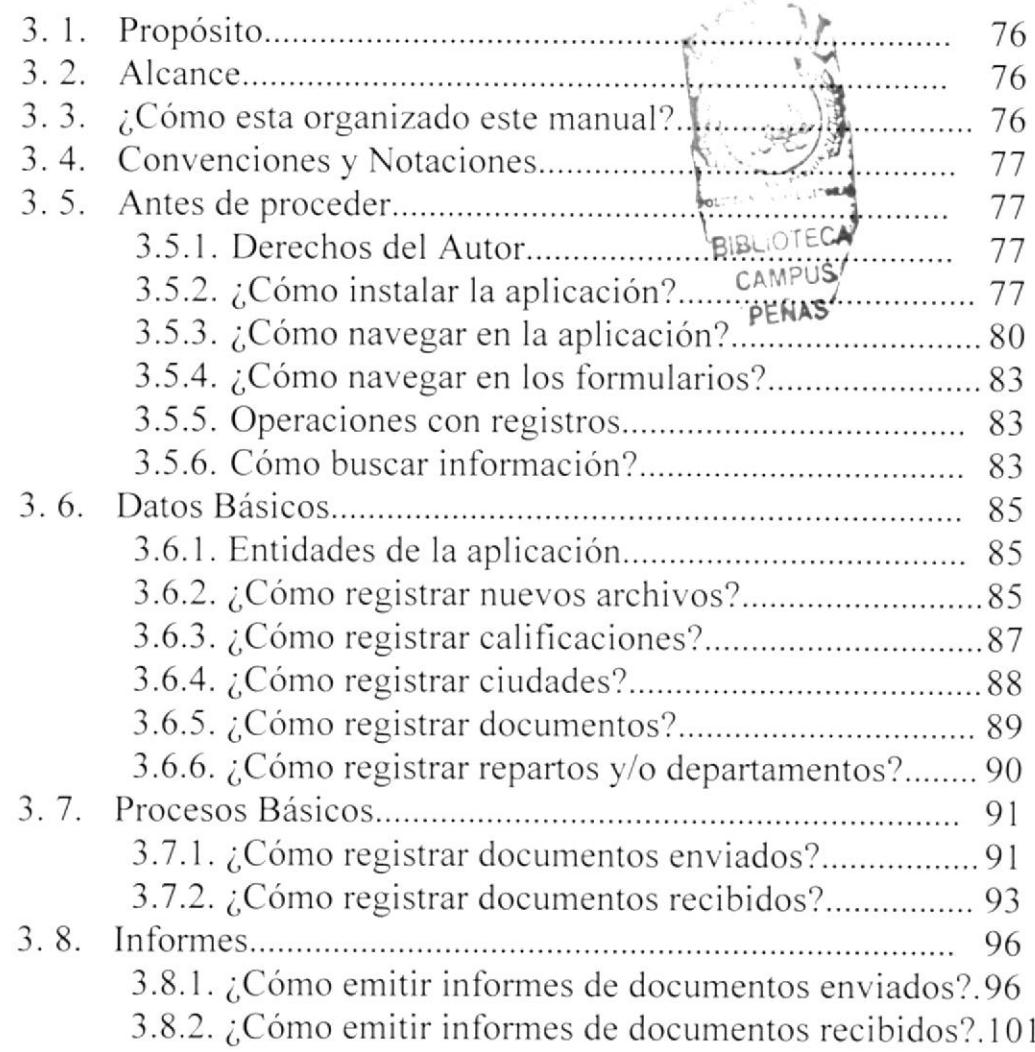

### INDICE DE FIGURAS

- Fig.  $1.1$ . Dirección de Sanidad de la Armada
- Fig. 1.2. Organigrama Estructural Interno de Ia Dirección de Sanidad
- Fig. 1.3. Organigrama Estructural Externo de la Dirección de Sanidad
- Fig. 1.4. Organigrama de Puestos y Plazas de la Dirección de Sanidad
- Fig. 3. I . Ventana MI PC
- Fig. 3.2. Ventana Disco de  $31/2$  (A)
- Fig. 3.3. Ventana WinZip
- Fig.3.4. Ventana WinZip Extract
- Fig.3.5. Ventana Mis Documentos
- Fig.3.6. Pantalla Formulario Bienvenida
- Fig.3.7. Pantalla Menú Principal
- Fig.3.8. Pantalla Formulario Manejo de Tablas
- Fig. 3.9. Pantalla Manejo de Procesos
- Fig. 3. 10. Pantalla Manejo de Informes
- Fig. 3.1 l. Cuadro de Dialogo Buscar
- Fig. 3. I 2. Pantalla Tabla Archivos
- Fig. 3.13. Pantalla Tabla Califlcaciones
- Fig.3.l4. Pantalla Tabla Ciudades
- Fig. 3.15. Pantalla Tabla Documentos
- Fig. 3.1ó. Pantalla Tabla Repartos y/o Departamentos
- Fig. 3.17. Pantalla Registro Documentos Enviados
- Fig. 3. I 8. Pantalla Registro Documentos Recibidos
- Fig. 3.19. Pantalla de Parámetros de Documentos Enviados
- Fig.3.20. Informe Documentos Enviados por Archivo
- Fig. 3.2 I . Informe Documentos Enviados por Calificación
- Fig.3.22. Informe Documentos Enviados por Reparto y/o Departamento
- Fig. 3.23. Informe Documentos Enviados por Tipo
- Fig. 3.24. Pantalla de Parámetros de Documentos Recibidos
- Fig. 3.25. Informe Documentos Recibidos por Calificación
- Fig. 3.26. Informe Documentos Recibidos por Estado
- Fig.3.27. Informe Documentos Recibidos por Reparto y/o Departamento
- <sup>F</sup>ig. 3.28. Infbrme Documentos Recibidos por Tipo
- Fig.3.29. <sup>I</sup>nforme Bitácora

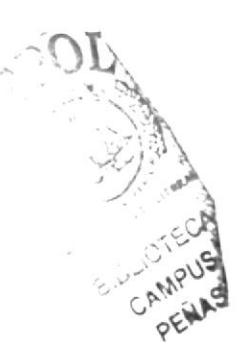

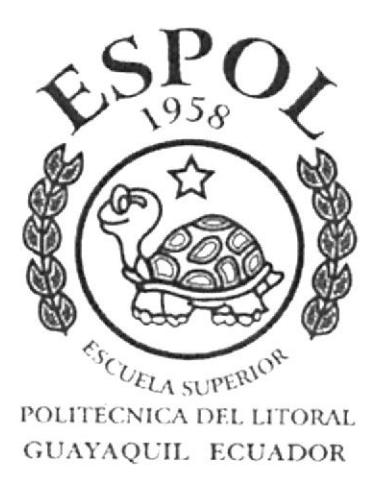

**CAPITULO 1.** 

**MANUAL DE** ORGANIZACIÓN

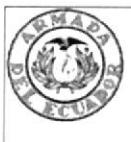

## **ARMADA DEL ECUADOR DIRECCIÓN DE SANIDAD BASE NAVAL SUR**

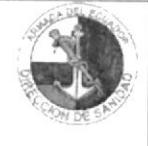

## MANUAL DE ORGANIZACIÓN

Elaborado por:

Patricia Fierro F. Gloria Hinojosa V. Lady Resabala P.

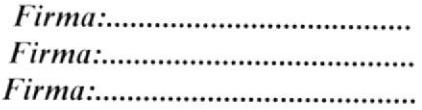

Aprobado por:

## **CONTENIDO**

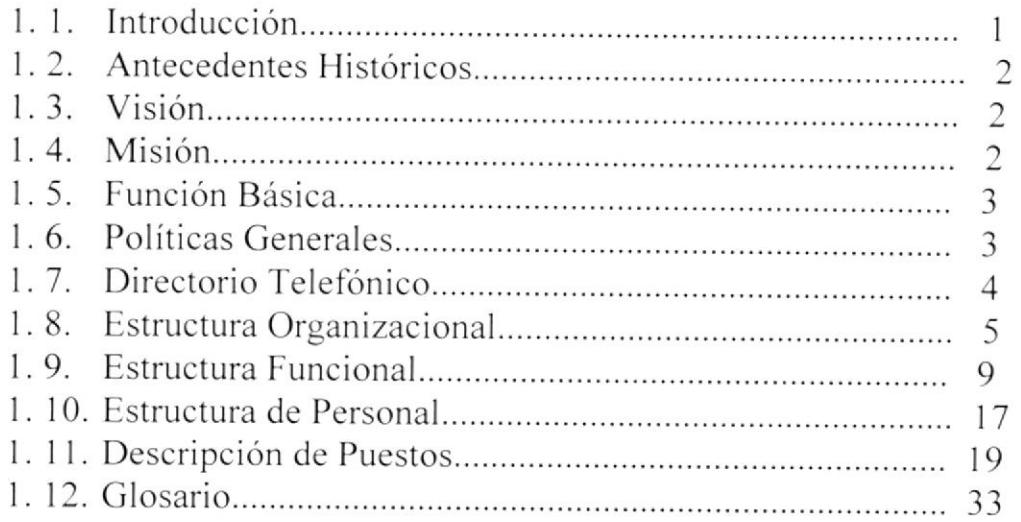

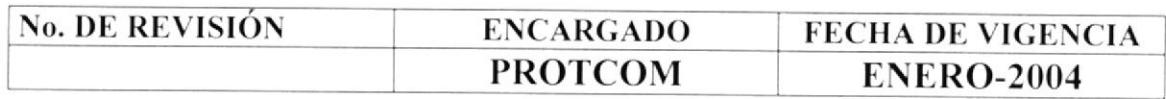

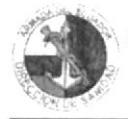

#### MANUAL DE ORGANIZACIÓN

### **CAPITULO 1**

### 1.1. INTRODUCCIÓN

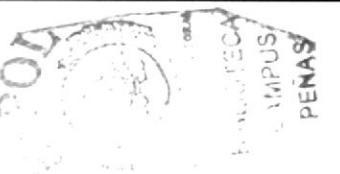

La Dirección de Sanidad de la Armada es el órgano rector de la salud en la Fuerza Naval, encargado de planificar, organizar y ejecutar la función logística de Sanidad, constituido por unidades de salud fijas y transportadas de primero, segundo y tercer nivel de complejidad, cuenta con Hospitales, Centros y Subcentros de salud, Consultorios y Enfermerías, así como por una Droguería matriz y 11 sucursales.

El objetivo principal de este manual es ayudar en el desarrollo de funciones específicas en la organización del área de la Dirección de Sanidad, tanto del jefe así como de los subalternos. Permitirá tener una visión clara sobre como esta constituida la DIRSAN, desde su creación y desarrollo a través del tiempo, hasta convertirse en lo que es actualmente, un Órgano de Dirección de la Armada del Ecuador a nivel nacional, cuya misión esta encaminada a "Seleccionar, preservar, rehabilitar física y mentalmente el recurso humano de la institución"; y su visión para el futuro es "Ser una institución de sólido prestigio, confianza y credibilidad por su gestión".

Se espera que éste manual sea un punto de partida para la posterior implementación del proyecto, cuyo beneficio es dar a conocer la estructura organizacional de la Dirección de Sanidad Naval, que contribuirá al desarrollo institucional y social de la misma, en forma coherente y técnicamente factible, además de su crecimiento profesional con relación a las exigencias de la vida moderna.

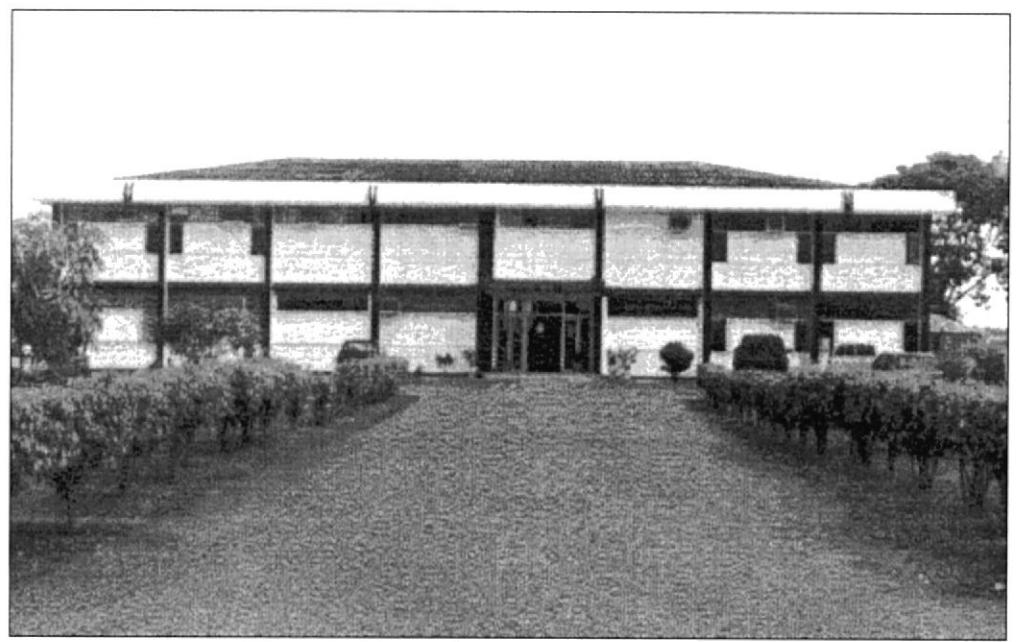

Fig. 1.1. Dirección de Sanidad de la Armada

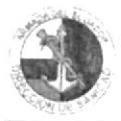

## **1.2. ANTECEDENTES HISTÓRICOS**

La Dirección de Sanidad Naval, es un reparto que pertenece a la Armada del Ecuador, creada mediante decreto ley 1259 de marzo de 1938, con la finalidad de brindar consulta externa y dotar de medicamentos al personal de las Fuerzas Armadas.

Se inicio fortaleciendo a la sanidad militar que ha considerado la salud como factor primordial para el cumplimiento de su misión. Orgánicamente tiene bajo su responsabilidad el control y equipamiento del Hospital Naval, Centros y Subcentros de Salud Navales a nivel nacional. La DIRSAN funciona con tres Subdirecciones, Escuela de Sanidad y un Centro Logístico de Abastecimiento de Medicamentos.

Actividad actual.- La Dirección de Sanidad de la Armada es el órgano de línea / técnico administrativo subordinado a la Dirección General del Personal de la Armada. Actualmente funciona como un gran reparto de la Armada, según la nueva organización acorde al orgánico 2003 - 2007, con tres subdirecciones: Médica, Odontológica y Administrativo-Financiera en instalaciones propias ubicadas en la Base Naval Sur.

Se suma la Escuela de Sanidad, que es un órgano Técnico Educativo, encargado de planificar, organizar, ejecutar y controlar la capacitación y especialización de Oficiales, Tripulantes y Empleados Civiles de Sanidad Naval y personal de otras instituciones que requieran preparación académica como la F.A.E., Escuela de la Marina Mercante y la Universidad de Guayaquil. Su función básica es capacitar, perfeccionar y Especializar al personal de salud, a fin de brindar servicios profesionales calificados de acuerdo al interés institucional. Funciona en el edificio de DIRSAN, en él se desarrollan los Cursos clase A de "Auxiliares de Enfermería", los cursos de clase B de "Mecánica Odontológica" y de "Instrumentación Quirúrgica", así como los cursos de Cuidados Médicos para la Marina Mercante.

## 1.3. VISIÓN

Ser una institución líder con sólido prestigio, confianza y credibilidad por su gestión, por la calidad de sus servicios y por su efectiva contribución a la preservación de la salud de la población naval, sus dependientes y la sociedad, que sirva de modelo para las demás jefaturas y direcciones de sanidad militar.

## 1.4. MISIÓN

"Su misión es preservar, rehabilitar física y mentalmente al recurso humano de la institución, a fin de contribuir al mantenimiento de las condiciones óptimas de salud para su empleo en tiempos de paz y de guerra, así como la conservación de salud de sus dependientes".

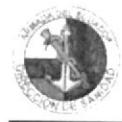

## 1.5. FUNCIÓN BASICA

Ejecutar la función logística de sanidad, en beneficio de las operaciones navales. Proporcionar acciones de salud integral a los miembros de la institución y sus dependientes, en forma eficiente y de la más alta calidad, en el momento y lugar oportunos a fin de mantener el alto grado de las condiciones psico-físicas de los mismos.

## **1.6. POLÍTICAS GENERALES**

La Dirección de Sanidad de la Armada, como órgano de Dirección de la Armada del Ecuador, tiene las siguientes políticas generales:

- > El personal de la Dirección de Sanidad Naval, que tiene contacto directo con los usuarios dentro de la institución, aplicará normas de cortesía, educación y amabilidad, demostrando excelentes relaciones humanas y vocación de servicio.
- > La atención será brindada con la mejor calidad, predisposición y entrega, independientemente del grado o parentesco militar.
- > Todas las acciones asistenciales deberán ser registradas con fines estadísticos de morbilidad y coeficientes de rendimiento individual y de la Unidad de Salud.
- > Las ausencias del personal por licencia y comisiones deberán ser planificadas con la debida oportunidad, a fin de permitir su reemplazo o evitar conceder turnos.
- > Los señores oficiales y reserva activa deben ser considerados a más de médicos parte integrante para solucionar problemas de la sanidad en cualquiera de los ámbitos considerando su formación, doctrina y experiencia.
- > La Escuela de Sanidad aplicará en las diferentes instancias los principios de planificación, organización, regulación y control de las actividades científicas.
- > La Escuela de Sanidad debe ser un macro reparto de la sanidad encargado de la administración de la especialización, subespecialización y educación continua de oficiales, tripulantes y empleados civiles, no se admite desactualización en la Sanidad Naval, los conocimientos cuando no se utilizan como efecto de avance de la ciencia, se retrocede.
- > El proceso Logístico de Sanidad comprende la adquisición, distribución y control de insumos, materiales médicos y fármacos utilizados en las diferentes Unidades de salud Naval.

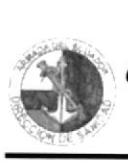

- $\triangleright$  Los tripulantes de sanidad deben ser reclutados de las escuelas de enfermería, Psicología y Tecnología medica a mas de ello debe formarse el enfermero clinico entrenado con conocimiento y practica de paramédico (formación en la defensa civil), fin puedan suplir al médico en las operaciones terrestres con la infantería de marina y en las operaciones cosleras con la escuadra.
- $\triangleright$  La Dirección de Sanidad solo adquiere productos licitados al laboratorio, caso contrario queda en libertad de escoger a cualquier distribuidor, siempre que el precio no sea mayor al comercializado por el laboratorio.
- .' Prohibido direccionar la compra de medicamentos, insumos y materiales al medio civil, el sistema de salud naval tiene la obligación de proveerlos y tomar precauciones para evitar su agotamiento.
- i Todas las acciones cívicas que se programen en una determinada área geográfica, contarán con un rol de acciones cívicas.

## .7. DIRECTORIO TELEFÓNICO I

El teléfono es una herramienta de trabajo y deberá utilizarse con esta finalidad. Tenga presente que Ia amabilidad al contestar el teléfono es la primera imagen que damos de la empresa y de nuestra persona.

La Dirección de Sanidad cuenta con dos líneas telefónicas, que también funcionan como líneas de fax con los siguientes números 2480-096 y 2481-042, a su vez se conectan con las siguientes extensiones en cada departamento:

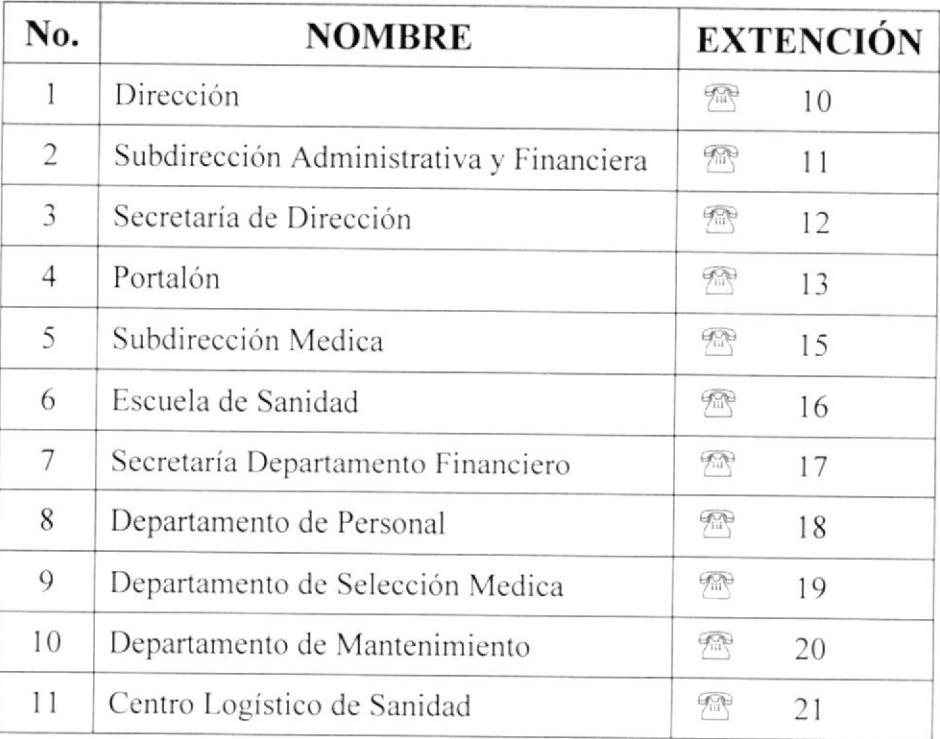

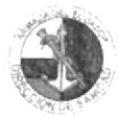

### 1.8. ESTRUCTURA ORGANIZACIONAL

La estructura orgánica de la Dirección de Sanidad es del tipo línea y órganos asesores; con autoridad administrativa y funcional y está constituida por los siguientes organismos: Internos y externos.

### **1.8.1. ORGANISMOS INTERNOS**

#### **ÓRGANOS DE DIRECCIÓN**

- Dirección  $\blacktriangleright$
- Informática y Estadísticas ⋗
- Secretaría de Dirección ↘

#### **ÓRGANOS DE ASESORAMIENTO Y CONSEJOS**

- Consejo Técnico y Comités ↘
- Auditoria Medica y Planificación ➢

#### **ÓRGANOS DE LÍNEA**

#### SUBDIRECCIÓN MÉDICA

**DEPARTAMENTO** DE FOMENTO Y **MEDICINA PREVENTIVA** 

- $\triangleright$  División de Saneamiento Ambiental
- > División de Educación para la Salud
- ▶ División de Salud Mental
- $\triangleright$  División de Epidemiología.

#### DEPARTAMENTO DE ASISTENCIA MEDICA

- > División de Apoyo a las Unidades de Salud
- > División de Fármacos y Hemoderivados
- $\triangleright$  División de Apoyo a las Operaciones Navales

#### DEPARTAMENTO DE SELECCION MEDICA

- $\triangleright$  División de Clínica
- $\triangleright$  División de Apoyo al Diagnostico

### SUBDIRECCIÓN ODONTOLÓGICA

#### DEPARTAMENTO DE ESTOMATOLOGÍA

- ▶ División de Prevención y Promoción
- > División de Unidades Fijas
- $\triangleright$  División de Unidades a Bordo

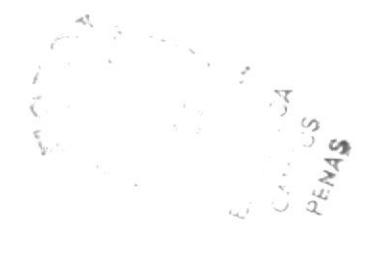

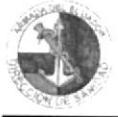

### SUBDIRECCIÓN ADMINISTRATIVA Y FINANCIERA

#### DEPARTAMENTO FINANCIERO

- > División de Contabilidad, Presupuesto y Activos Fijos.
- $\triangleright$  División de Pagaduría
- ▶ División de Abastecimientos de Sanidad
- $\triangleright$  División de Proveeduría

### DEPARTAMENTO ADMINISTRATIVO

- $\triangleright$  División de Personal de Sanidad
- $\triangleright$  División de Servicios Generales

### DEPARTAMENTO DE MANTENIMIENTO DE EQUIPOS DE **SANIDAD**

- > División de Mantenimiento Preventivo
- > División de Mantenimiento Correctivo

### **1.8.2. ORGANISMOS EXTERNOS**

#### UNIDADES DE SALUD SUBORDINADAS

- Hospital Naval de Guayaquil.
- ≻ Hospital Naval Esmeraldas.
- Clínica de Especialidades Odontológicas.
- ↘ Escuela de Sanidad.
- Centros de Salud: BIMEDU, BASNOR, BASALI y LIMONAR. ↘
- Subcentros de Salud: COOPNO, CICLOR, BIMESM, CICJAM, ↘ BASJAR, ESNAQI, COOPIN, CODESC Y AVINAV.
- Subcentro de Salud Transportado BESGUA. ↘
- Consultorios: Libertadores y Liceos Navales. ≻
- ➤ Enfermerías Fijas: Duran y Milagro.
- Enfermerías Transportadas: Fragatas, Corbetas, Auxiliares y Submarinos.

### **1.8.3. NIVELES JERÁRQUICOS**

El Director de Sanidad, es el principal asesor del mando en el campo específico de la salud, encargado de planificar, organizar, dirigir y controlar las actividades de Sanidad de la Armada a nivel nacional, tal como se muestra en los Organigramas Estructurales: Interno y Externo de las Fig. 1.2., y Fig. 1.3.

I,

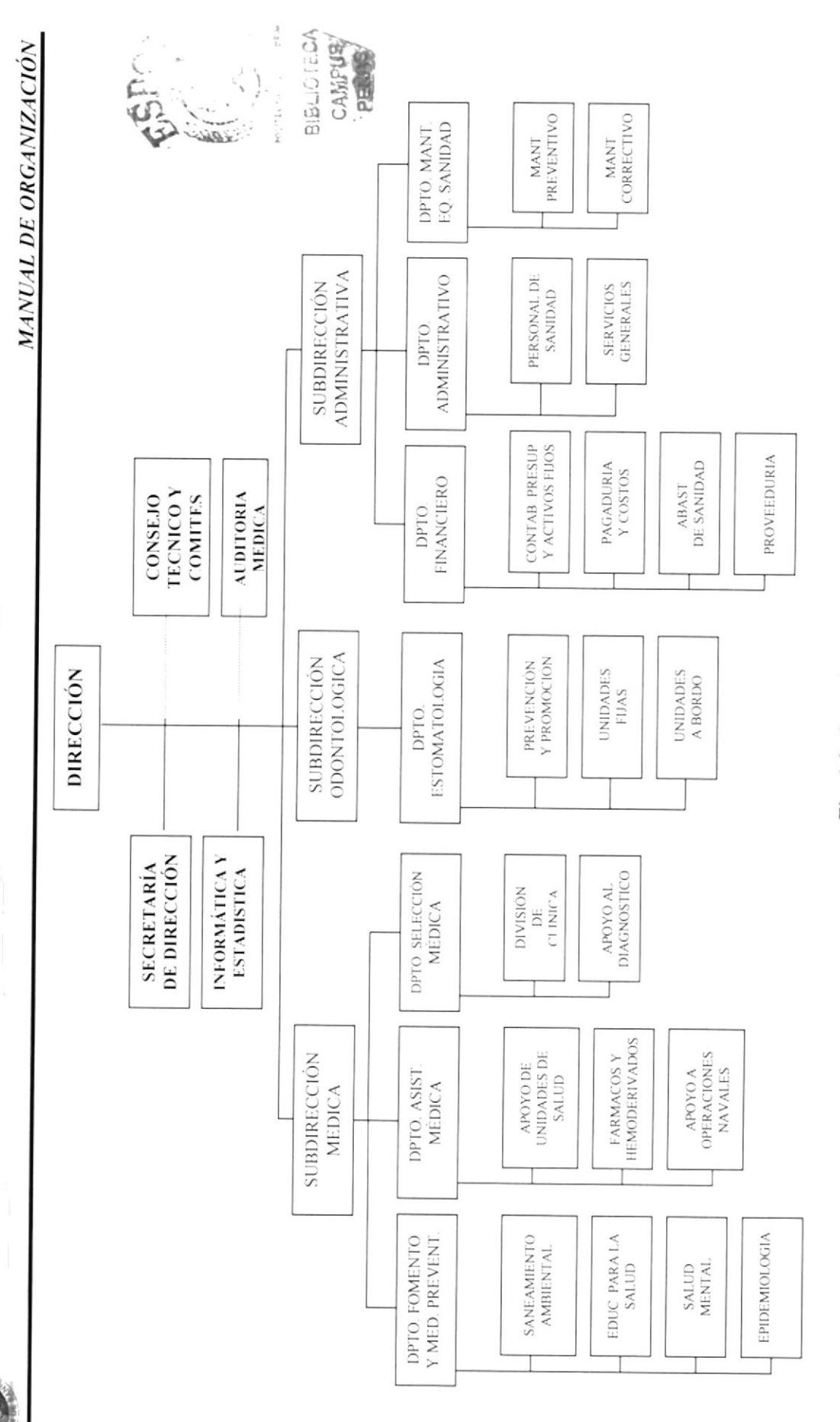

Control y Seguimiento de Documentación de Dirsan

Fig. 1.2. Organigrama Estructural Interno de la Dirección de Sanidad

Capitulo  $1 - P$ ág. 7

PROTCOM

**ESPOL** 

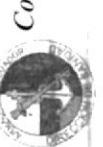

MANUAL DE ORGANIZACIÓN

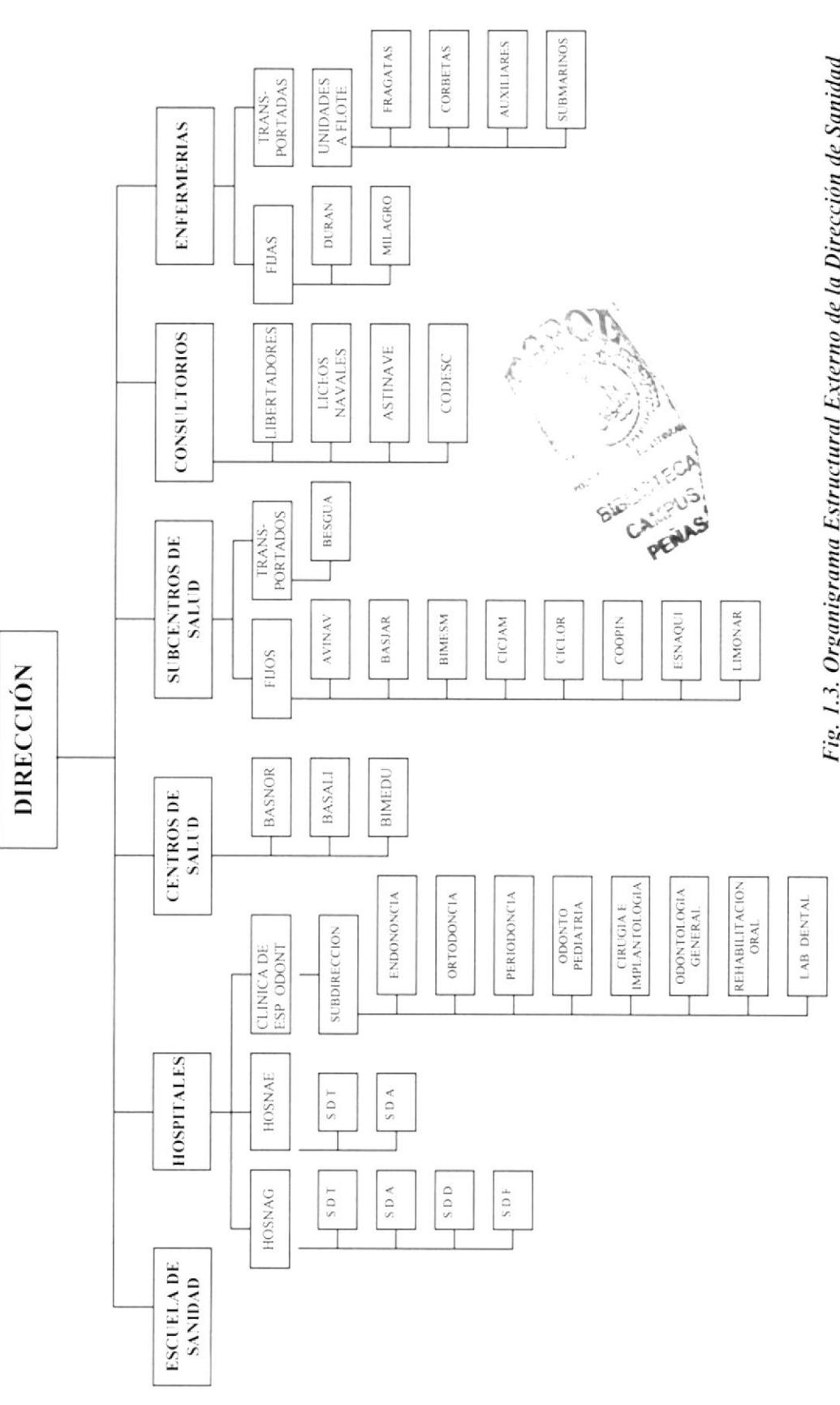

Fig. 1.3. Organigrama Estructural Externo de la Dirección de Sanidad

Capitulo  $1 - P$ ág.  $8$ 

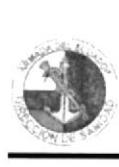

### 1.9. ESTRUCTURA FUNCIONAL

### I.9.I. ORGANOS DE LA DIRECCIÓN

#### DIRECCIÓN

La Dirección de Sanidad de la Armada estará a cargo de un Capitán de Navío con Curso Superior Militar (CNV-CSM) de Sanidad de la Armada diplomado de Gerencia en Salud o afin

Su función básica es planificar, organizar, dirigir y controlar las actividades de Sanidad de la Armada.

#### SECRETARÍA DE DIRECCIÓN

La Secretaría y Relaciones Públicas de la Dirección de Sanidad, están a cargo de una Empleada Civil (EMCI), Secretaria Ejecutiva en Sistemas de Información, cuya función básica es ejecutar labores variadas de secretaría y manejo de Sistemas Informáticos, asistir al Director en su trabajo y actuar como Relacionista Pública.

Para el logro de los propósitos de su función básica, ejecutará todas aquellas tareas de la Hoja de Descripción de puestos y plazas del presente manual.

### INFORMÁTICA

El área de Informática estará a cargo de un Empleado Civil Administrador de Bases de Datos y Redes con experiencia, graduado en un Instituto Superior.

Su función básica es planificar, organizar, dirigir y controlar el análisis, diseño, desarrollo e implementación del sislema de información de Sanidad, Financiera de acuerdo a las políticas de la DINFOR.

### ESTADISTÍCAS

El área de Estadística estará a cargo de un Militar o Empleado Civil graduado de Estadístico o afin en un Instituto Superior.

Su función básica es planificar, organizar y ejecutar las tareas de recolección, clasificación y análisis de datos relacionados con las clasificación y análisis de datos relacionados con las diferentes actividades de la prevención, asistencia y selección médicaodontológica.

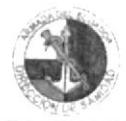

## 1.9.2. ORGANOS DE ASESORAMIENTO Y CONSEJO

#### **CONSEJO TÉCNICO**

Es el órgano de asesoramiento y consejo de la Dirección en relación con la elaboración de políticas, normas y procedimientos que rigen la administración de la Sanidad dentro de los campos específicos de la preparación del personal médico y paramédico, asistencia médica, educación e inversiones. El Consejo Técnico está integrado por:

- El Director de Sanidad, quien lo preside.
- $\triangleright$  El Director del HOSNAF.
- ≻ El Subdirector Médico
- ≻ El Subdirector Odontológico.
- $\triangleright$  El Subdirector Administrativo
- El Subdirector Técnico del HOSNAG
- ► El Subdirector de Docencia del HOSNAG
- > El tripulante de sanidad de más alta jerarquía en la plaza
- > La Secretaria del Director de la Dirección de Sanidad actúa ad-hoc, quien elaborará la respectiva Acta de la Sesión.

El Director de Sanidad podrá ordenar la asistencia a la reunión de cualquier otro funcionario que pertenezca a la Sanidad cuando lo estime conveniente.

#### **COMITES**

Son órganos de asesoramiento y apoyo a la Gestión de la Dirección en busca de su eficiencia en el cumplimiento de sus tareas y en el bienestar moral y disciplina de su personal. Serán conformados por designación del Director entre los Oficiales, Tripulantes y EMCIS del Reparto y estos son:

- > Comité de bienestar
- $\triangleright$  Disciplina
- $\triangleright$  Adquisiciones de medicamentos.

## <u>AUDITORÍA MÉDICA Y PLANIFICACIÓN</u>

Estará a cargo de un Oficial de la Reserva Activa (RACT), con experiencia en administración hospitalaria

Su función básica es controlar y supervisar el grado de cumplimiento de Leyes, Directivas, disposiciones, reglamentos, documentos y actividades por parte de las unidades del servicio de salud de la Armada, de acuerdo con las políticas y planes establecidos.

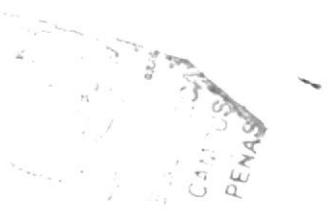

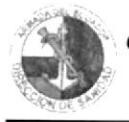

### **1.9.3. ORGANOS DE LINEA**

- > Subdirección Médica
- $\triangleright$  Subdirección Odontológica
- > Subdirección Administrativa-Financiera

### 1.9.3.1. SUBDIRECCIÓN MÉDICA

Estará a cargo de un Capitán de Navío con Curso Superior Militar, (CNV-CSM) especialidad Médico, diplomado en Gerencia de Salud o afín.

Su función básica es planificar, organizar, dirigir y controlar las actividades del área de selección, prevención y asistencial en el campo médico.

La Subdirección Médica consta de los Departamentos de:

- $\triangleright$  Fomento y Medicina Preventiva.
- $\triangleright$  Asistencia Médica.
- $\triangleright$  Selección Médica.

### DEPARTAMENTO DE FOMENTO Y MEDICINA PREVENTIVA

La Jefatura estará a cargo de un Médico miembro de la Reserva Activa de Sanidad.

Su función básica es planificar, organizar, dirigir y controlar las acciones de salud, de fomento y prevención, tendientes a prevenir las enfermedades y a modificar los factores de morbilidad que afecten en una u otra forma la salud del personal de la institución y sus dependientes.

El Departamento de Fomento y Medicina preventiva, esta conformado por las siguientes divisiones:

#### División de Saneamiento Ambiental

Estará a cargo de un empleado civil, (EMCI) Inspector y Supervisor de Saneamiento Ambiental.

Su función básica es planificar, organizar y ejecutar las acciones de fumigación en los distintos Repartos de tierra y unidades a flote de la Armada.

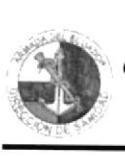

### División de Educación para la Salud

La División estará a cargo de un empleado civil, (EMCI) Tecnólogo Médico y Educador para Ia Salud.

Su función básica es planificar, organizar y ejecutar los programas de fomento y educación para la salud a desarrollarse anualmente en todos y en cada uno de los Repartos de la Armada.

#### División Salud Mental

Esta División estará a cargo de un Capitán de Fragata con Curso Superior Militar, (CPFG-CSM) Especialista en Psicología Clínica o Psiquiátrica.

Su función básica es planificar, organizar y ejecutar los programas de atención primaria en salud mental en todos y cada uno de las unidades de salud de la Armada.

#### División de Epidemiología

Esta División estará a cargo de un empleado civil, (EMCI) especializado en Epidemiología y Salud pública.

Su función básica es planificar. organizar y ejecutar los programas, acciones de investigación y control epidemiológico de todos y cada uno de los Repartos de Ia Armada.

### DEPARTAMENTO DE ASISTENCIA MÉDICA

La Jefatura estará a cargo de un Capitán de Fragata con Curso Superior Militar. (CPFG-CSM) Médico.

Su función básica es planificar, Organizar, dirigir, controlar, coordinar y supervisar las actividades de atención médica en los Centros y Subcentros de salud. así como para las operaciones navales, y coordinar y asesorar la adquisición de medicamentos y fármacos.

El Departamento de Asistencia Médica, esta conformado por las siguicntes divisiones:

#### División de apoyo a las Unidades de Salud

Estará a cargo de un señor Oficial en el grado de Teniente de Navio Médico,

Su función básica es elaborar el Manual de Organización y el Manual de Normas y Procedimientos Técnico Administrativo, para el desarrollo de la atención médica de acuerdo a Ia complejidad de las instalaciones do Salud.

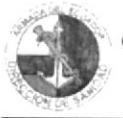

#### División de Fármacos y Hemoderivados

Estará a cargo de un empleado civil, (EMCI) Bioquímico Farmacéutico.

Su función básica es requerir, evaluar racionalizar y proveer medicamentos a los Centros y Subcentros de salud y consulta externa de los Hospitales navales.

#### División de Apoyo a las Operaciones Navales

Estará a cargo de un señor Oficial en el grado de Teniente de Navío, Médico

Su función básica es elaborar el Plan Logístico de atención, triaje y evacuación en las diferentes operaciones navales, de la Escuadra como de la Infantería

### DEPARTAMENTO DE SELECCIÓN MÉDICA

La Jefatura estará a cargo de un Médico miembro de la Reserva Activa de Sanidad.

Su función básica es planificar, organizar, dirigir y controlar las acciones de selección médica del personal.

El Departamento de Selección Médica, esta conformado por las siguientes divisiones:

#### División de Clínica

Estará a cargo de un Capitán de Fragata con Curso Superior Militar, (CPFG-CSM) Médico.

Su función básica es controlar y supervisar la realización de los exámenes de Ficha Médica en cada una de las especialidades establecidas

#### División de servicios de apoyo al diagnóstico

A cargo del Oficial Capitán de Fragata con Curso Superior Militar, (CPFG-CSM) Médico.

Su función básica es realizar los exámenes de laboratorio y gabinete, que permitan certeza diagnóstica, realizar los análisis microbiológicos y elaborar los informes correspondientes de los exámenes o pruebas realizadas.

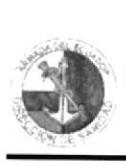

### 1.9.3.2. SUBDIRECCIÓN ODONTOLÓGICA

Estará a cargo de un Capitán de Navio con Curso Superior Militar. (CNV-CSM) de especialidad Odontólogo, diplomado en Gerencia de Salud o afin.

Su función básica es planificar, organizar, dirigir y controlar las actividades del área de selección, prevención y asistencial en el campo odontológico. La Subdirección Odontológica. cuenra con el siguiente Departamento:

### DEPARTAMENTO DE ESTOMATOLOGÍA

Este Departamento estará a cargo de un Capitán de Fragata con Curso Superior Militar (CPFC-CSM) Odonrólogo.

Su función básica es planificar. organizar. dirigir y controlar todas las actividades odontológicas integrales de la Dirección de Sanidad.

El Departamento de Estomatología, esta conformado por las siguientes divisiones:

### División de Prevención y Promoción

Estará a cargo de un Oficial de la Reserva Activa, (RACT). Odontólogo.

Su función básica es planificar, organizar, dirigir y controlar las acciones de salud. de fomento v prevención. tendientes a prevenir las enfermedades y a modificar los factores de morbilidad que afecten la salud odontológica del personal de la institución y sus dependientes.

#### División de Unidades Fijas.

Estará a cargo de un Oficial Capitán de Fragata con Curso Superior Militar, (CNV-CSM) Odontólogo.

Su función básica es planear. realizar. dirigir y controlar las actividades concernientes al sistema odontológico en tierra.

#### División de Unidades a Bordo.

Estará a cargo de un Teniente de Fragata Odontólogo.

Su función básica es planear, realizar. dirigir y controlar las actividades concernientes al sistema odontológico embarcado.

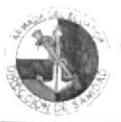

#### $1.9.3.3.$ **SUBDIRECCIÓN ADMINISTRATIVA** Y **FINANCIERA**

Estará a cargo de un Capitán de Corbeta – Abastecimiento.

Su función básica es planificar, organizar, dirigir y controlar las actividades del área Administrativa, Financiera y de Mantenimiento de los equipos médicos de la Sanidad a nivel nacional.

La Subdirección Administrativa y Financiera, consta de los siguientes Departamentos:

- $\triangleright$  Financiero.
- $\blacktriangleright$  Administrativo.
- > Mantenimiento de Equipos de Sanidad.

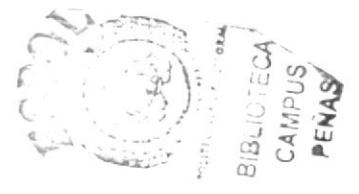

### DEPARTAMENTO FINANCIERO

La Jefatura estará a cargo del Subdirector Administrativo-Financiero.

Su función básica es Planificar, organizar, dirigir, controlar, coordinar y supervisar el desarrollo de las actividades financieras.

El Departamento Financiero, esta conformado por las siguientes divisiones:

### División de Contabilidad, Presupuesto y Activos fijos

Estará a cargo de un Empleado Civil (EMCI), Contador.

Su función básica es elaborar proformas presupuestarias del año B+1 en base a los techos enviados por el O.D.S y los requerimientos de los Departamentos de DIRSAN y de los Subcentros médicos

#### División Pagaduría

Estará a cargo de un empleado civil, (EMCI) Contador 2.

Su función básica es receptar y revisar los comprobantes que contengan todos los documentos de respaldo como proformas, cuadros comparativos de acuerdo al monto de la compra y verificar que los cálculos por retenciones en el IVA e impuesto a la renta estén de acuerdo al contribuyente.

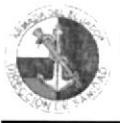

#### División de Abastecimientos de Sanidad

Esta División estará a cargo de un empleado civil, (EMCI) Contador.

Su función básica es elaborar el Plan Anual de adquisiciones de medicamentos, equipos e insumos médicos conforme al Plan Anual de Actividades.

#### Proveeduría

Estará a cargo de un Sub-Oficial Segundo, Especialidad Administración, (SUBS-AD).

Su función básica es coordinar e informar a los jefes departamentales la salida, diligencias y tramites a realizarse y presentar informes periódicos de las adquisiciones realizadas y los fondos utilizados

### DEPARTAMENTO ADMINISTRATIVO

La jefatura estará a cargo de un Capitán de Corbeta, Especialidad administración, (CPCB-AD).

Su función básica es planificar, organizar, dirigir, controlar y supervisar las actividades administrativas de la Dirección de Sanidad Naval.

El Departamento Administrativo, esta conformado por las siguientes divisiones:

#### División de Personal

Estará a cargo del Jefe de un Sub-Oficial Segundo, Especialidad Administración, (SUBS-AD).

Administrar al personal de la Dirección y velar por el bienestar y seguridad.

#### División Servicios Generales

La jefatura estará a cargo de un Sub-Oficial Segundo, Especialidad Electrónico, (SUBS-ET).

Su función básica es recibir y distribuir correspondencia dentro de la unidad, cooperar con la vigilancia y realizar mantenimiento general de edificios, Instalaciones y dependencias, demás de equipos médicos de los Subcentros médicos y de la DIRSAN.

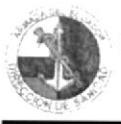

#### DEPARTAMENTO DE MANTENIMIENTO DE EQUIPOS DE **SANIDAD**

La Jefatura estará a cargo de un Señor Teniente de Navío-IG-ET.

Su función básica es planificar, organizar, dirigir y controlar el mantenimiento de equipos médicos y odontológicos de las diferentes unidades de salud de la Armada, tendentes a prevenir su daño y prolongar su vida útil.

Para realizar estas tareas, el Departamento de Mantenimiento de Equipos de Sanidad, esta conformado por las divisiones de:

#### Mantenimiento Preventivo. Mantenimiento Correctivo.

Las mismas que estarán a cargo de un Sub-Oficial Primero, especialidad Electrónico (SUBP-ET).

## 1.10. ESTRUCTURA DE PERSONAL

La Dirección de Sanidad esta dirigida por su Director, quien ha realizado una selección cuidadosa de su personal ya que considera tener profesionales de alta calidad y con capacidad de encontrar soluciones con efectividad.

De esta manera el personal de la Dirección de Sanidad de la Armada, esta distribuido como se muestra en el siguiente Organigrama de Puestos y Plazas  $de$  la Fig.1.4.

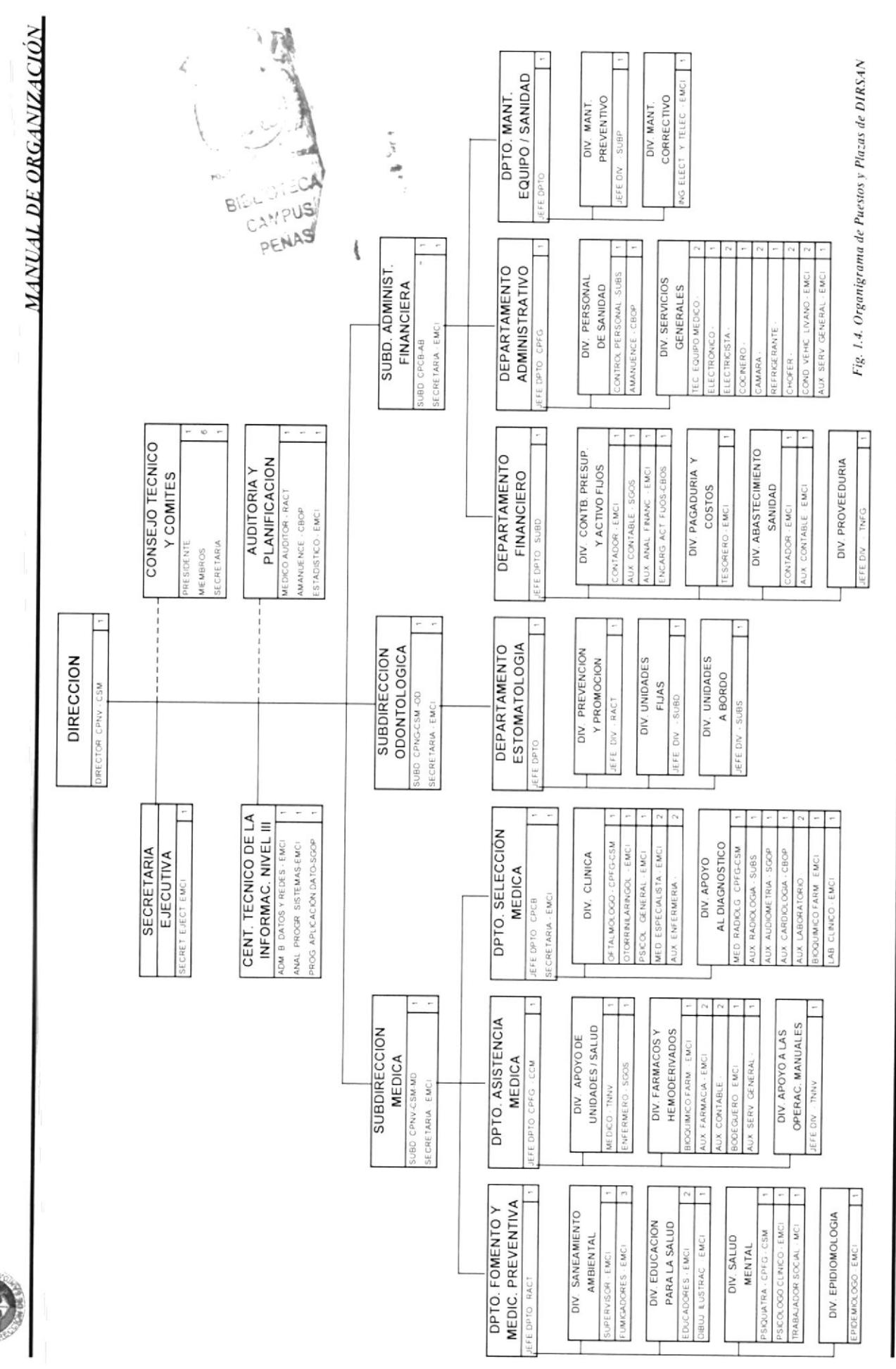

**Control** y Seguimiento de Documentación de Dirsan

Capítulo 1-Pág. 18

PROTCOM

ESPOL

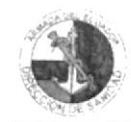

# 1.11. DESCRIPCIÓN DE PUESTOS

El desarrollo de la descripción de funciones por puestos, esta orientado hacia los Órganos de Dirección compuestos por Secretaría, Informática y Estadísticas, Consejo Técnico y Comités, Auditoria Médica y Planificación, Subdirecciones Médica, Odontológica y Financiera, por lo tanto la descripción comprende los cargos existentes en estas áreas.

La descripción de funciones por puestos, podrá ser revisada y actualizada por la Dirección de Sanidad, en caso de considerarlo oportuno y necesario.

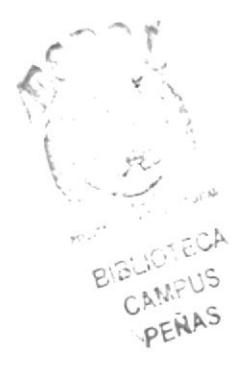

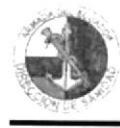

## **HOJA DE DESCRIPCIÓN DE DATOS**

 $1/2$ 

#### **GENERALIDADES**

### CARGO: DIRECTOR DE SANIDAD DE LA ARMADA

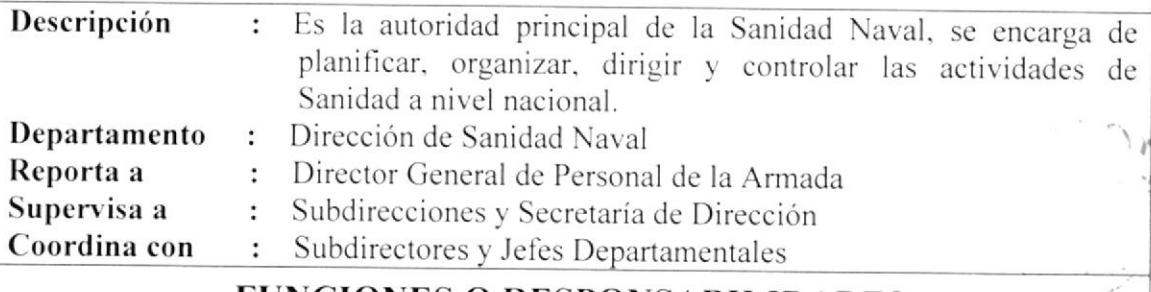

### **FUNCIONES O RESPONSABILIDADES**

#### **Funciones Permanentes**

- > Actuar como principal asesor del mando en el campo específico de la salud y ejecutar las políticas de sanidad institucionales.
- > Cumplir y hacer cumplir los reglamentos, Directivas y Disposiciones que regulen al funcionamiento de la Sanidad Naval.
- > Mantener un alto nivel disciplinario, moral y de bienestar del personal de Sanidad.
- > Ejercer las facultades que las leyes y reglamentos le confieren en cuanto a la administración de la salud de los miembros de la Armada y sus dependientes.
- > Representar a la institución en todos los Actos Oficiales, Sociales, Protocolares, acorde con su jerarquía, en el ámbito de la salud a nivel nacional e institucional.
- > Velar porque los recursos asignados a la Sanidad sean debidamente aprovechados.
- > Supervisar que se cumplan los horarios de trabajo de los Oficiales Médicos y Odontólogos, Tripulantes de Sanidad y demás personal de la DIRSAN.
- > Administrar el presupuesto operativo de la Sanidad, de acuerdo con las leyes y reglamentos vigentes.
- > Mantener reuniones semanales con los Subdirectores y, cuando lo creyera oportuno y necesario, con los departamentos y divisiones para conocer y resolver problemas que se presentan en procura de mejorar la atención médicaodontológica a los usuarios.

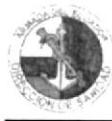

#### **HOJA DE DESCRIPCIÓN DE DATOS JR**  $2/2$

### CARGO: DIRECTOR DE SANIDAD DE LA ARMADA

### **FUNCIONES O RESPONSABILIDADES**

#### **Funciones Periódicas**

- $\triangleright$  Convocar y presidir, por lo menos cada 30 días o cuando lo considere necesario, las sesiones del Consejo Técnico de la Dirección de Sanidad de la Armada.
- > Proponer al nivel superior, previo asesoramiento del Consejo Técnico el Plan Quinquenal de preparación del personal médico y para-médico a fin de mantener un nivel permanente de reposición de personal calificado.
- > Asesorar en planeamiento operativo al Jefe del IV Departamento, en lo referente a la Logística de Sanidad.
- > Realizar supervisiones periódicas a los servicios médico-dentales de los Repartos de la Armada
- > Proponer a la Dirección General de Educación, los nombres de los Médicos u Odontólogos que acrediten llevar la representación de la Sanidad a eventos Científicos Nacionales - Internacionales.

#### **Funciones Esporádicas**

- > Actuar como miembro nato del Consejo Técnico de la Dirección General de Sanidad de las Fuerzas Armadas
- ≻ Presidir el Comité de Adquisiciones y otros Comités de la Dirección de Sanidad y autorizar con su firma las adquisiciones necesarias para el funcionamiento y desarrollo de la Sanidad dentro del marco legal respectivo.
- > Elaborar, junto con los miembros del Consejo Técnico, el Plan de Actividades y el Presupuesto Operativo anual.

## **REQUISITOS**

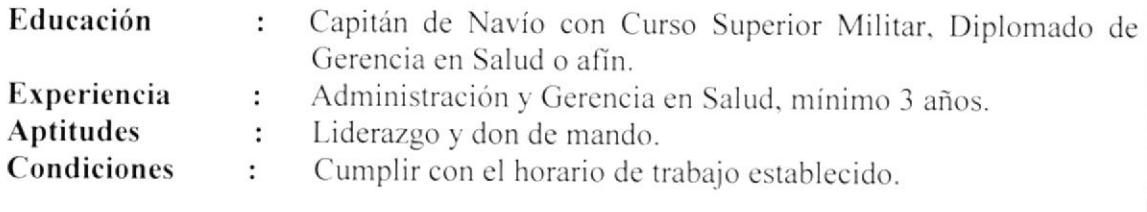

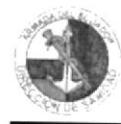

.,

## **HOJA DE DESCRIPCIÓN DE DATOS**

 $1/2$ 

### **GENERALIDADES**

## **CARGO: SECRETARIA DE DIRECCION**

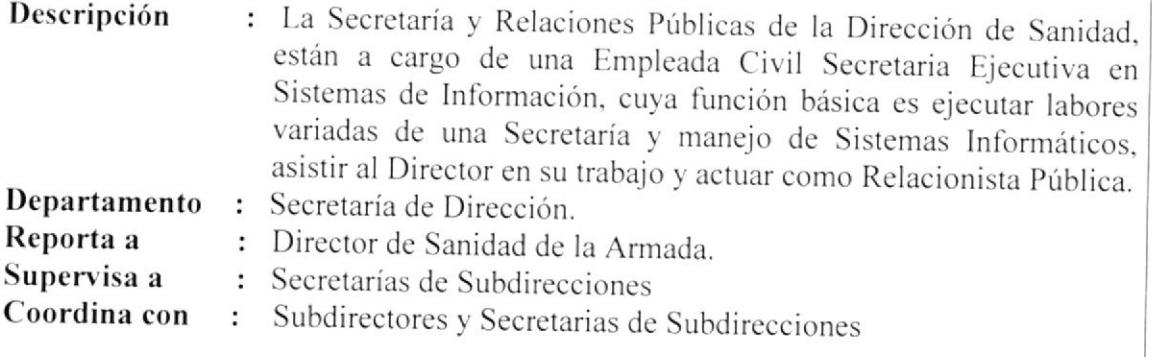

## **FUNCIONES O RESPONSABILIDADES**

#### **Funciones Permanentes**

- > Receptar, codificar, registrar, clasificar, distribuir y archivar la documentación o correspondencia ordinaria y calificada.
- > Digitar y despachar la correspondencia de rutina como: oficios, memos, radiogramas, informes y otros documentos oficiales en base a órdenes específicas.
- > Recibir y efectuar llamadas telefónicas, anotar y transmitir mensajes.
- > Organizar y mantener el archivo de la unidad de acuerdo con las normas de manejo de documentación.
- > Llevar el control del trámite de la documentación a través de aplicaciones informáticas (por implementarse).
- > Operar conmutadores de oficina, fax, telefax y máquinas reproductoras de documentos.
- > Llevar agenda electrónica y control de actividades diarias.

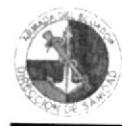

 $2/2$ 

#### **HOJA DE DESCRIPCIÓN DE DATOS** Ж

## CARGO: SECRETARIA DE DIRECCION

### **FUNCIONES O RESPONSABILIDADES**

### **Funciones Periódicas**

- > Atender y tomar nota de dictados en taquigrafía de conferencias, discursos u otras charlas
- > Mantener actualizado el correo electrónico de la Dirección de Sanidad.
- > Emitir un reporte mensual al Subdirector Médico de las actividades cumplidas y pendientes, mediante el uso de Microsoft Outlook.
- > Llevar registro, control e informes de casos médicos a ser tratados por el Fondo de Solidaridad de la Armada.
- > Elaborar listado de suministros y materiales de oficina.
- > Coordinar actividades de Relaciones Públicas con el departamento de personal.
- > Elaborar presentaciones gráficas, conferencias, charlas, etc., mediante la utilización de Microsoft Publisher y PowerPoint.

#### **Funciones Esporádicas**

- > Realizar las funciones de Secretaria de Consejo Técnico de Sanidad y elaborar las actas correspondientes.
- > Llevar registro, control e informes de casos médicos a ser tratados por el Comité Médico Asesor.
- > Asesorar al Director y al personal de secretaría en la ejecución de aplicaciones informáticas.

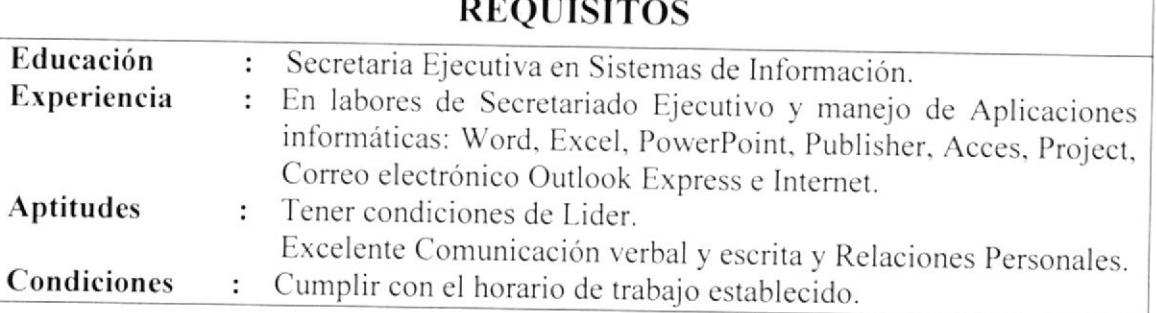

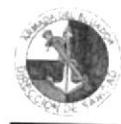

#### **MANUAL DE ORGANIZACIÓN**

#### **HOJA DE DESCRIPCIÓN DE DATOS** J

 $1/2$ 

### **GENERALIDADES**

## CARGO: INFORMÁTICO

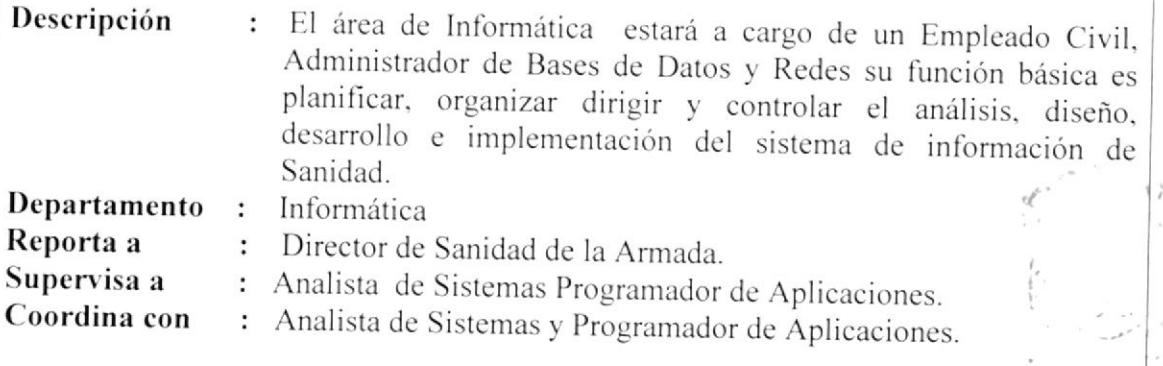

### **FUNCIONES O RESPONSABILIDADES**

PENAS

#### **Funciones Permanentes**

- > Cumplir con las normas de análisis, diseño y flujo de documentos, seguridad, y documentación para la implementación de los sistemas.
- > Establecer las normas, procedimientos y métodos de control para la implementación y desarrollo de los sistemas.
- > Mantener la comunicación permanente para coordinar la preparación de datos, prueba e implementación de sistemas.
- > Definir los programas para ser utilizados en las diferentes aplicaciones.
- > Definir la información necesaria para su proceso.

#### **Funciones Periódicas**

- > Diseñar y desarrollar procedimientos, funciones, documentos, controles y seguridades en la organización de sistemas.
- > Documentar los sistemas y/o aplicaciones y participar en la implementación de información.
- $\triangleright$  Establecer los controles periódicos.
- > Recopilar los datos para el análisis de las áreas problema.

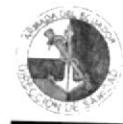

#### **HOJA DE DESCRIPCIÓN DE DATOS**  $2/2$

## CARGO: INFORMÁTICO

# **FUNCIONES O RESPONSABILIDADES**

- > Definir las especificaciones pertinentes a los requerimientos de información y necesidades operacionales.
- > Desarrollar las estadísticas de costo en las evaluaciones económicas del sistema.
- $\triangleright$  Confeccionar los manuales correspondientes.

### Funciones Esporádicas

- > Desarrollar la metodología para implementar mejoras.
- $\triangleright$  Definir los controles para su aplicación.
- > Diseñar los procedimientos de conservación.
- > Aprobar la selección de los lenguajes de programación a ser usados en una aplicación.
- > Preparar los diagramas de flujos de los sistemas.
- > Diseñar las técnicas de desarrollo de los programas.

### **REQUISITOS**

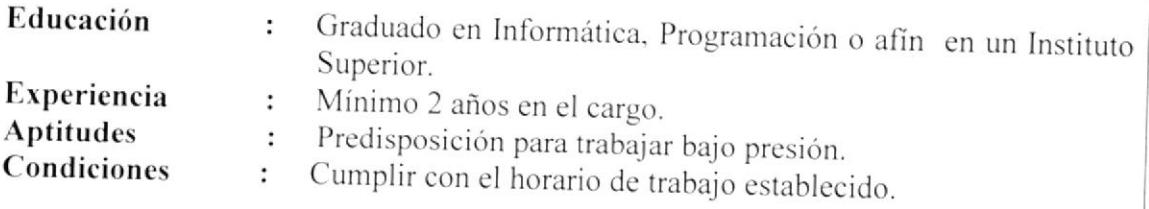
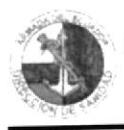

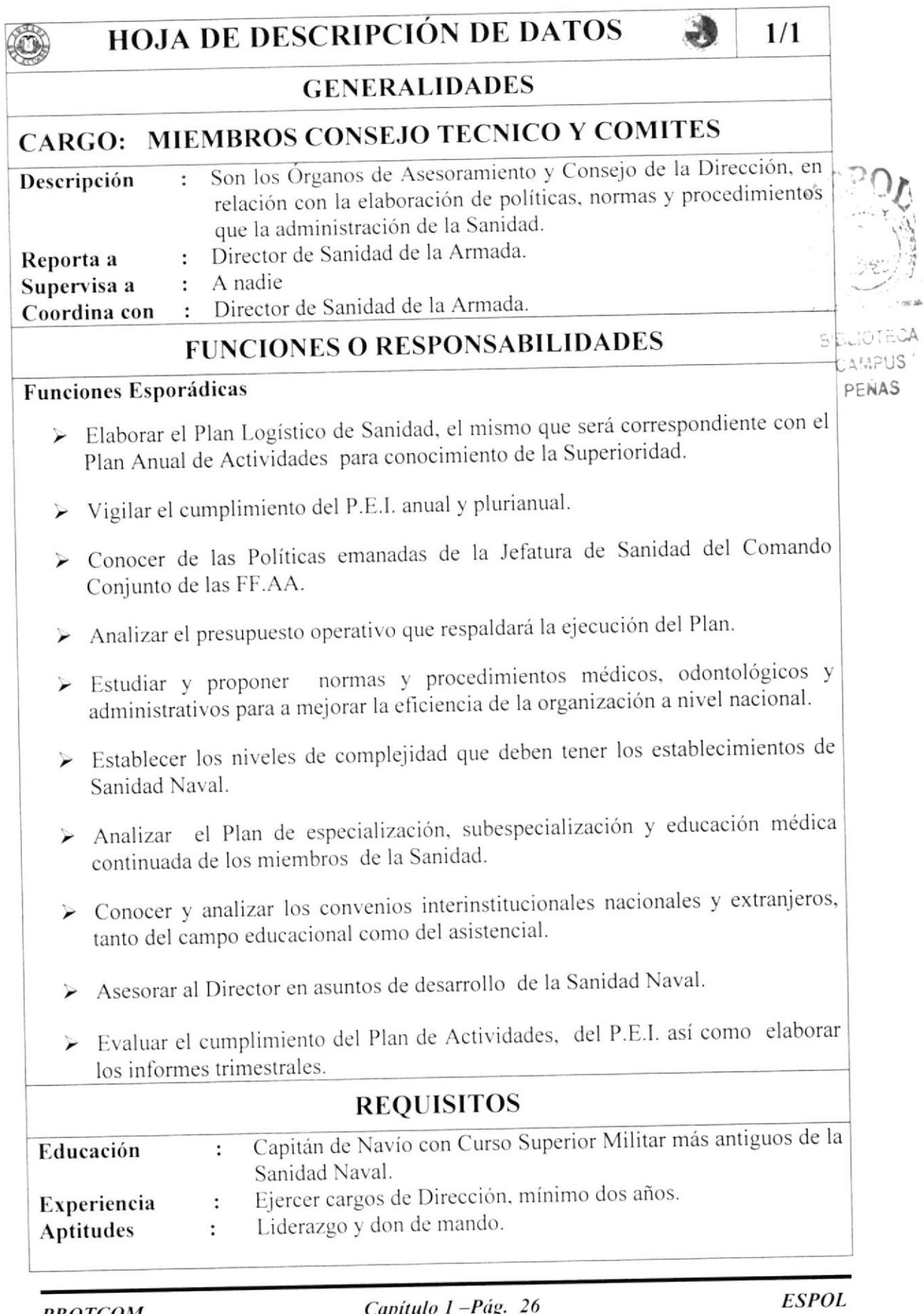

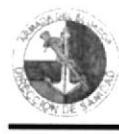

#### **HOJA DE DESCRIPCIÓN DE DATOS** -1

## $1/1$

## **GENERALIDADES**

# CARGO: AUDITOR MÉDICO Y DE PLANIFICACIÓN

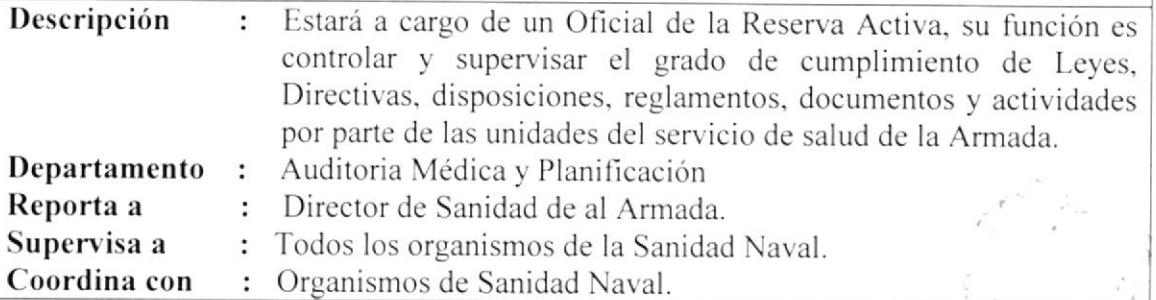

## **FUNCIONES O RESPONSABILIDADES**

### **Funciones Permanentes**

- > Controlar el fiel cumplimiento de Directivas, disposiciones y reglamentos que tienen que ver en la atención de Salud.
- > Supervisar el manejo de las historias clínicas en las Unidades Operativas de la Dirección de Sanidad de la Armada.

#### **Funciones Periódicas**

- > Realizar visitas periódicas a las Unidades Operativas de Salud de la Dirección de Sanidad para evaluar su gestión
- > Evaluar periódicamente los diferentes documentos de la historia clínica, comparándolos con normas y procedimientos establecidos.
- > Realizar auditorias médicas periódicas o por disposición de la Inspectoría General de la Armada o de la Dirección de Sanidad.

#### **Funciones Esporádicas**

- > Actualizar directivas de Salud Preventiva o Asistencial.
- > Sugerir al Director las medidas técnicas necesarias para corregir las deficiencias encontradas.

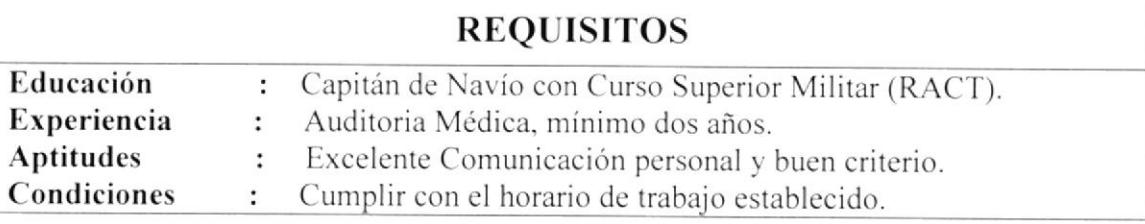

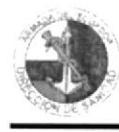

# **HOJA DE DESCRIPCIÓN DE DATOS**

 $1/2$ 

### **GENERALIDADES**

## **CARGO: SUBDIRECTOR MÉDICO**

#### Descripción El Subdirector Médico, se encarga de planificar, organizar, dirigir ÷. y controlar las actividades del área de selección, prevención y asistencial en el campo médico.

- Subdirección Médica. Departamento  $\mathbf{r}$
- Reporta a : Director de Sanidad de la Armada.
- Supervisa a : Departamentos subordinados.

Coordina con : Subdirección Odontológica y Administrativa.

# **FUNCIONES O RESPONSABILIDADES**

#### **Funciones Permanentes**

- > Cumplir y hacer cumplir los reglamentos, Directivas y Disposiciones que regulen al funcionamiento del área médica de la Sanidad.
- > Mantener reuniones diarias con los Jefes Departamentales, y cuando lo creyera oportuno con las divisiones para conocer y resolver problemas que se presentan en procura de mejorar la atención médica en las unidades de salud de la armada.
- > Cuidar por el suficiente abastecimiento de las bodegas de la Droguería Matriz, así como porque existan suficientes bases científicas para el ingreso y eliminación de fármacos en el Vademécum Naval.
- > Disponer por el despacho de cofres sanitarios para las operaciones navales de la Escuadra Naval y de la Infantería de Marina
- Supervisar el cumplimiento de los horarios de trabajo de los Oficiales Médicos, contratados civiles, Tripulantes y demás personal de su Subdirección.

### **Funciones Periódicas**

- Autorizar con su firma la adquisición de medicamentos para la Droguería Matriz y sucursales.
- > Velar porque la cuenta de Sangre y Hemoderivados se mantenga en cantidades suficientes para su consumo en las diferentes unidades de Salud.
- > Realizar supervisiones periódicas a los servicios médicos de los Repartos de la Armada.

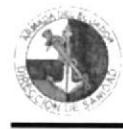

### **HOJA DE DESCRIPCIÓN DE DATOS** J  $2/2$ **CARGO: SUBDIRECTOR MÉDICO FUNCIONES O RESPONSABILIDADES Funciones Esporádicas** > Actuar como miembro nato del Consejo Técnico de Sanidad de la Armada. > Elaborar anualmente la proforma de Plan Logístico de Sanidad, para someterlo a conocimiento del Consejo Técnico. **REQUISITOS** Educación Capitán de Navío CSM de especialidad Médico, diplomado de  $\ddot{\cdot}$ Gerencia en Salud o afín. Haber ejercido cargos de Dirección, mínimo dos años. Experiencia  $\ddot{\cdot}$ **Aptitudes** Liderazgo y don de mando.  $\ddot{\phantom{a}}$ Cumplir con el horario de trabajo establecido. Condiciones  $\ddot{\cdot}$

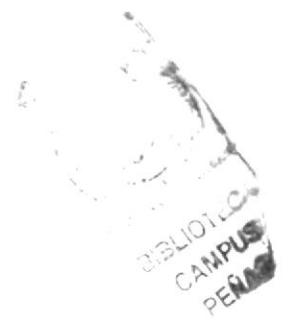

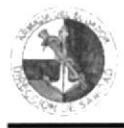

#### MANUAL DE ORGANIZACIÓN

# **HOJA DE DESCRIPCIÓN DE DATOS**

 $1/2$ 

### **GENERALIDADES**

### **CARGO: SUBDIRECTOR ODONTOLOGICO**

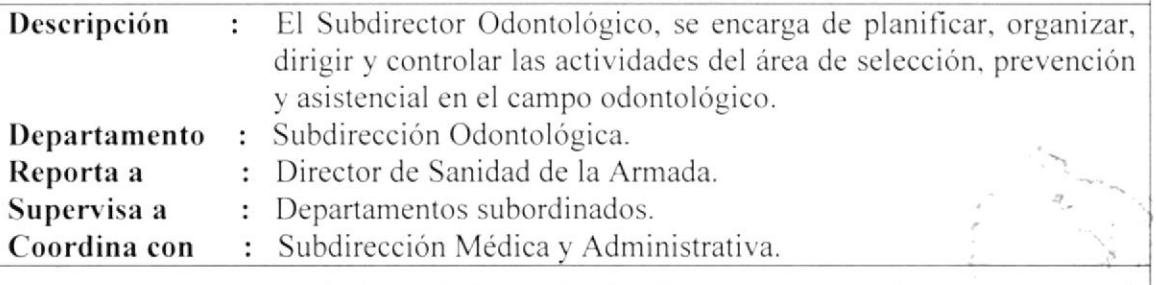

### **FUNCIONES O RESPONSABILIDADES**

### **Funciones Permanentes**

- > Cumplir y hacer cumplir los reglamentos, Directivas y Disposiciones que regulen al funcionamiento del área odontológica de la Sanidad.
- > Mantener reuniones diarias con los Jefes Departamentales, y cuando lo creyera necesario con las divisiones para conocer y resolver problemas que se presentan en procura de mejorar la atención odontológica en las unidades de salud de la Armada.
- > Cuidar por el suficiente abastecimiento de materiales e insumos odontológicos en las bodegas de la DROGMAT.
- > Supervisar el cumplimiento de los horarios de trabajo de los Oficiales Odontólogos, empleados civiles, Tripulantes auxiliares de odontología y demás personal de su Subdirección.

#### **Funciones Periódicas**

▶ Realizar supervisiones periódicas a los servicios odontológicos de los Centros y Subcentros Médicos de la Armada.

#### **Funciones Esporádicas**

- Actuar como miembro nato del Consejo Técnico de Sanidad de la Armada.
- > Elaborar anualmente la proforma odontológica del Plan Logístico de Sanidad, para someterlo a conocimiento del Consejo Técnico.

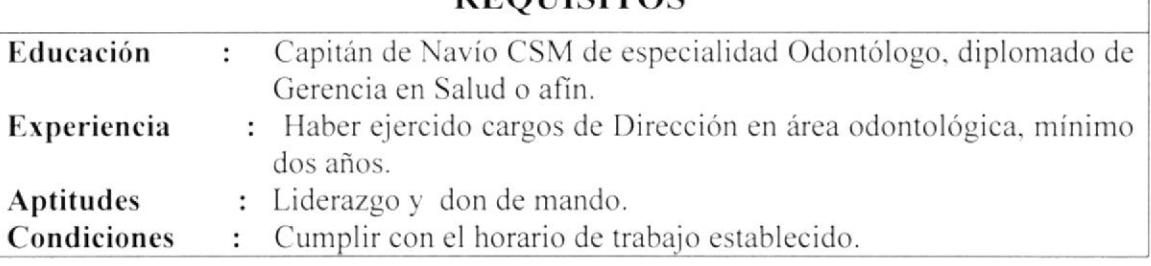

**DEQUISITOS** 

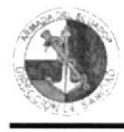

#### **HOJA DE DESCRIPCIÓN DE DATOS** J

 $1/2$ 

### **GENERALIDADES**

### **CARGO: SUBDIRECTOR ADMINISTRATIVO Y FINANCIERO**

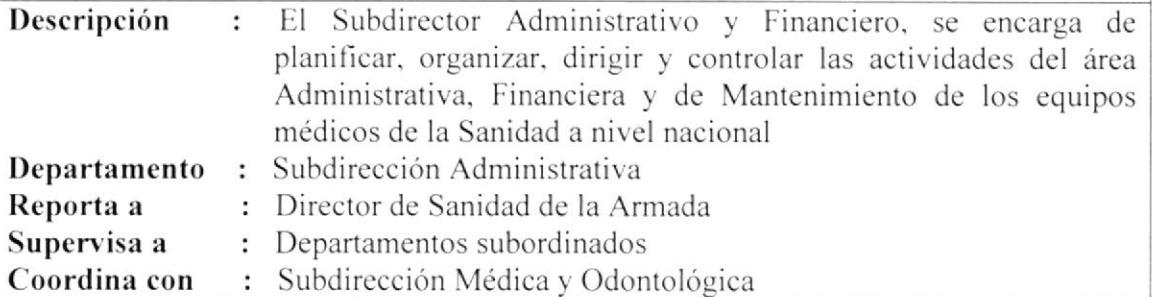

### **FUNCIONES O RESPONSABILIDADES**

#### **Funciones Permanentes**

- Administrar al personal de la Sanidad a Nivel Nacional y velar por su bienestar y seguridad.
- > Disponer el control y evaluación del personal, manteniendo en archivo la documentación personal o general, actualizando los datos de vida naval.
- > Enviar a la Dirección el informe diario y partes mensuales de novedades del personal.
- $\triangleright$  Cumplir y hacer cumplir las Leyes y Reglamentos Militares.
- > Velar por que se mantenga en óptimas condiciones la presentación, conservación y limpieza de las instalaciones de la Dirección de Sanidad.
- > Supervisar el cumplimiento de la lista de chequeo diario de seguridad por la guardia del Reparto.

#### **Funciones Periódicas**

- > Intervenir en la Selección y reclutamiento del personal, de acuerdo a reglamentaciones vigentes.
- Asesorar a la Dirección sobre necesidades y trasbordo del personal del Reparto.
- > Autorizar el mantenimiento y reparación de vehículos en el Centro de Transporte.
- > Participar en la elaboración de la proforma presupuestaria, del orgánico de la Dirección de Sanidad, y Repartos de la Sanidad Naval.

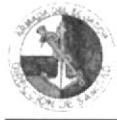

#### **HOJA DE DESCRIPCIÓN DE DATOS**  $2/2$

## CARGO: SUBDIRECTOR ADMINISTRATIVO Y FINANCIERO

### **FUNCIONES O RESPONSABILIDADES**

#### **Funciones Esporádicas**

- > Autorizar la organización de las guardias de seguridad del Reparto.
- > Actuar como miembro nato del Consejo Técnico de Sanidad de la Armada.
- > Organizar programas de seguridad de la planta física y adiestramiento del personal contra hurtos.
- ≻ Disponer la elaboración del plan de seguridad del Reparto.
- $\triangleright$  Establecer programas de mantenimiento e inspección para prevenir incendios, accidentes e intoxicaciones por materiales tóxicos.
- > Disponer se efectúen estudios de Seguridad de las Instalaciones de Sanidad de la Armada a Nivel Nacional.

### **REQUISITOS**

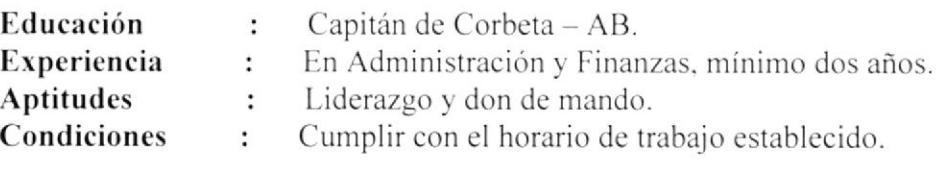

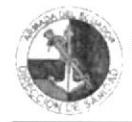

 $\tilde{\mathcal{X}}$ 

## MANUAL DE ORGANIZACIÓN

# 1.12. GLOSARIO

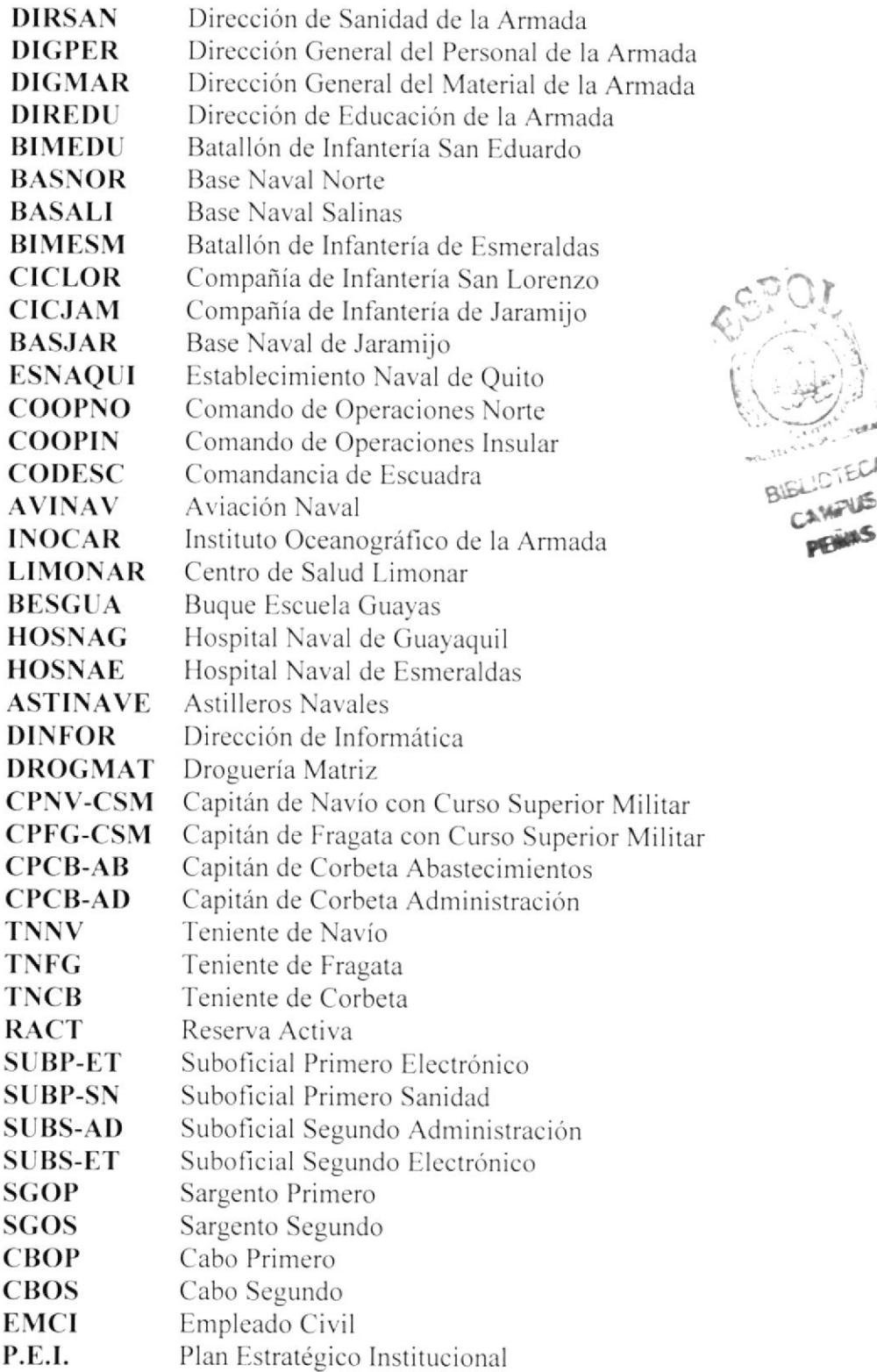

 $\mathbb{C}^{\mathbb{A}}$ 后

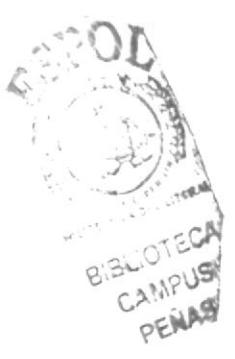

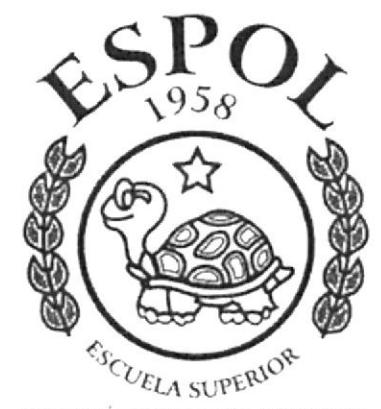

POLITÉCNICA DEL LITORAL GUAYAQUIL ECUADOR

# **CAPITULO 2.**

**MANUAL DE PROCEDIMIENTOS** 

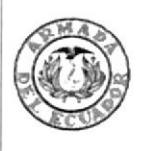

# **ARMADA DEL ECUADOR DIRECCIÓN DE SANIDAD BASE NAVAL SUR**

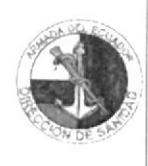

# **MANUAL DE PROCEDIMIENTOS**

Elaborado por:

Patricia Fierro F. Gloria Hinojosa V. Lady Resabala P.

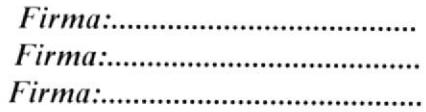

*Firma*:..........

Aprobado por:

# **CONTENIDO GENERAL**

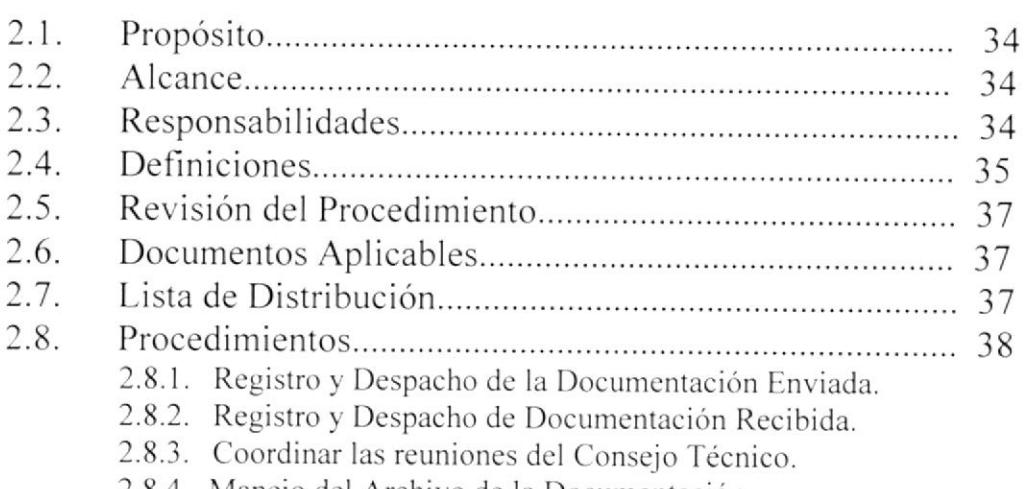

2.8.4. Manejo del Archivo de la Documentación.

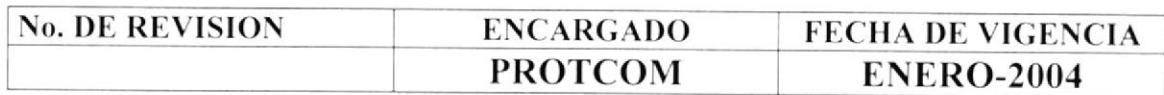

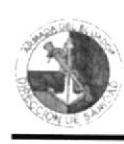

## CAPITULO 2

### 2.1. PROPÓSITO

EI presente Manual tiene como propósito

- $\triangleright$  Dar a conocer las actividades que cumple el personal que labora en la Dirccción de Sanidad de la Armada.
- Especificar en forma precisa los procedimientos asignados a cada departamento, división o sección, a fin de evitar duplicaciones y detectar omisiones.
- $\triangleright$  Ayudar a estandarizar el trabajo dentro de la empresa.
- $\triangleright$  Utilizar el presente manual para motivar al personal a que desarrolle el trabajo de su respectiva área, eficientemente y, de esta manera aprovechar mejor el recurso humano.

# 2.2. ALCANCE

Este manual esta dirigido específicamente para el área de la Secretaría de Dirección de la Sanidad Naval, y será aplicado por la Secretaria del Director, con el fin de mejorar y agilitar los procesos administrativos.

# 2.3. RESPONSABILIDADES

La actualización del presente manual estará a cargo de las siguientes personas:

- $\geq$  Patricia Fierro Fierro<br>  $\geq$  Gloria Hinojosa Villegas
- 
- $\blacktriangleright$  Lady Resabala Pinos

La Subdirección Administrativa de la Dirección de Sanidad, será la encargada de realizar las futuras y posibles correcciones, enmiendas y revisiones del mismo.

El Manual de Procedimientos. será aprobado y autorizado por el Director ceneral de Personal de la Armada. previo visto bueno del Director dc sanidad. quien se encargará de ponerlo cn vigencia.

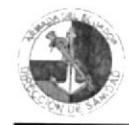

# 2.4. DEFINICIONES

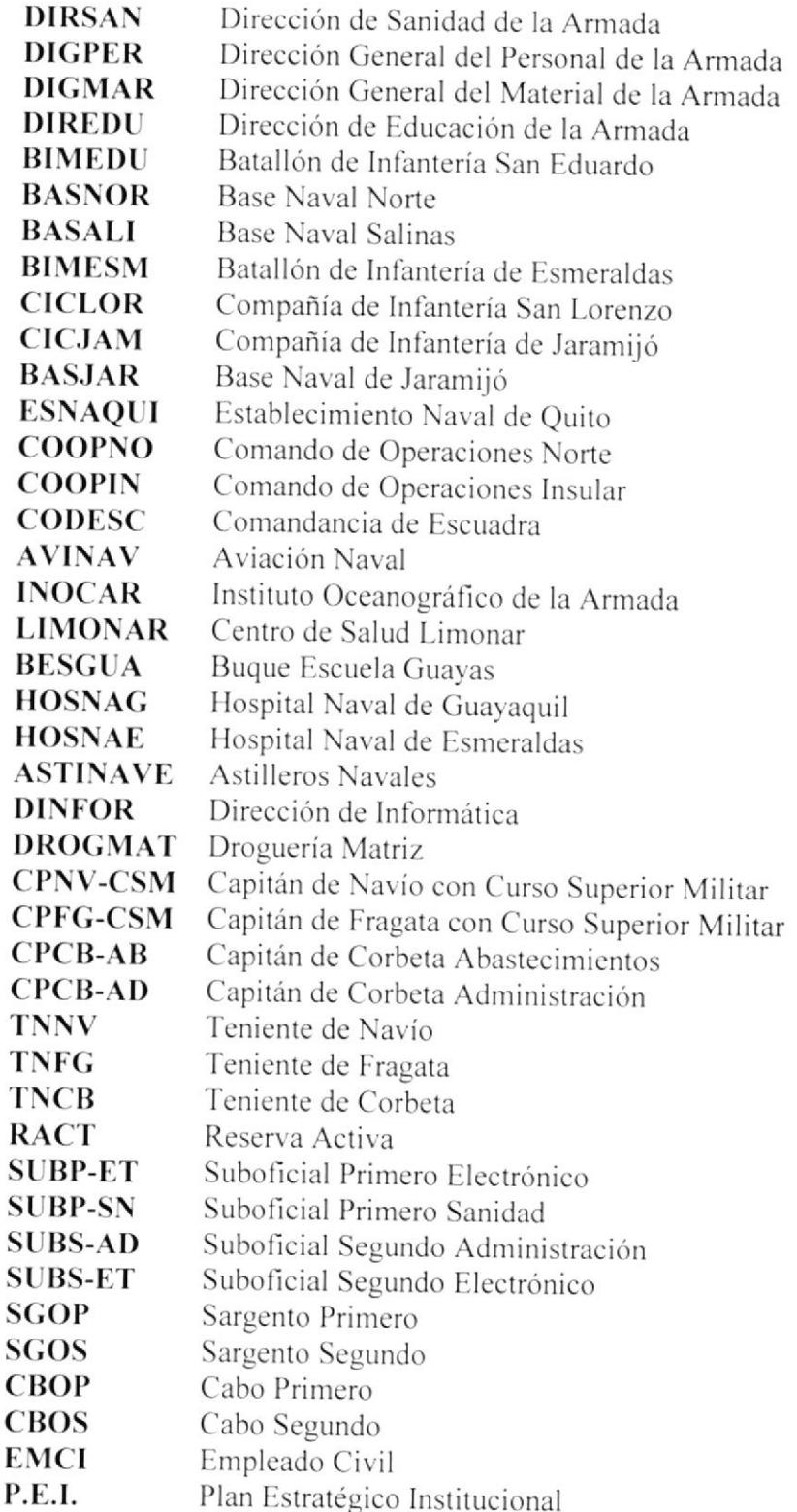

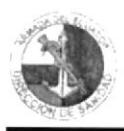

# 2.4.1. CODIFICACIÓN DE DOCUMENTOS

Todos los documentos de este manual están identificados por un código formado de tres secciones, el cual detallamos a continuación:

### **Primera Sección**

Esta sección consta de dos caracteres, los cuales sirven para identificar el tipo de documento que utilizaremos en este manual, así:

 $PR = Proceedimientos$  $FR = Formato$ 

### Segunda Sección

Esta sección consta de dos caracteres, los cuales sirven para identificar las áreas donde se genera el documento, así:

 $SD =$  Secretaría de Dirección  $CT = Conse$ io Técnico

### $\triangleright$  Tercera Sección

En esta sección se indica el número consecutivo de los documentos dentro de las áreas, tal como se muestra a continuación:

Ejemplos:

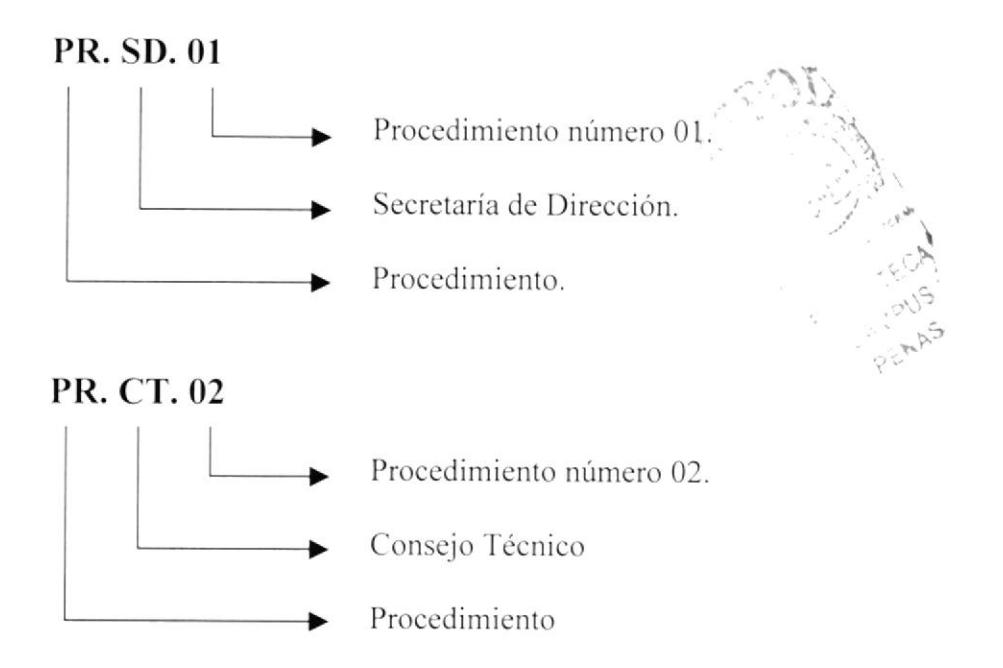

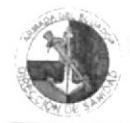

# 2.4.2. SIMBOLOGÍA

Los símbolos utilizados en los diagramas de flujos son los siguientes:

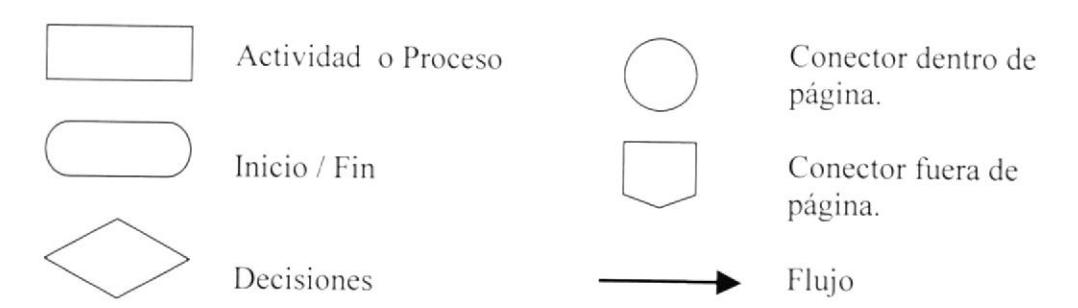

### $-$ 2.5. REVISIÓN DEL PROCEDIMIENTO

La Revisión del presente manual esta a cargo de la Subdirección Administrativa y lo rcaliza cada año.

# 2.6. DOCUMENTOS APLICABLES

Este manual consta de los siguientes procedimientos:

- 1. Para el registro y despacho de la documentación enviada. PR.SD.01<br>2. Para el registro y despacho de la documentación regibido. PR.SD.02
- 2. Para el registro y despacho de la documentación recibida. PR.SD.02<br>3. Para coordinar las reuniones del Consejo Técnico. PP.SD.02
- 3. Para coordinar las reuniones del Consejo Técnico. PR.SD.03<br>4. Para el manejo del archivo de la documentación. PR.SD.04
- Para el manejo del archivo de la documentación. PR.SD.04

# 2.7. LISTA DE DISTRIBUCIÓN

La difusión del Manual de Procedimientos, previa autorización del Director de Sanidad de la Armada, está bajo la responsabilidad del Subdirector Administrativo y deberá ser aplicado por la Secretaría de Dirección, quien deberá cumplir con lo estrictamente asignado a su trabajo. Será distribuido de la siguiente manera:

### Original

■ Director General del Personal de la Armada

## Copias

- Director de Sanidad de la Armada
- Subdirección Administrativa
- Secretaria de Dirección

PEM<sub>I</sub> r'.

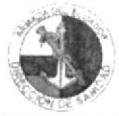

#### **MANUAL DE PROCEDIMIENTOS**

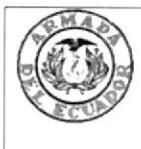

# **ARMADA DEL ECUADOR DIRECCIÓN DE SANIDAD BASE NAVAL SUR**

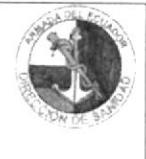

# Procedimiento para el Registro y Despacho de la Documentación Enviada **CODIGO PR.SD.01**

Elaborado por:

Patricia Fierro F. Gloria Hinojosa V. Lady Resabala P.

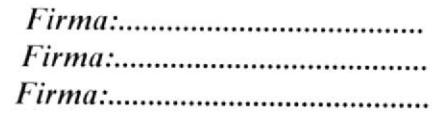

Aprobado por:

### **CONTENIDO**

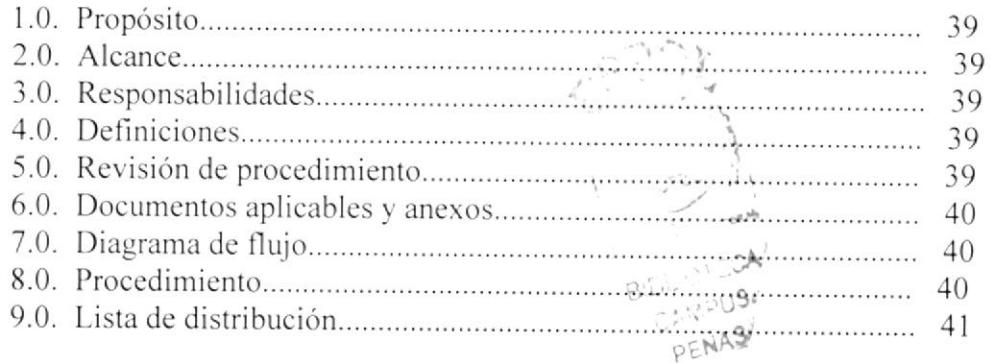

### **ANEXOS**

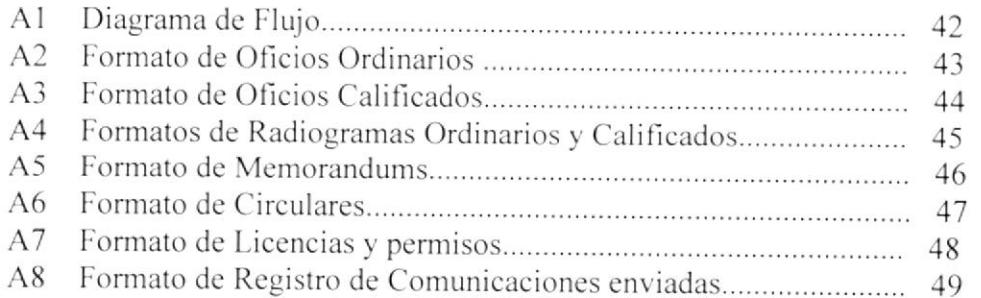

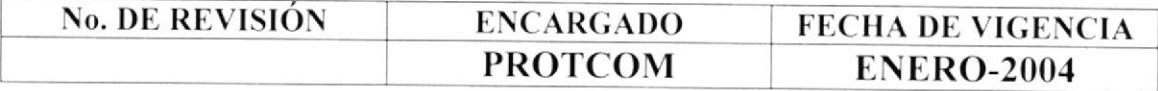

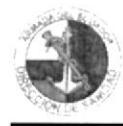

# **PR. SD. 01** PÁG. 1/1

### 1.0. PROPÓSITO

El propósito de este procedimiento es definir los pasos a seguir para el registro y despacho de la documentación enviada.

### 2.0. ALCANCE

Este procedimiento se desarrolla exclusivamente para el área de Secretaría de Dirección. Las personas que intervienen en este procedimiento son el Director de Sanidad de Ia Armada, la Secretaria de Dirección v Secretarias de <sup>S</sup>ubdirecciones.

### 3.0. RESPONSABILIDADES

El Director de Sanidad de la Armada es el encargado de dirigir, controlar y hacer cunrplir las disposiciones que regulen el buen funcionanriento de la Sanidad Naval. La Secretaria de Dirección es la encargada de ejecutar la revisión y actualización de cste procedimiento. y a su vez la Subdirección Administrativa. cs la encargada de autorizarlo.

### 4.0. DEFINICIONES

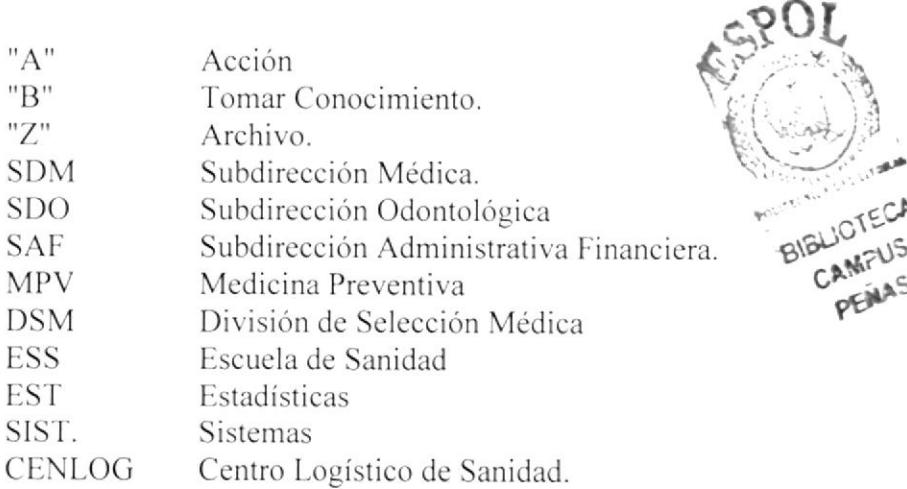

## 5.0. REVISIÓN DEL PROCEDIMIENTO

La revisión de este procedimiento esta a cargo de la Secretaria de Dirección previo autorización de la Subdirección Administrativa y lo realiza cada año.

BILL CAMPUS

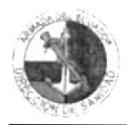

#### PR. SD. 01

PÁG. 2/11

#### $6.0.$ DOCUMENTOS APLICABLES Y ANEXOS

Como documentos aplicables es este procedimiento tenemos los siguientes:

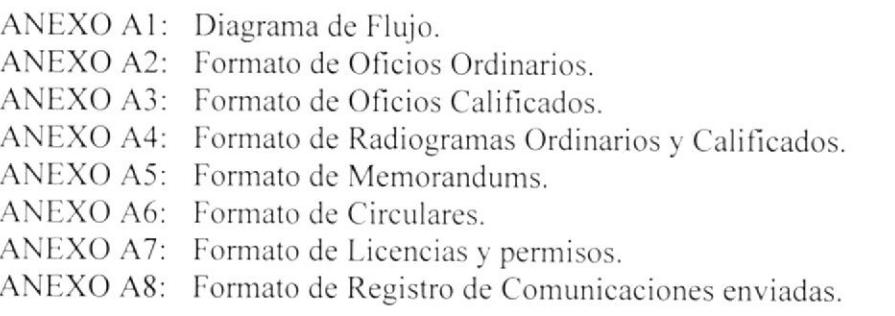

#### 7.0. **DIAGRAMA DE FLUJO**

El diagrama de flujo de este procedimiento, aparece en el anexo A1.

#### 8.0. **PROCEDIMIENTO**

El procedimiento para el registro y despacho de la documentación enviada es el siguiente:

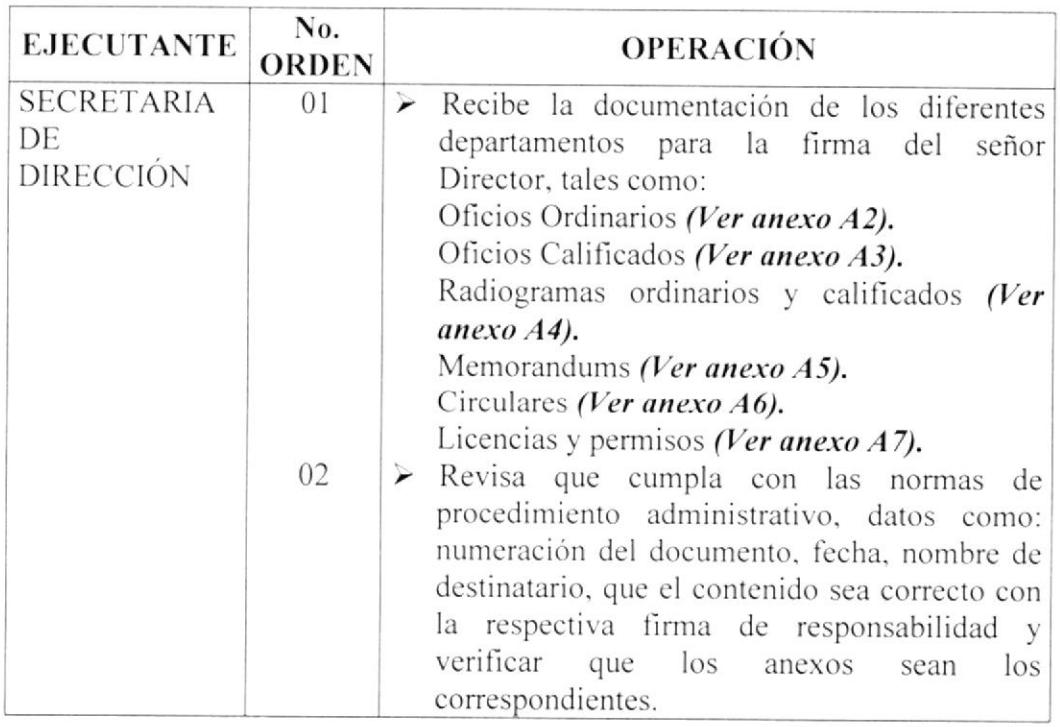

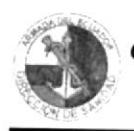

# **MANUAL DE PROCEDIMIENTOS**

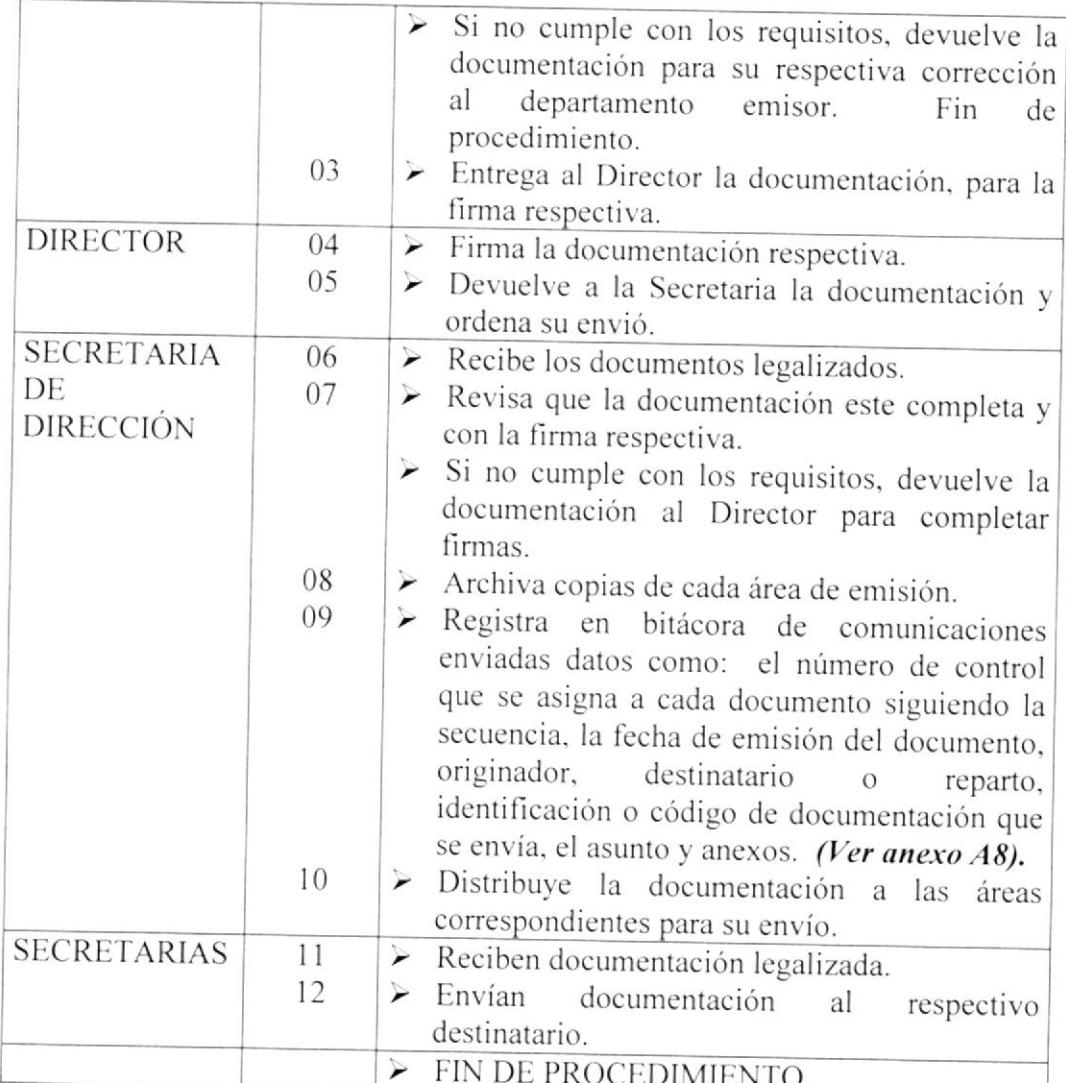

#### LISTA DE DISTRIBUCIÓN  $9.0.$

Cuando se realicen cambios en este procedimiento deberán emitirse un original y tres copias que deberán distribuirse de la siguiente manera:

### Original

 $\overline{\underline{\mathbf{x}}}$ Director General del Personal de la Armada

### Copias

- Director de Sanidad de la Armada
- $\mathbf{F}$  Subdirección Administrativa
- $\mathbf{F}$  Secretaria de Dirección

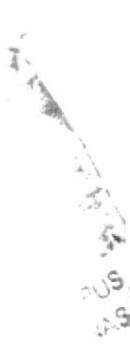

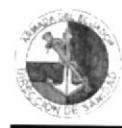

#### **PR. SD. 01**

PÁG. 4/11

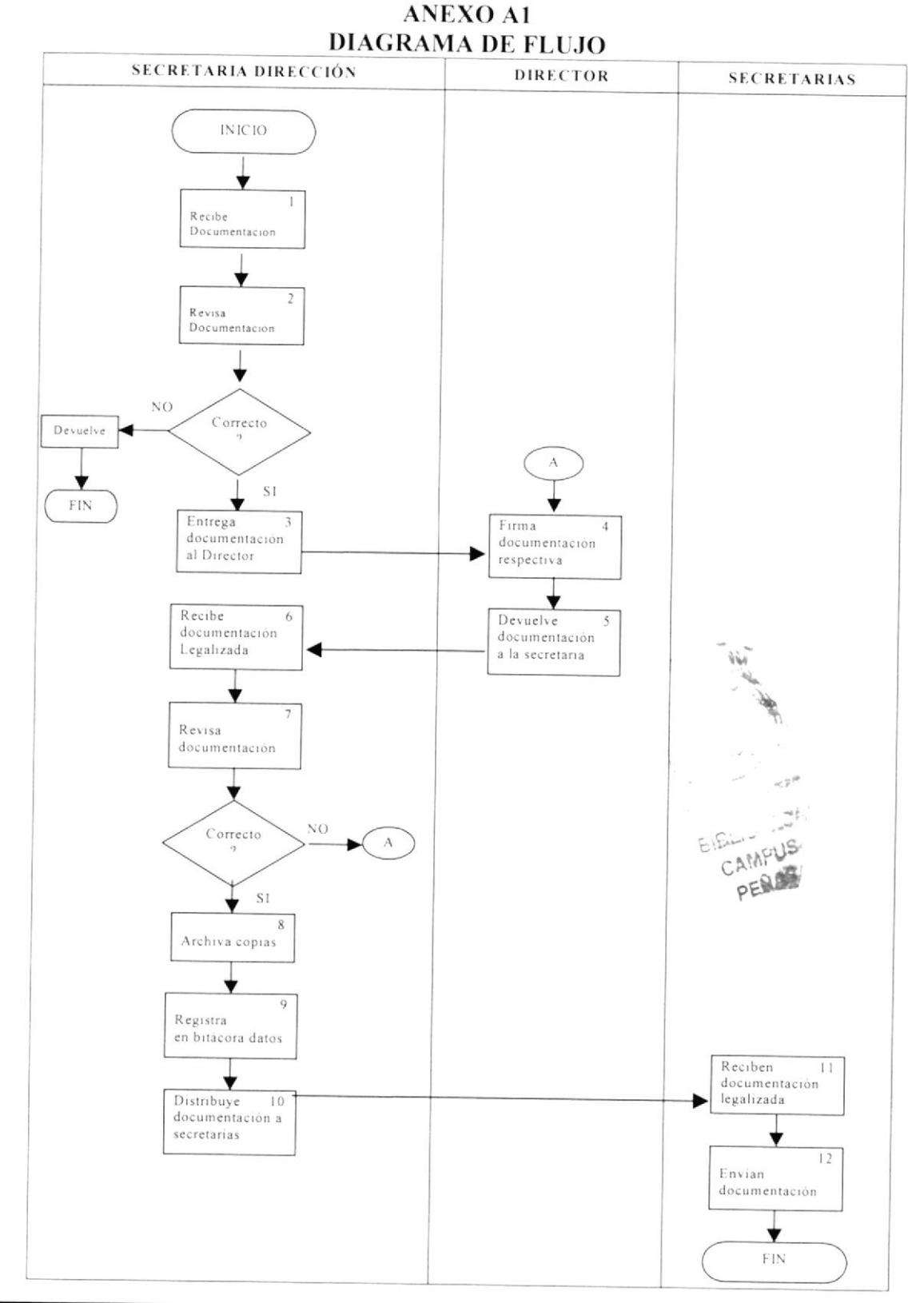

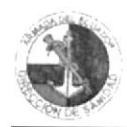

**MANUAL DE PROCEDIMIENTOS** 

# PROCEDIMIENTO PARA EL REGISTRO Y DESPACHO DE LA **DOCUMENTACIÓN ENVIADA**

PR. SD. 01

 $PAG. 5/11$ 

#### **ANEXO A2 FORMATO DE OFICIOS ORDINARIOS**

El Ecuador ha sido, es y será País Amazónico

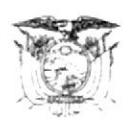

**ARMADA DEL ECUADOR DIRECCION DE SANIDAD** Guayaquil  $-0-$ 

Oficio No. DIRSAN-PER-176-0

17 de septiembre del 2003

DIRECTOR DE SANIDAD DE LA ARMADA De : Para  $\rightarrow$ DIRECTOR GENERAL DEL PERSONAL

Asunto: Enviando Hojas de calificaciones

Anexo: 02 Hojas de Calificaciones

Anexo al presente se dignará encontrar usted señor Almirante las  $1 -$ Calificaciones del Sr. CPCB-MD Marcelo Torres Sosa, perteneciente a esta Dirección, a fin de que se digne disponer el trámite correspondiente.

#### DIOS, PATRIA Y LIBERTAD.,

**Francisco CORREDORES Torres** Capitán de Navío-CSM **DIRECTOR** 

Copia para: Archivo.-

Spf.-

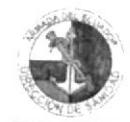

**PR. SD. 01** 

PÁG. 6/11

### **ANEXO A3 FORMATO DE OFICIOS CALIFICADOS**

El Ecuador ha sido, es y será País Amazónico

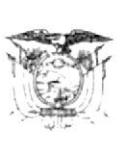

**ARMADA DEL ECUADOR DIRECCION DE SANIDAD** Guayaquil  $-0-$ 

**RESERVADO** 

Oficio No. DIRSAN-AME-124-R

12 de septiembre del 2003

De DIRECTOR DE SANIDAD DE LA ARMADA  $\cdot$ Para  $\ddots$ 

DIRECTOR GENERAL DEL PERSONAL DE LA ARMADA

Enviando Acta y solicitando suspensión de situación A DISPOSICIÓN Asunto:

Anexo:  $02 f/\mu$ .

Cúmpleme solicitar a usted señor Almirante, se digne disponer la  $1$ suspensión de la situación A DISPOSICIÓN del señor SGOP-MT Raúl MONTENEGRO Mantilla, de acuerdo a lo recomendado por el Consejo Ordinario de Médicos mediante el Acta No. COORME-PRE-036-R que se remite en el anexo.

El mencionado tripulante se encuentra en dicha situación a partir del 09- $2 -$ ABRIL-03 y publicado en la Orden General de la referencia.

### DIOS, PATRIA Y LIBERTAD.,

**Francisco CORREDORES Torres** Capitán de Navío-CSM **DIRECTOR** 

Copia para: **DIGPER** Archivo.-

 $Spf.-$ 

#### **RESERVADO**

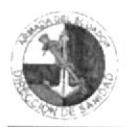

**MANUAL DE PROCEDIMIENTOS** 

### PROCEDIMIENTO PARA EL REGISTRO Y DESPACHO DE LA **DOCUMENTACIÓN ENVIADA**

### PR. SD. 01

### PÁG. 7/11

#### **ANEXO A4** FORMATO DE RADIOGRAMAS ORDINARIOS Y CALIFICADOS

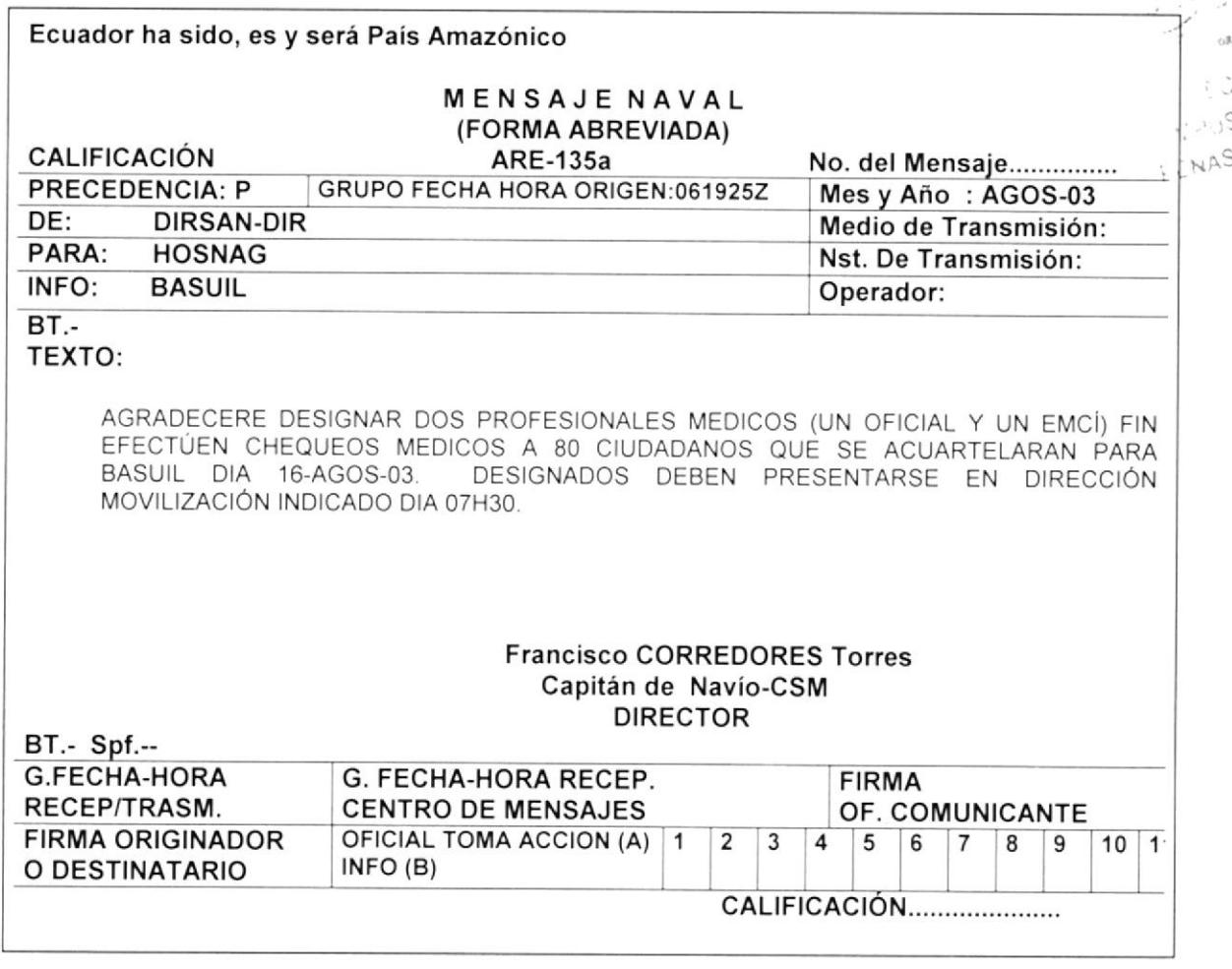

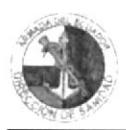

**PR. SD. 01** 

 $PAG. 8/11$ 

13 de octubre del 2003

### **ANEXO A5 FORMATO DE MEMORANDUM**

El Ecuador ha sido, es y será País Amazónico

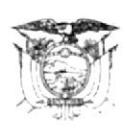

**ARMADA DEL ECUADOR DIRECCION DE SANIDAD** Guayaquil  $-*O*$ 

Memo No.DIRSAN-DIR-075-0

JEFE DEL DPTO. DE MEDICINA PREVENTIVA Para  $\colon$ 

Asunto: Elaborar estudio epidemiológico

1.- Agradeceré a usted señor Capitán, elaborar estudio epidemiológico sobre la intoxicación masiva ocurrida el fin de semana, en el Cuerpo de Infantería de Marina.

#### EL DIRECTOR DE SANIDAD DE LA ARMADA

**Francisco CORREDORES Torres** Capitán de Navío-CSM

Copia para: Secretaría

 $Spf.-$ 

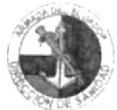

#### PR. SD. 01

 $PAG.9/11$ 

#### **ANEXO A6 FORMATO DE CIRCULARES**

El Ecuador ha sido, es y será País Amazónico

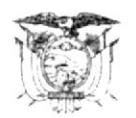

**ARMADA DEL ECUADOR DIRECCION DE SANIDAD** Guayaquil  $-0-$ 

Circular No. DIRSAN-DIR-001-0

10 de septiembre del 2003

#### De DIRECTOR DE SANIDAD DE LA ARMADA  $\ddot{\cdot}$ Para DIRECTORES Y JEFES DE UNIDADES DE LA SALUD NAVAL  $\cdot$

Asunto:

MENSAJE POR EL DIA DEL MEDICO

Adjunto al presente encontrará usted señor Director / Jefe, del Hospital Naval /  $1 -$ Centros y Subcentros de Salud Naval 01 Mensaje por el Día del Médico Ecuatoriano enviado a Usted para su difusión a los Señores (as) Médicos Navales y Civiles.

#### **DIOS, PATRIA Y LIBERTAD**

**Francisco Corredores Torres** Capitán de Navío-CSM **DIRECTOR** 

### LISTA DE DISTRIBUCIÓN: HOSNAG-BIMEDU-BASNOR-LIMONAR-AVINAV-CODESC-BASALI-BASJAR-BIMESM-BIMLOR-BIMJAM-COOPIN-ESNAQUI

Copia para: Subdirección Médica Archivo

 $Spf.$ 

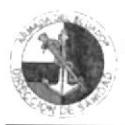

### PR. SD. 01

PÁG. 10/11

### **ANEXO A7** FORMATO DE LICENCIAS Y PERMISOS

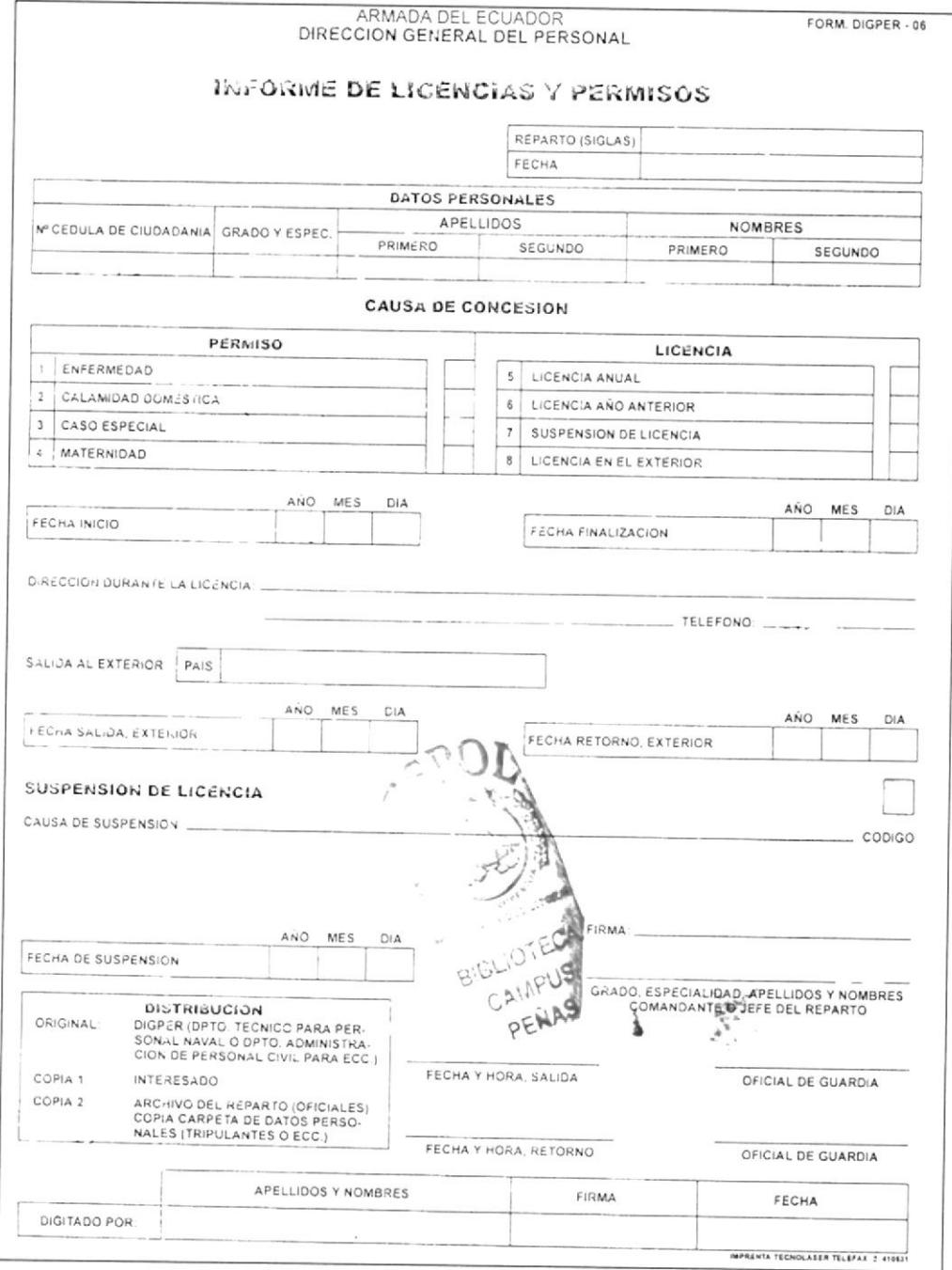

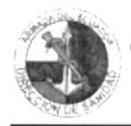

**MANUAL DE PROCEDIMIENTOS** 

### PROCEDIMIENTO PARA EL REGISTRO Y DESPACHO DE LA DOCUMENTACIÓN ENVIADA

#### **PR. SD. 01**

 $P\acute{A}G. 11/11$ 

### **ANEXO A8** FORMATO DE REGISTRO DE COMUNICACIONES ENVIADAS

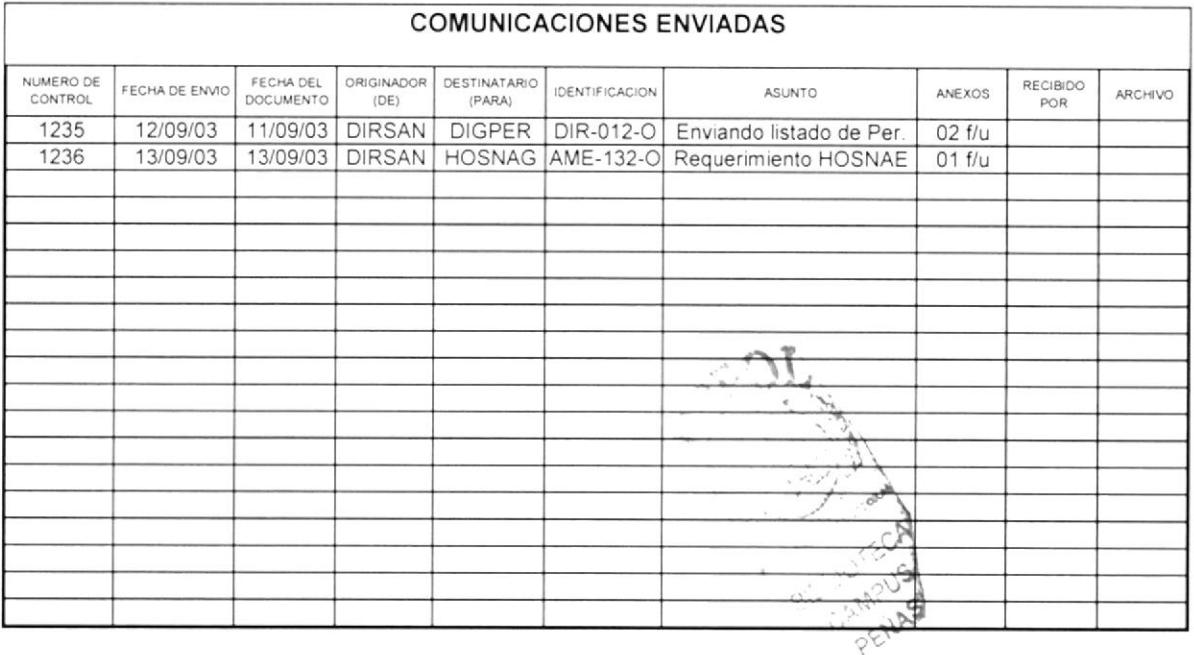

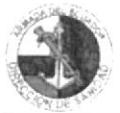

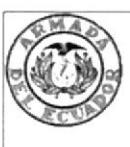

# **ARMADA DEL ECUADOR** DIRECCIÓN DE SANIDAD **BASE NAVAL SUR**

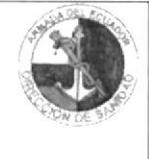

## Procedimiento para el Registro y Despacho de la Documentación Recibida **CODIGO PR.SD.02**

Elaborado por:

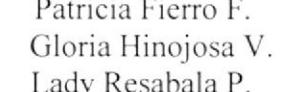

*Firma:.........................*..

Aprobado por:

## **CONTENIDO**

### 

### **ANEXOS**

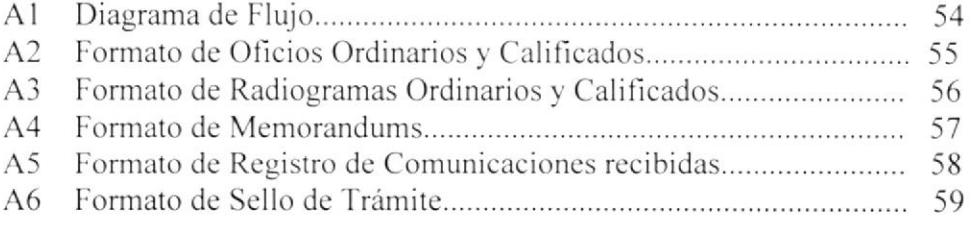

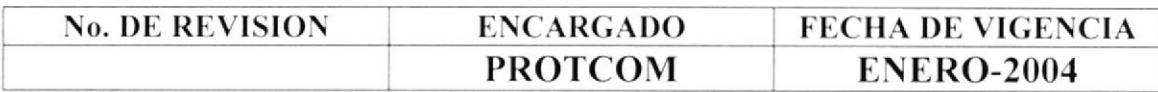

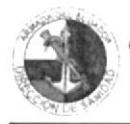

#### PR. SD. 02

PÁG. 1/9

#### **PROPÓSITO**  $1.0.$

El propósito de este procedimiento es definir los pasos a seguir para el registro y despacho de la documentación recibida.

#### $2.0.$ **ALCANCE**

Este procedimiento se desarrolla exclusivamente para el área de Secretaría de Dirección. Las personas que intervienen en este procedimiento son el Director de Sanidad de la Armada, la Secretaria de Dirección y Secretarias de Subdirecciones.

#### $3.0.$ **RESPONSABILIDADES**

El Director de Sanidad de la Armada es el encargado de dirigir, controlar y hacer cumplir las disposiciones que regulen el buen funcionamiento de la Sanidad Naval. La Secretaria de Dirección es la encargada de ejecutar la revisión y actualización de este procedimiento, y a su vez la Subdirección Administrativa, es la encargada de autorizarlo.

### 4.0. DEFINICIONES

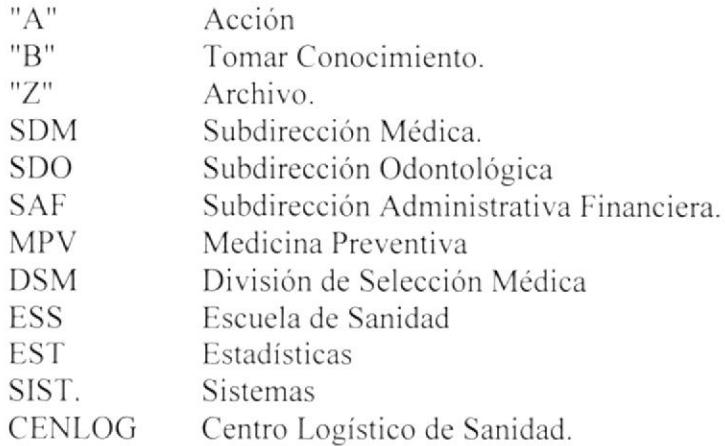

## 5.0. REVISIÓN DEL PROCEDIMIENTO

La revisión de este procedimiento esta a cargo de la Secretaria de Dirección previo autorización de la Subdirección Administrativa y lo realiza cada año.

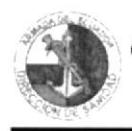

#### PR. SD. 02

 $PAG.2/9$ 

#### $6.0.$ **DOCUMENTOS APLICABLES Y ANEXOS**

Como documentos aplicables es este procedimiento tenemos los siguientes:

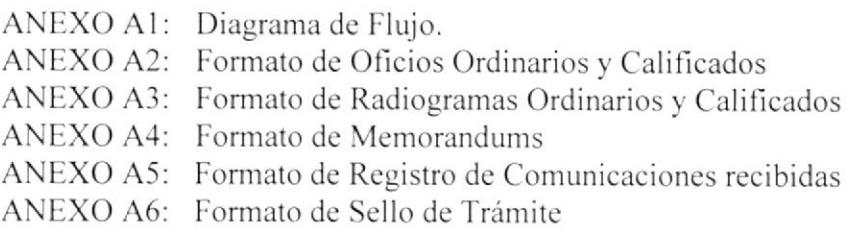

#### 7.0. **DIAGRAMA DE FLUJO**

El diagrama de flujo de este procedimiento, aparece en el anexo A1.

#### 8.0. **PROCEDIMIENTO**

El procedimiento para el registro y despacho de la documentación recibida es el siguiente:

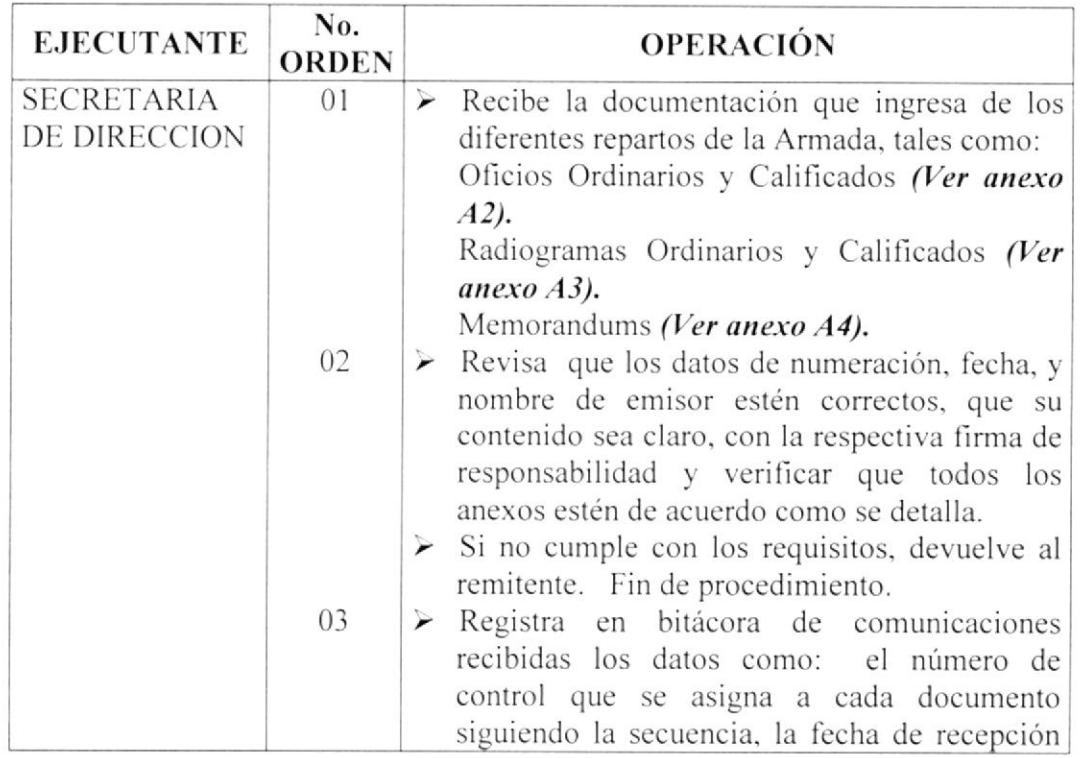

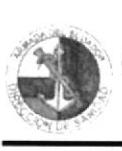

#### **MANUAL DE PROCEDIMIENTOS**

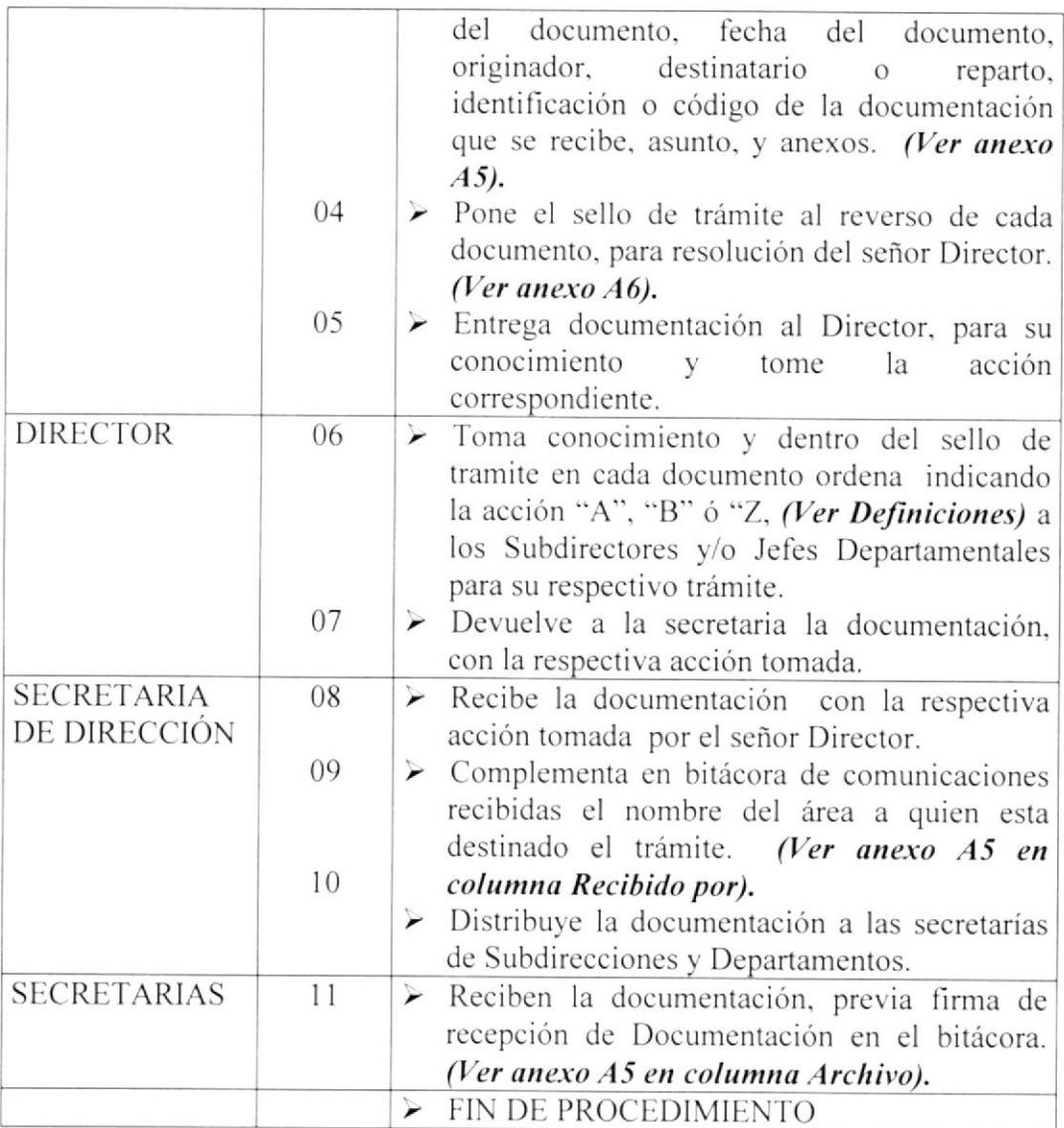

## 9.0. LISTA DE DISTRIBUCIÓN

Cuando se realicen cambios en este procedimiento deberán emitirse un original y tres copias que deberán distribuirse de la siguiente manera:

### Original

 $\Box$  Director General del Personal de la Armada

### Copias

- ≝ Director de Sanidad de la Armada
- I Subdirección Administrativa
- ¥ Secretaria de Dirección

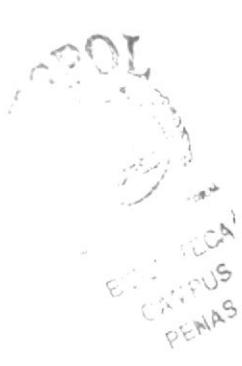

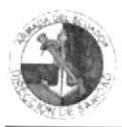

#### PR. SD. 02

 $PAG.4/9$ 

### **ANEXO A1 DIAGRAMA DE FLUJO**

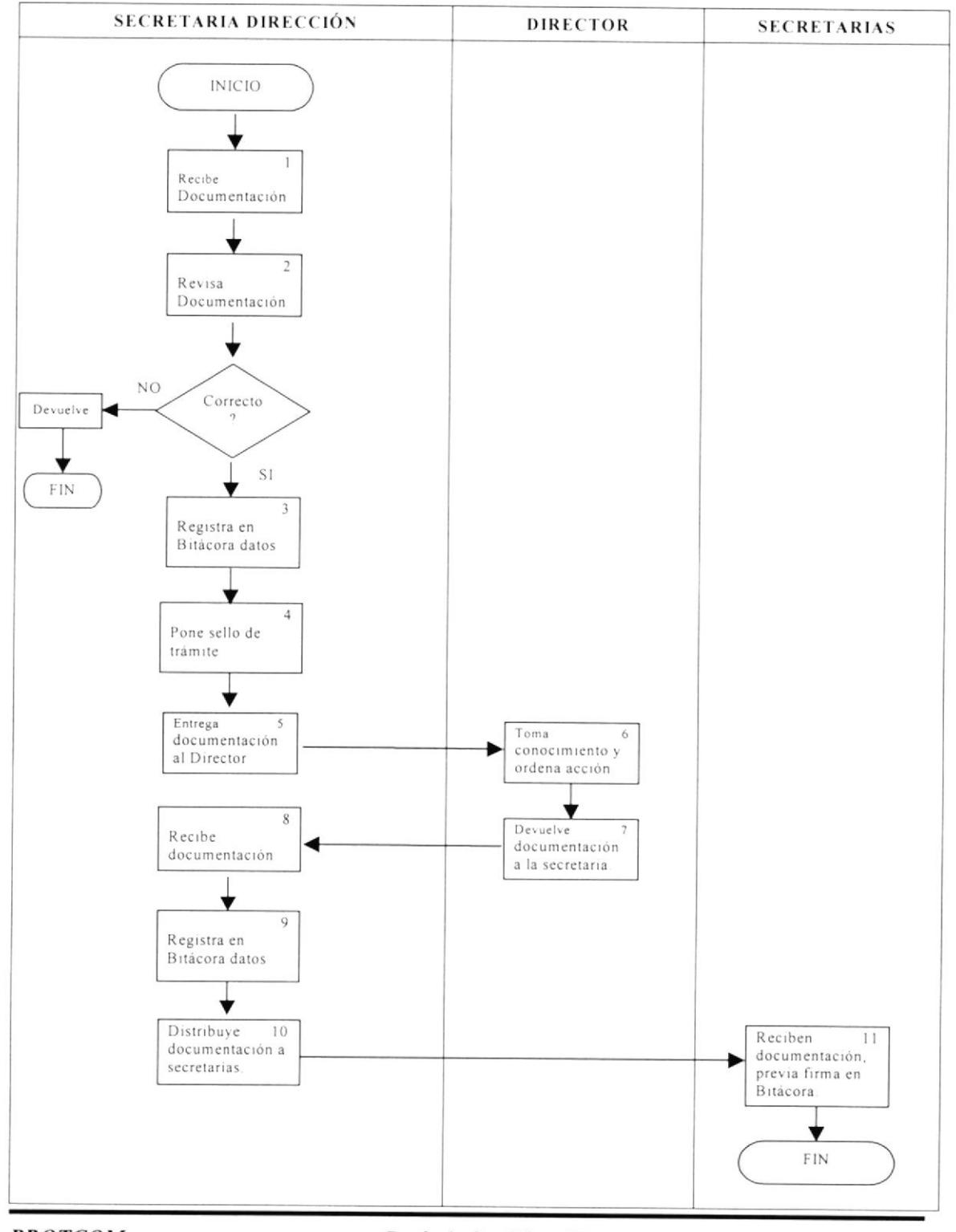

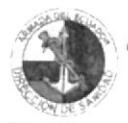

108 de Septiembre del 2003

## PROCEDIMIENTO PARA EL REGISTRO Y DESPACHO DE LA **DOCUMENTACIÓN RECIBIDA**

PR. SD. 02

 $PAG. 5/9$ 

### **ANEXO A2 FORMATO DE OFICIOS ORDINARIOS Y CALIFICADOS**

Ecuador ha vido, es y sera Pars Amazonico

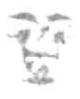

#### **ARMADA DEL ECUADOR** DIRECCION GENERAL DE EDUCACION Guayaquil

 $\alpha$ 

 $(11)$ <sub>CN</sub> **C. NO. INFO MD OVESTOR** 

 $\rightarrow$  ( **TNEG-MD OSCAR VILLACIS INFANTE** 

#### DIRECTOR DE SANIDAD DE LA ARMADA  $P_{313}$

 $\frac{1}{2}$ I nyiando Informe Mensual de Actividades

 $02 f u$  $\alpha x^{\mu} x \Omega \mathbb{Z}$ 

Abexo al presente se dignara usted, señor Director, encontrar el informe detallado de todas las actividades realizadas durante el mes de Agosto del año 2003, en el Postgrado de Otorrinolaringologia de la Universidad Estatal de Gitayaquil, en el Hospital Decente Teodoro Maldonado Carbo

#### DIOS, PATRIA Y LIBERTAD

.<br>Ritti e

**Oscar VILLACIS** Infante **IT NIT NTF DE FRAGATA MD** 

Copia para - DIREDI Archives

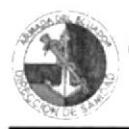

PR. SD. 02

 $PAG.6/9$ 

# **ANEXO A3**

### FORMATO DE RADIOGRAMAS ORDINARIOS Y CALIFICADOS

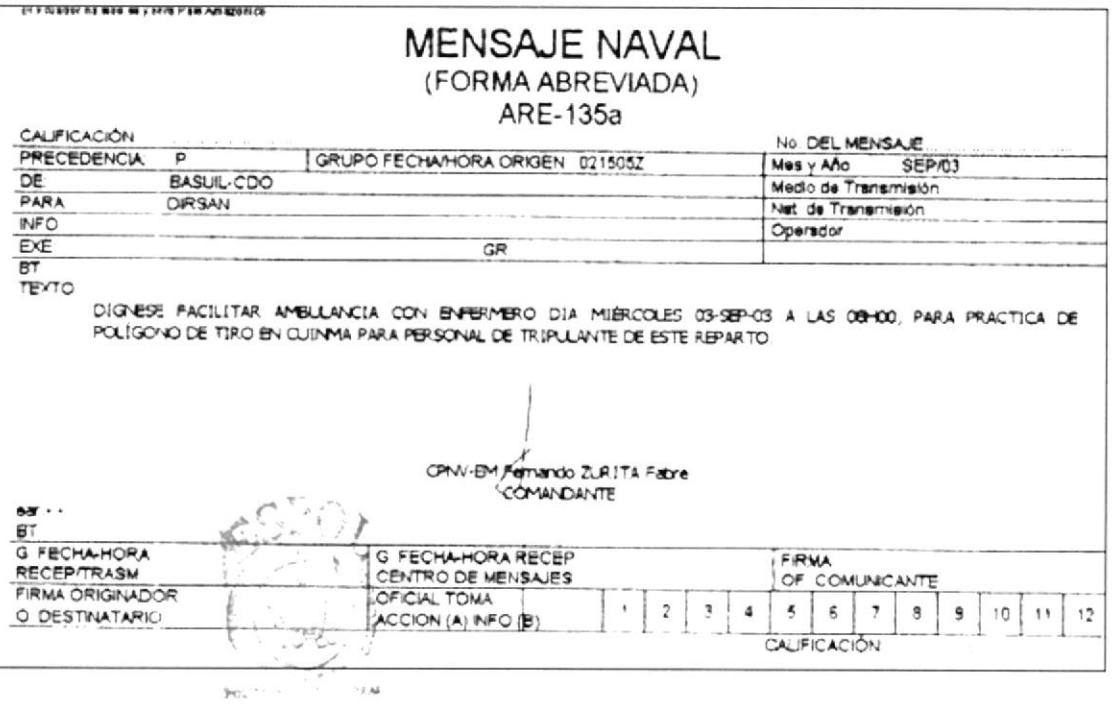

BIBUDI LCA **CAMPUS** PENAS

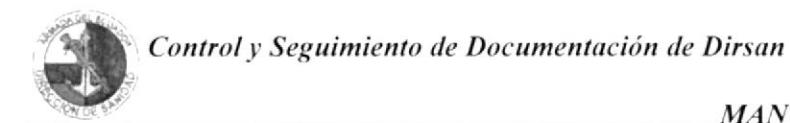

02 de Septiembre del 2003

### PROCEDIMIENTO PARA EL REGISTRO Y DESPACHO DE LA **DOCUMENTACIÓN RECIBIDA**

#### **PR. SD. 02**

PÁG. 7/9

#### **ANEXO A4 FORMATO DE MEMORANDUMS**

El Ecuador ha sido, es y será País Amazónico

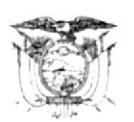

**ARMADA DEL ECUADOR DIRECCION DE SANIDAD** Guayaquil  $-0-$ 

Memo No.DIRSAN-DIR-071-0

Para  $\ddots$ SUBDIRECTOR ADMINISTRATIVO FINANCIERO

Asunto: Trámite de viáticos

1.- Agradeceré a usted señor Subdirector, disponer se realice trámite de obtención de ayuda de viáticos y pasaje para el Sr. CPNV-CSM Francisco CORREDORES Torres, mismo cumplirá Comisión de Servicios en la ciudad de Quito, reunión del Comité Médico Asesor, día 03 de Septiembre del 2003.

#### EL DIRECTOR DE SANIDAD DE LA ARMADA

**Francisco CORREDORES Torres** Capitán de Navío-CSM

Copia para: Secretaría

Spf.-

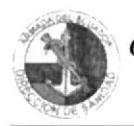

#### **PR. SD. 02**

 $PAG. 8/9$ 

### **ANEXO A5 FORMATO DE REGISTRO DE COMUNICACIONES RECIBIDAS**

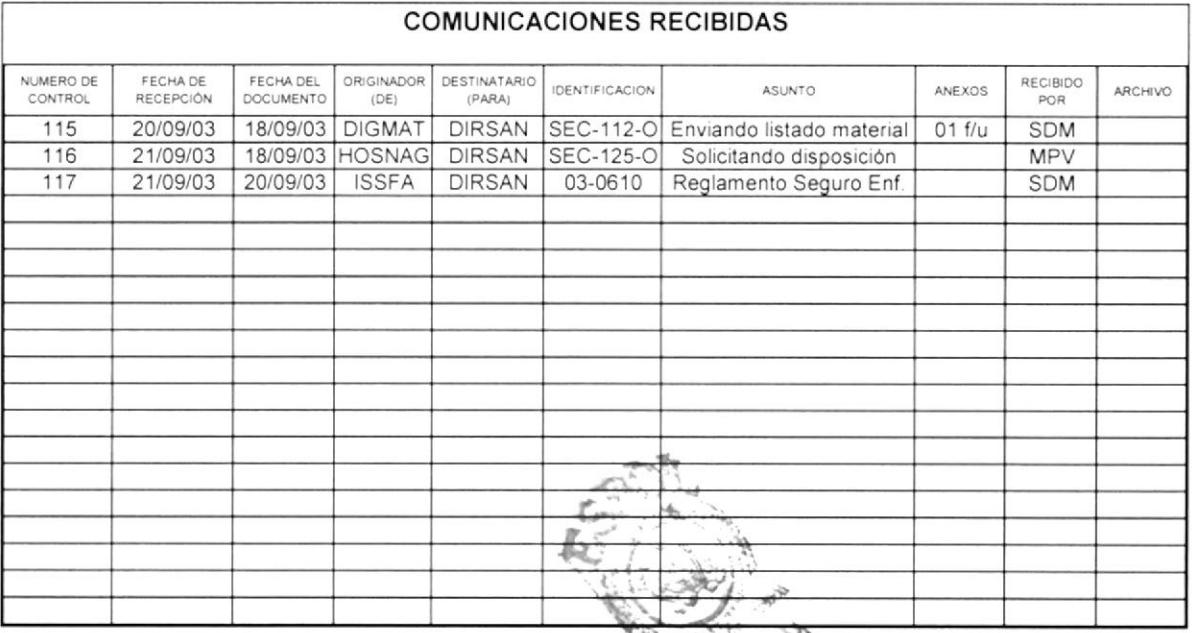

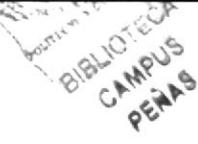

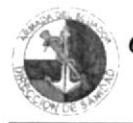

#### **PR. SD. 02**

PÁG. 9/9

#### **ANEXO A6** FORMATO DE SELLO DE TRAMITE

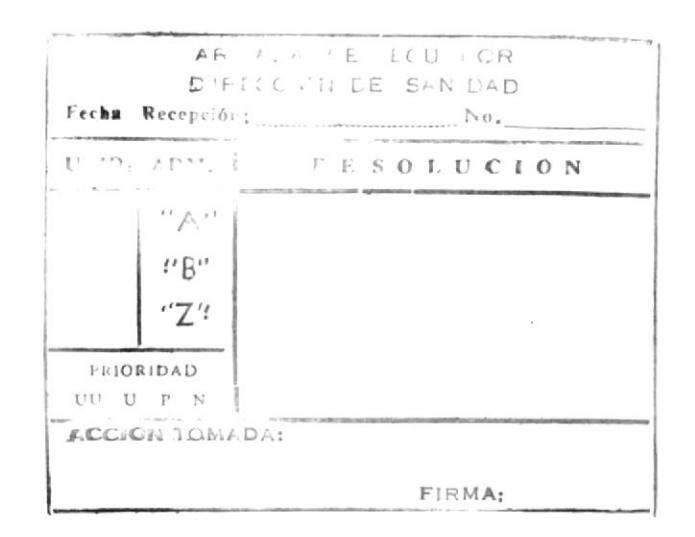
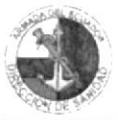

. . . . . . . . . . . . . . . . . .................

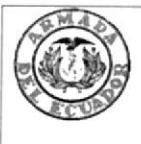

## **ARMADA DEL ECUADOR DIRECCIÓN DE SANIDAD BASE NAVAL SUR**

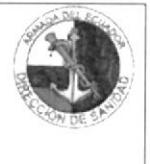

## Procedimiento para coordinar las Reuniones del Consejo Técnico **CODIGO PR.CT.03**

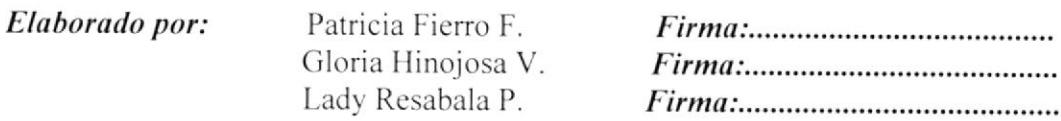

Aprobado por:

### **CONTENIDO**

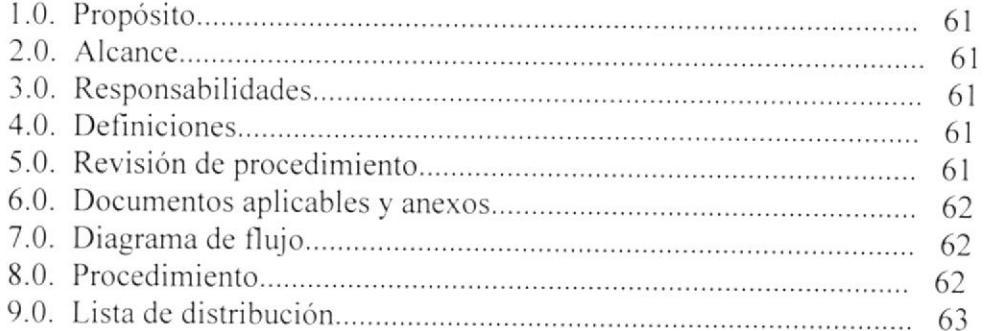

### **ANEXOS**

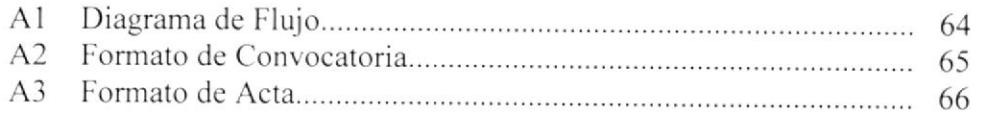

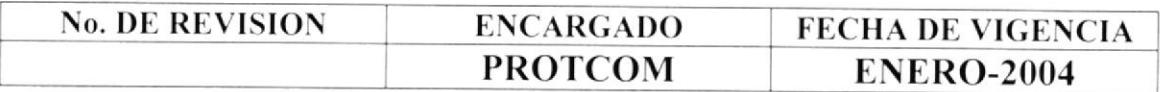

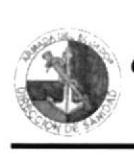

### PROCEDIMIENTO PARA COORDINAR LAS REUNIONES DEL CONSEJO TÉCNICO DE SANIDAD

### PR. CT. 03  $\overline{PAG. 1 / 6}$

### 1.0. PROPÓSITO

El propósito de este procedimiento es dcfinir los pasos a seguir para coordinar las reuniones del Consejo Técnico de Sanidad y los procedimientos que debe scguir la Secretaria de Dirección.

### 2.0. ALCANCE

Este procedimiento se desarrolla exclusivamente para el área de Secretaría de Dirección. Las personas que intervienen en este procedimiento son el Director de Sanidad de la Armada. Miembros del Conscjo 'fécnico de Sanidad y la Secretaria de Dirección.

### 3.0. RESPONSABILIDADES

El Director de Sanidad de la Armada es el encargado de dirigir. controlar y hacer cumplir las disposiciones que regulen el buen funcionamiento de la Sanidad Naval. La Secretaria de Dirección se encarga de revisar y actualizar este procedimiento, y a su vez el Consejo Técnico, es el encargado de autorizarlo.

### 4.0. DEFINICIONES

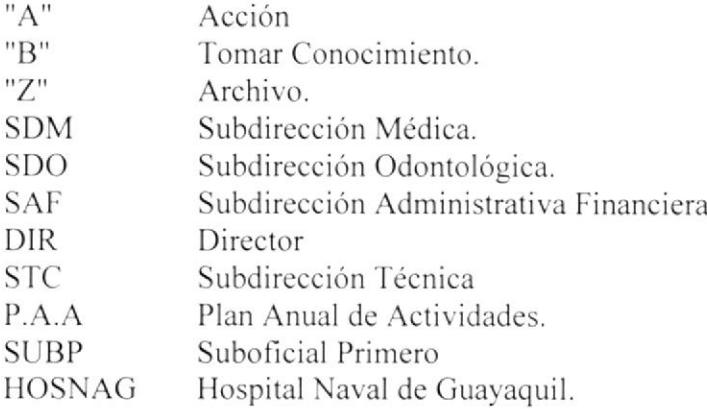

### 5.0. REVISIÓN DEL PROCEDIMIENTO

La revisión de este procedimiento esta a cargo de la Secretaria de Dirección previo autorización del Consejo-fécnico y lo realiza cada año.

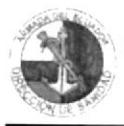

## PROCEDIMIENTO PARA COORDINAR LAS REUNIONES DEL **CONSEJO TÉCNICO DE SANIDAD**

### PR. CT. 03

 $PAG.2/6$ 

#### **DOCUMENTOS APLICABLES Y ANEXOS**  $6.0.$

Como documentos aplicables en este procedimiento tenemos los siguientes:

ANEXO A1: Diagrama de Flujo. ANEXO A2: Formato de Convocatoria. ANEXO A3: Formato de Acta.

#### $7.0.$ **DIAGRAMA DE FLUJO**

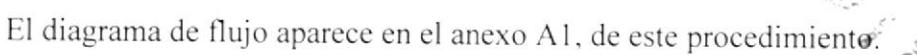

#### 8.0. **PROCEDIMIENTO**

El procedimiento para coordinar las reuniones del Concejo Técnico es el siguiente:

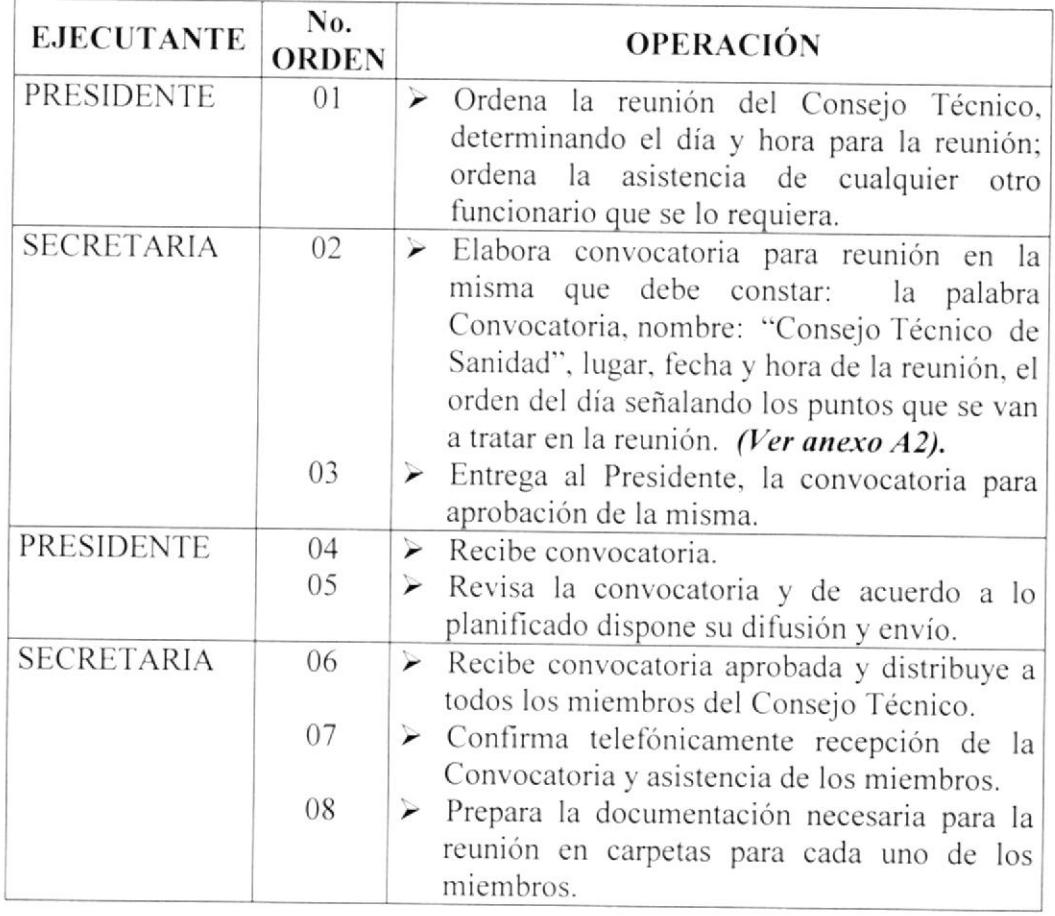

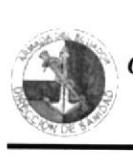

### **MANUAL DE PROCEDIMIENTOS**

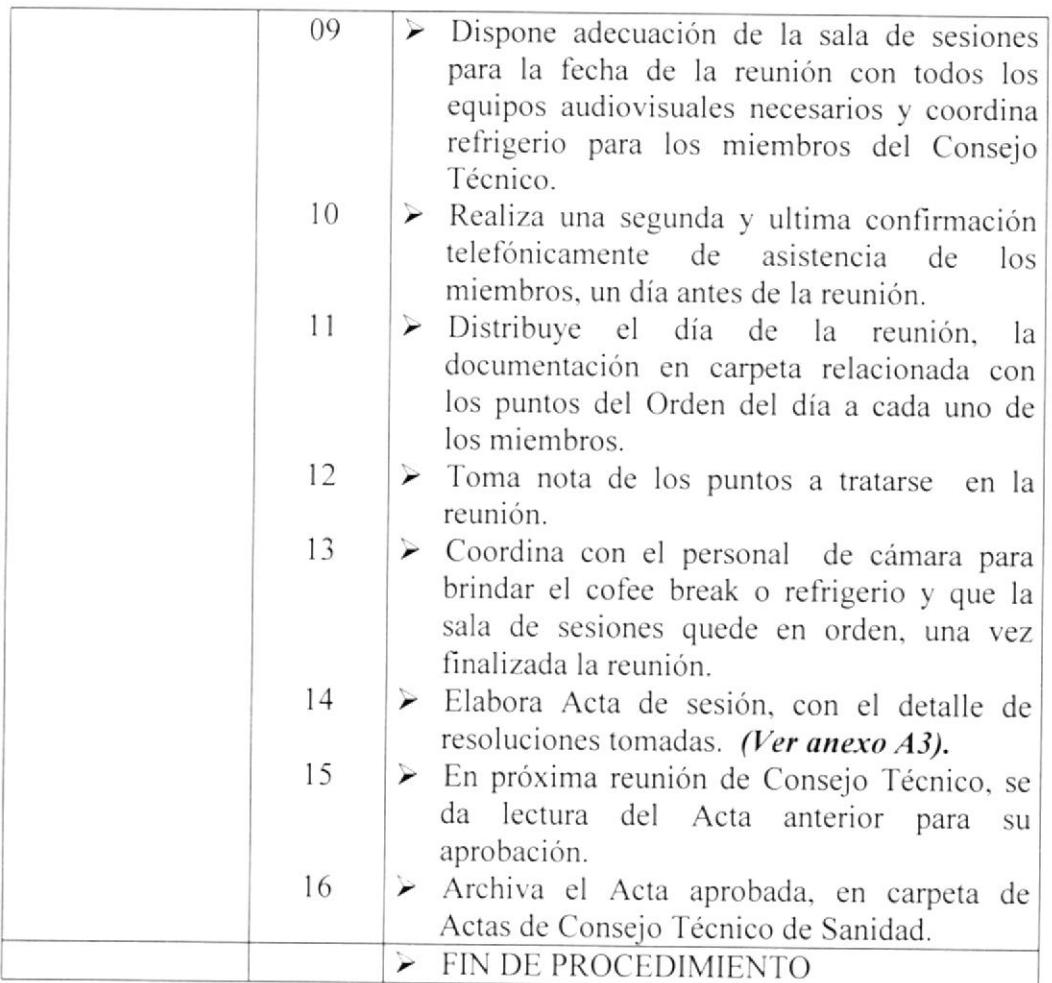

### 9.0. LISTA DE DISTRIBUCIÓN

cuando se realicen cambios en este procedimiento deberán emitirse un original y tres copias que deberán distribuirse de la siguiente manera:

### Original

Director de Sanidad de la Armada

### Copias

- ≝ Miembros del Consejo Técnico de Sanidad
- $\begin{tabular}{|c|c|} \hline \hline \bf{R} \\ \hline \hline \hline \end{tabular}$ Secretaria de Dirección

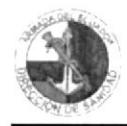

### PROCEDIMIENTO PARA COORDINAR LAS REUNIONES DEL **CONSEJO TÉCNICO DE SANIDAD**

### PR. SD. 03

 $PAG.4/6$ 

### **ANEXO A1 DIAGRAMA DE FLUJO**

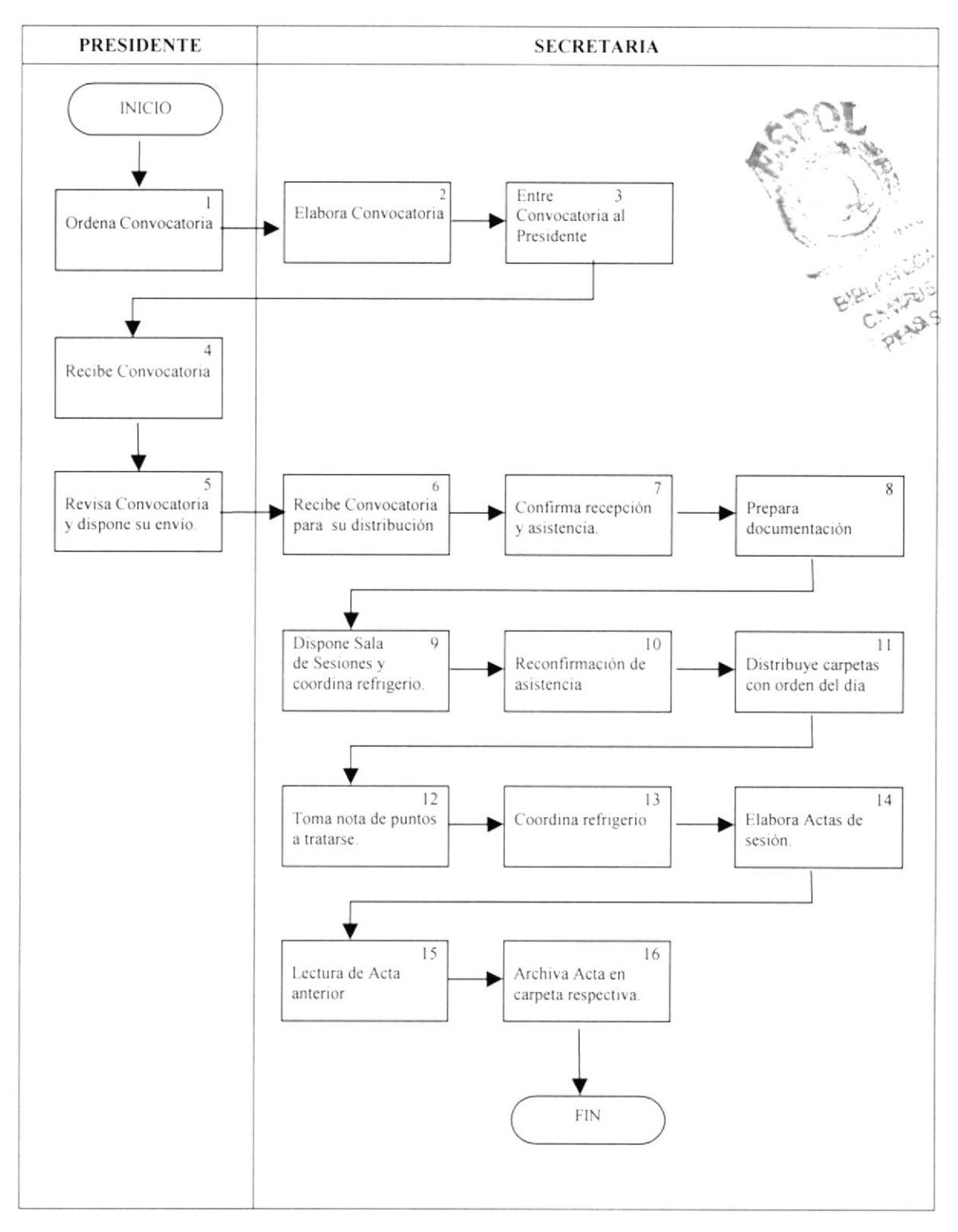

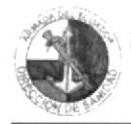

**MANUAL DE PROCEDIMIENTOS** 

### PROCEDIMIENTO PARA COORDINAR LAS REUNIONES DEL **CONSEJO TÉCNICO DE SANIDAD**

PR. SD. 03

 $PAG. 5/6$ 

### **ANEXO A2 FORMATO DE CONVOCATORIA**

El Ecuador ha sido, es y será País Amazónico

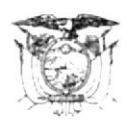

**ARMADA DEL ECUADOR DIRECCION DE SANIDAD** Guayaquil  $-0-$ 

### **CONVOCATORIA**

### CONSEJO TÉCNICO DE SANIDAD

#### 07 de agosto del 2003 14H00

#### ORDEN DEL DIA:

- CONSTATACION DEL QUÓRUM REGLAMENTARIO.  $1 -$
- $2 -$ REVISIÓN DEL CODIGO DE SALUD
- $3. -$ **REVISIÓN** DEL INSTRUCTIVO PARA EL REGISTRO MENSUAL DE REFERENCIA Y CONTRA REFERENCIA
- $4. -$ **VARIOS**

CPNV-CSM Francisco CORREDORES T. PRESIDENTE

CPNV.-CSM Raúl CHIMBO P **MIEMBRO** 

CPNV-CSM Antonio ESPIN F **MIEMBRO** 

SUBP-SN Norma MURILLO **MIEMBRO** 

CPNV-CSM José ESTEVEZ P. **MIEMBRO** 

CPNV-CSM Edmundo NAVARRETE **MIEMBRO** 

CPFG -CSM Edwin JACOME M **MIEMBRO** 

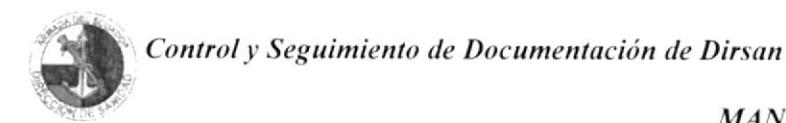

### PROCEDIMIENTO PARA COORDINAR LAS REUNIONES DEL **CONSEJO TÉCNICO DE SANIDAD**

#### **PR. SD. 03**

 $PAG.6/6$ 

### **ANEXO A3 FORMATO DE ACTA**

El Ecuador ha sido, es y será País Amazónico

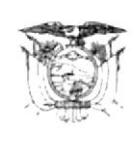

#### **ARMADA DEL ECUADOR DIRECCION DE SANIDAD** Guayaquil

 $-\Omega$ 

#### **ACTA No. 002-2002 DEL CONSEJO TÉCNICO DE SANIDAD**

En la ciudad de Guayaquil a los 13 días del mes de Diciembre del 2002, a las 10H00, en la sala de sesiones de la Dirección de Sanidad, se reúnen los siguientes señores miembros del Comité Técnico de Sanidad, conformado por:

> **PRESIDENTE MIEMBRO MIEMBRO MIEMBRO INVITADO**

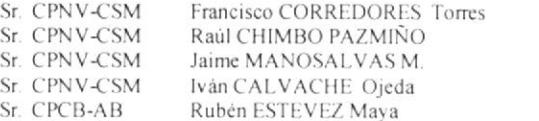

El señor CPNV-CSM Francisco CORREDORES Torres, procede a constatar el quórum, y destaca la asistencia de los señores Oficiales representantes de los Subcentros de Salud Navales.

Posteriormente dispone se instale en sesión, siendo el siguiente el Orden del día.

- Informe de Actividades  $\mathbb{L}$  . Varios
- $2 -$

Se pone en consideración el orden del día, el mismo que es aprobado por los señores miembros en sesión.

Finaliza su exposición indicando las siguientes recomendaciones:

- Se debe promocionar en las Universidades locales la existencia del presente proyecto
- $\tilde{\mathbf{y}}$ Se debe solicitar la aprobación y respectivo financiamiento por el mando.
- ٧ Incrementar el número de Oficiales Médicos adoptando el presente proyecto
- $\ddot{}$ Incluir dentro de los convenios interinstitucionales el presente proyecto.

#### **VARIOS**

El Sr. CPNV-CSM Francisco Corredores Torres, propone se gestione ante las Universidades la posibilidad de realizar una Maestria en Servicios de Salud, como requisito previo para el curso Superior Militar.

El Sr. CPNV-CSM José Estévez entregó copia a todos los miembros del borrador del Proyecto de Desarrollo Médico en la Comandancia de Escuadra, para que lo revisen y emitan opiniones en la siguiente reunión

No existiendo otro punto a tratar, el señor Presidente del Consejo Técnico de Sanidad, da por terminada la Sesión y para constancia de la misma firman a continuación los señores miembros:

CPNV-CSM Francisco CORREDORES T. PRESIDENTE

CPNV-CSM José ESTEVEZ P. **MIEMBRO** 

CPN V.-CSM Raúl CHIMBO P **MIEMBRO** 

CPNV-CSM Edmundo NAVARRETE **MIEMBRO** 

CPNV-CSM Antonio ESPIN F. **MIEMBRO** 

CPFG -CSM Edwin JACOME M **MIEMRRO** 

SUBP-SN Norma MURILLO **MIEMBRO** 

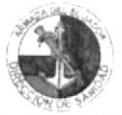

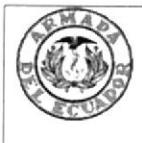

## **ARMADA DEL ECUADOR DIRECCIÓN DE SANIDAD BASE NAVAL SUR**

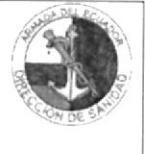

## Procedimiento para el Manejo del Archivo de la Documentación **CODIGO PR.SD.04**

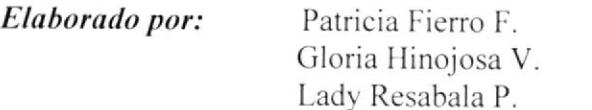

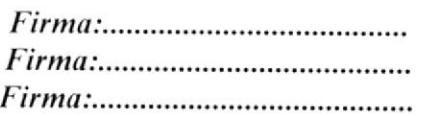

Aprobado por:

 $ACP^{\frown}$ 

**CONTENIDO** 

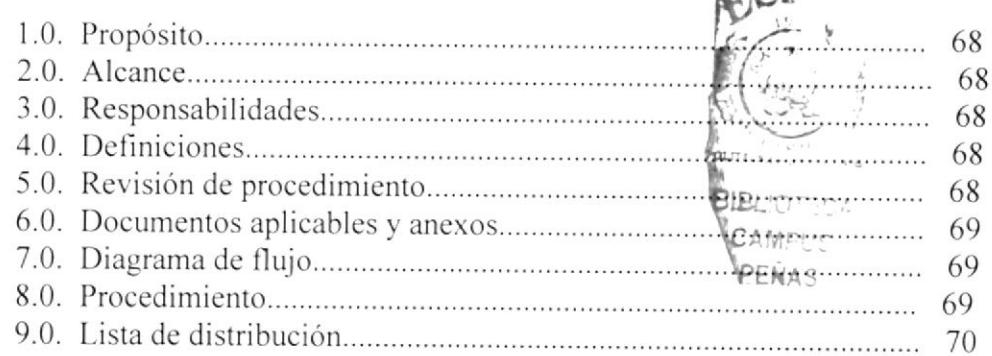

### **ANEXOS**

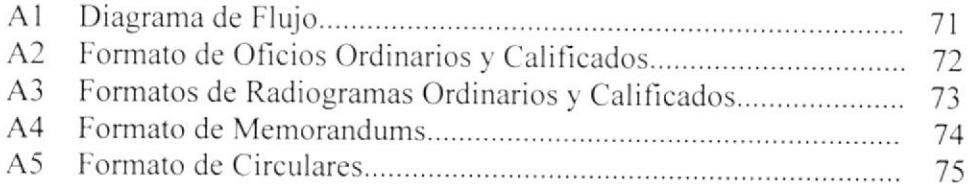

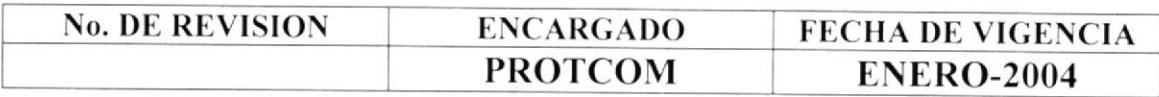

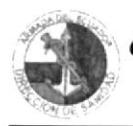

### PROCEDIMIENTO PARA EL MANEJO DEL ARCHIVO DE LA **DOCUMENTACIÓN**

### PR. SD. 04

 $\overline{PAG.1/8}$ 

#### **PROPÓSITO**  $1.0.$

El propósito de este procedimiento es definir los pasos a seguir para el manejo del archivo de la documentación.

### 2.0. ALCANCE

Este procedimiento se desarrolla exclusivamente para el área de Secretaría de Dirección. La persona que interviene en este procedimiento es exclusivamente la Secretaria de la Dirección de Sanidad de la Armada.

#### $3.0.$ **RESPONSABILIDADES**

La Secretaria de Dirección es la encargada de ejecutar la revisión y actualización de este procedimiento, y a su vez la Subdirección Administrativa, es la encargada de autorizarlo.

### 4.0. DEFINICIONES

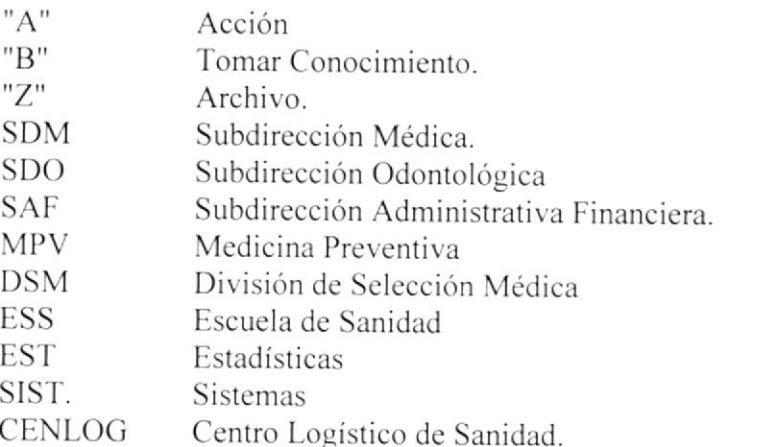

#### REVISIÓN DEL PROCEDIMIENTO  $5.0.$

La revisión de este procedimiento esta a cargo de la Secretaria de Dirección previo autorización de la Subdirección Administrativa y lo realiza cada año.

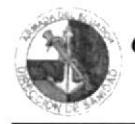

### PROCEDIMIENTO PARA EL MANEJO DEL ARCHIVO DE LA **DOCUMENTACIÓN**

### **PR. SD. 04**

 $PAG. 2/8$ 

#### $6.0.$ **DOCUMENTOS APLICABLES Y ANEXOS**

Como documentos aplicables es este procedimiento tenemos los siguientes:

ANEXO A1: Diagrama de Flujo. ANEXO A2: Formato de Oficios Ordinarios y Calificados. ANEXO A3: Formatos de Radiogramas Ordinarios y Calificados. ANEXO A4: Formato de Memorandums. ANEXO A5: Formato de Circulares.

#### 7.0. **DIAGRAMA DE FLUJO**

El diagrama de flujo de este procedimiento, aparece en el anexo A1.

#### 8.0. **PROCEDIMIENTO**

El procedimiento para el manejo del archivo de la documentación enviada y recibida es el siguiente:

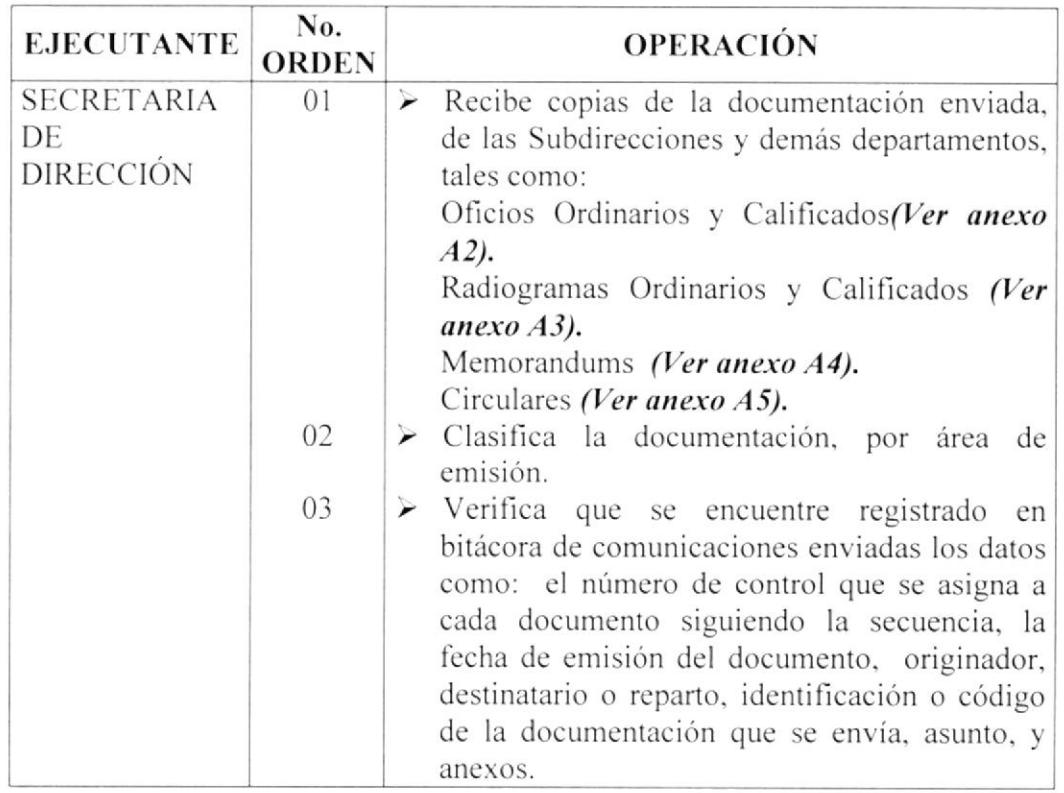

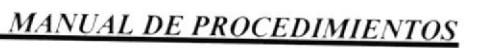

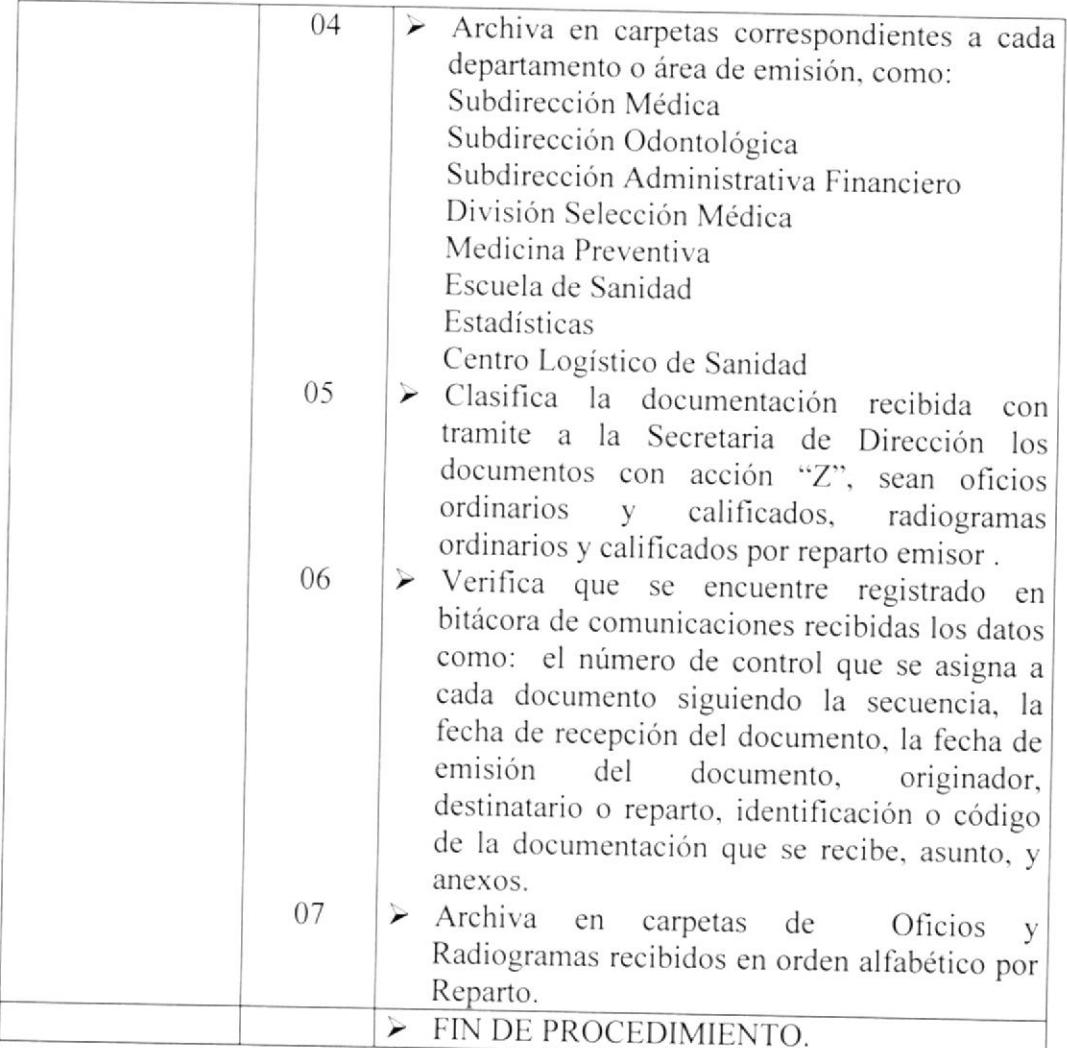

## 9.0. LISTA DE DISTRIBUCIÓN

Cuando se realicen cambios en este procedimiento deberán emitirse un original <sup>y</sup> tres copias que deberán distribuirse de la siguiente manera:

### Original

§ Director Ceneral del personal de la Armada

### Copias

- Director de Sanidad dc la Armada 置
- $\begin{array}{c} \hline \Xi \\ \hline \Xi \end{array}$ Subdirección Administrativa
- $\overline{\mathbb{B}}$  Secretaria de Dirección

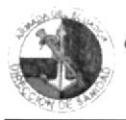

### PROCEDIMIENTO PARA EL MANEJO DEL ARCHIVO DE LA **DOCUMENTACIÓN**

#### PR. SD. 04

 $PAG.4/8$ 

### **ANEXO A1 DIAGRAMA DE FLUJO**

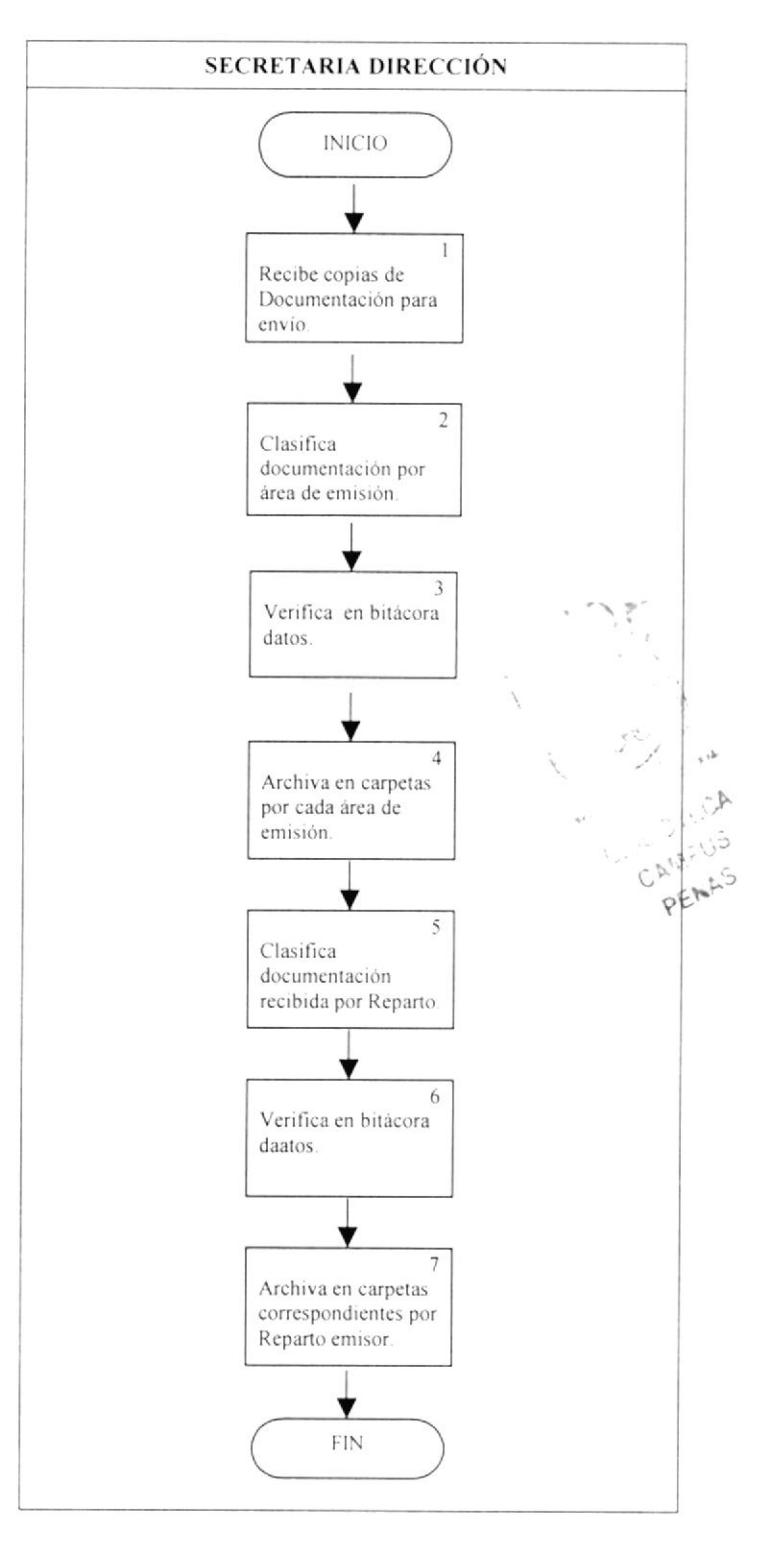

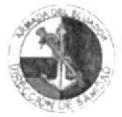

24 de octubre del 2003

### PROCEDIMIENTO PARA EL MANEJO DEL ARCHIVO DE LA **DOCUMENTACIÓN**

**PR. SD. 04** 

 $PAG. 5/8$ 

#### **ANEXO A2 FORMATO DE OFICIOS ORDINARIOS Y CALIFICADOS**

El Ecuador ha sido, es y será País Amazónico

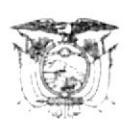

**ARMADA DEL ECUADOR DIRECCION DE SANIDAD** Guayaquil  $-0-$ 

Oficio No. DIRSAN-FIO-314-0

De DIRECTOR DE SANIDAD DE LA ARMADA  $\ddot{\ddot{}}$ DIRECTOR HOSPITAL GENERAL DE LAS FF.AA. No. 1 Para  $\ddot{\phantom{a}}$ 

Asunto: Informando Transferencia

Ref.  $\sim$ OFICIO No. HOSGEN-03-354-HG-1-12H; 04-SEPT-03

Anexo: 02 $f/u$ .

Anexo al presente se dignará encontrar usted señor Director, copia de la  $1$ transferencia por concepto de Consulta Externa personal Naval, por la cantidad de US \$ 1.236,82 (MIL DOSCIENTOS TREINTA Y SEIS CON 82/100 dólares), según lo solicitado con el oficio de la referencia.

 $2 -$ Solicito se digne disponer el trámite correspondiente.

#### DIOS, PATRIA Y LIBERTAD.,

#### **Francisco CORREDORES Torres** Capitán de Navío-CSM **DIRECTOR**

Copia para: Secretaría Archivo.- $REM$ /spf

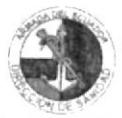

## PROCEDIMIENTO PARA EL MANEJO DEL ARCHIVO DE LA **DOCUMENTACIÓN**

PR. SD. 04

 $PAG.6/8$ 

### **ANEXO A3** FORMATO DE RADIOGRAMAS ORDINARIOS Y CALIFICADOS

#### Ecuador ha sido, es y será País Amazónico MENSAJE NAVAL (FORMA ABREVIADA) **CALIFICACIÓN ARE-135a** No. del Mensaje............... **PRECEDENCIA: P** GRUPO FECHA HORA ORIGEN: 081520Z Mes y Año : SEPT-03 DE: **DIRSAN-DIR** Medio de Transmisión: PARA: **INOCAR** Nst. De Transmisión: INFO: Operador:  $BT.$ TEXTO: REFMIRAD No. DIRSAN-AME 021030Z; SEPT-03, AGRADECERE ENVIAR TERNA DE OFICIALES DESIGNADOS PARA VIAJAR Y REALIZAR PROYECTO EN ANTARTIDA. **Francisco CORREDORES Torres** Capitán de Navío-CSM **DIRECTOR** BT.- JEP/ghv.-**G.FECHA-HORA** G. FECHA-HORA RECEP. **FIRMA** RECEP/TRASM. CENTRO DE MENSAJES OF. COMUNICANTE OFICIAL TOMA ACCION (A) 1 **FIRMA ORIGINADOR**  $\overline{2}$ 3  $\overline{4}$  $\vert 5 \vert$  $6 \mid 7 \mid 8 \mid 9$  $10 \mid 11$  $INFO(B)$ O DESTINATARIO CALIFICACIÓN.....................

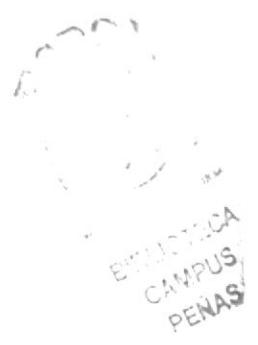

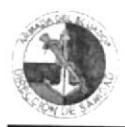

02 de Septiembre del 2003

## PROCEDIMIENTO PARA EL MANEJO DEL ARCHIVO DE LA **DOCUMENTACIÓN**

#### PR. SD. 04

 $PAG.7/8$ 

### **ANEXO A4 FORMATO DE MEMORANDUMS**

El Ecuador ha sido, es y será País Amazónico

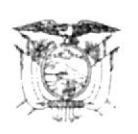

**ARMADA DEL ECUADOR DIRECCION DE SANIDAD** Guayaquil  $-0-$ 

Memo No.DIRSAN-DIR-071-0

#### Para : SUBDIRECTOR ADMINISTRATIVO FINANCIERO

Asunto: Trámite de viáticos

1.- Agradeceré a usted señor Subdirector, disponer se realice trámite de obtención de ayuda de viáticos y pasaje para el Sr. CPNV-CSM Francisco CORREDORES Torres, mismo cumplirá Comisión de Servicios en la ciudad de Quito, reunión del Comité Médico Asesor, día 03 de Septiembre del 2003.

### EL DIRECTOR DE SANIDAD DE LA ARMADA

#### **Francisco CORREDORES Torres** Capitán de Navío-CSM

Copia para: Secretaría

Spf.-

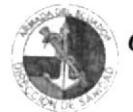

## PROCEDIMIENTO PARA EL MANEJO DEL ARCHIVO DE LA **DOCUMENTACIÓN**

PR. SD. 04

 $PAG. 8/8$ 

06 de agosto del 2003

### **ANEXO A5 FORMATO DE CIRCULARES**

El Ecuador ha sido, es y será País Amazónico

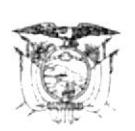

**ARMADA DEL ECUADOR DIRECCION DE SANIDAD** Guayaquil  $-0-$ 

Circular No. DIRSAN-AME-011-0

De DIRECTOR DE SANIDAD DE LA ARMADA Para **LISTA DE DISTRIBUCIÓN**  $\cdot$ 

Asunto: Procedimiento en casos de fallecimiento

Anexo:  $01 f/i$ .

En el anexo se dignará/ servirá encontrar usted señor Comandante / Director, los  $1$ procedimientos a observarse en los casos de fallecimiento del personal militar en servicio activo.

Solicito se digne / sirva disponer su fiel cumplimiento al personal médico, Jefe de Ronda  $2.$ y Oficial de Guardia en lo competente a cada función.

### **DIOS, PATRIA Y LIBERTAD**

Francisco Corredores Torres Capitán de Navío-CSM **DIRECTOR** 

LISTA DE DISTRIBUCIÓN: AVINAV-BASALI-BASJAR-BASNOR-BIMEDU-BIMESM-BIMLOR-CICJAM-CODESC-COOPIN-COOPNO-ESNAQUI-HOSNAG-LIMONAR

Copia para: Subdirección Médica Archivo

Spf.-

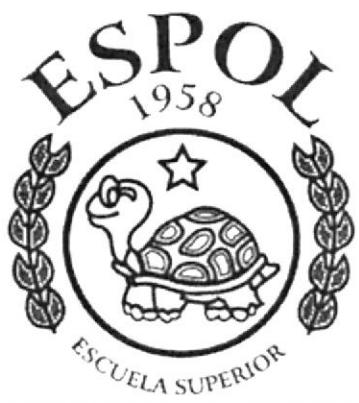

POLITECNICA DEL LITORAL GUAYAQUIL ECUADOR

# **CAPITULO 3.**

**MANUAL DE USUARIO** 

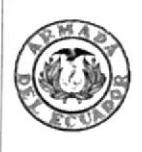

## ARMADA DEL ECUADOR DIRECCIÓN DE SANIDAD BASE NAVAL SUR

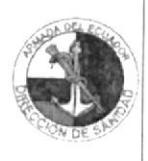

**MANUAL DE USUARIO** 

Elaborado por: Patricia Fierro F.

Cloria Hinojosa V Lady Resabala P.

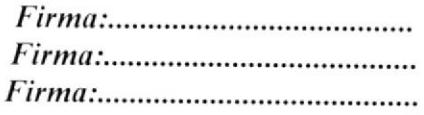

Aprobado por:

# CONTENIDO GENERAL

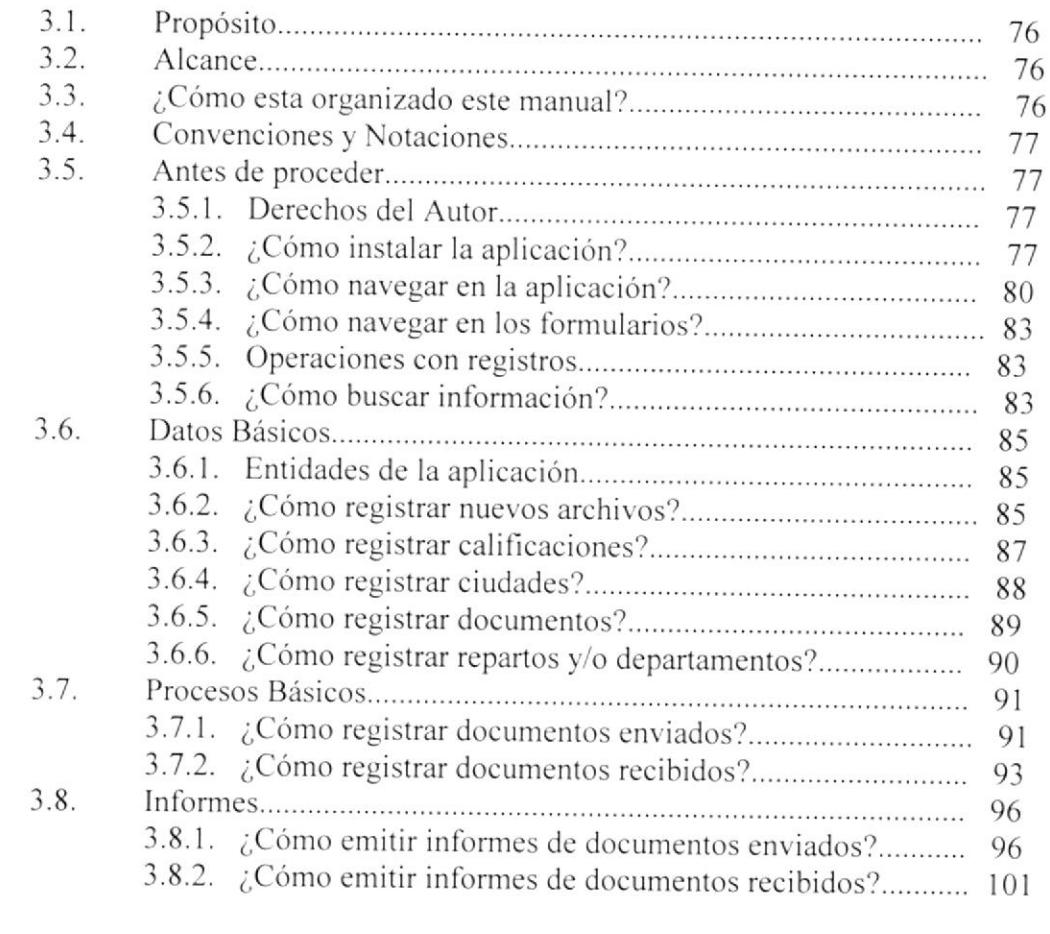

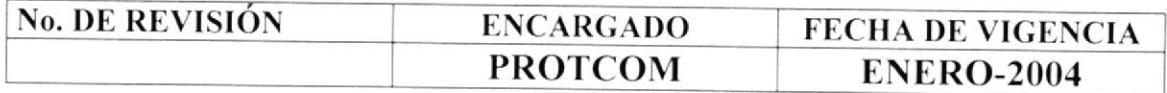

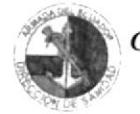

# **CAPITULO 3**

# 3.1. PROPÓSITO

El Manual que leerá a continuación está realizado con el fin de dar a conocer los pasos a seguir para el uso de la Base de Datos elaborada en Microsoft Access.

La aplicación desarrollada es "CONTROL Y SEGUIMIENTO DE LA DOCUMENTACIÓN", la misma que no es extensa ni compleja por lo contrario su fácil manejo, permitirá obtener excelentes resultados en el área administrativa.

## 3.2. ALCANCE

Este manual esta dirigido específicamente para el área de la Secretaría de Dirección de la Sanidad de la Armada del Ecuador, y será aplicado por la Secretaria del Director, con el fin de mejorar y agilitar los procesos administrativos. Esta aplicación la deben usar las personas que tengan un conocimiento básico de Informática en el ambiente de Windows.

# 3.3. ¿CÓMO ESTA ORGANIZADO ESTE MANUAL?

Este Manual está conformado por instructivos que siguen la estructura de la aplicación y que permitirán la ejecución de las siguientes operaciones:

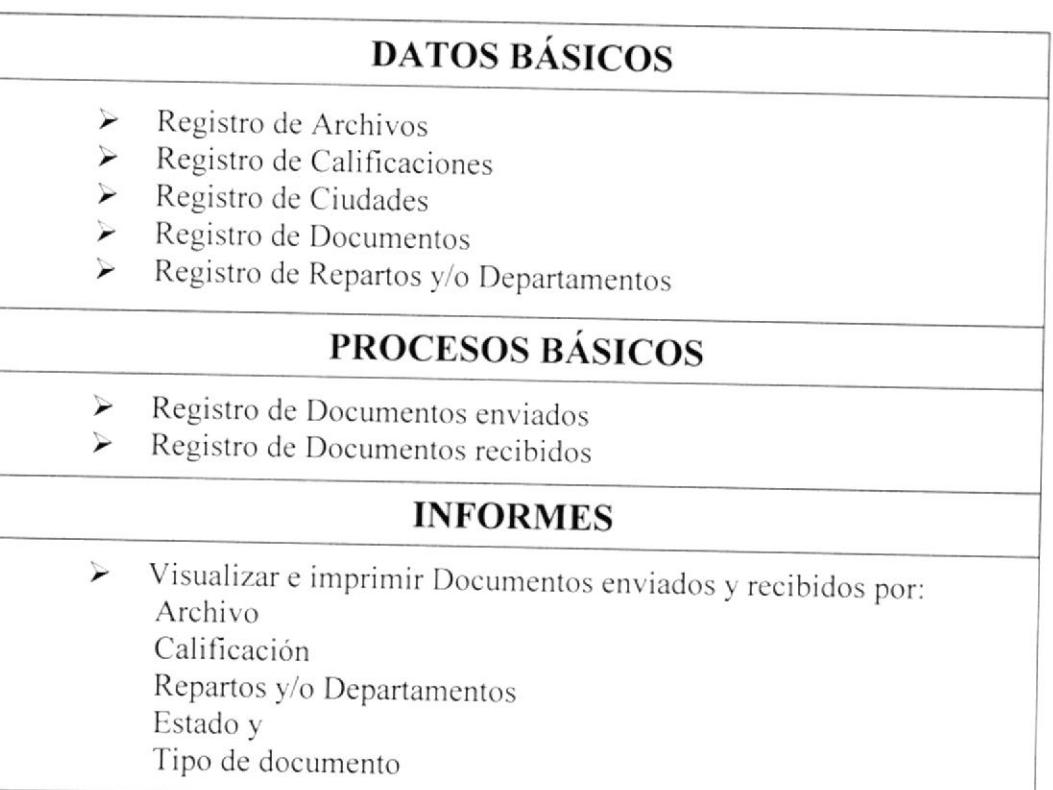

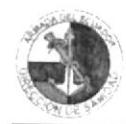

# 3.4. CONVENCIONES Y NOTACIONES

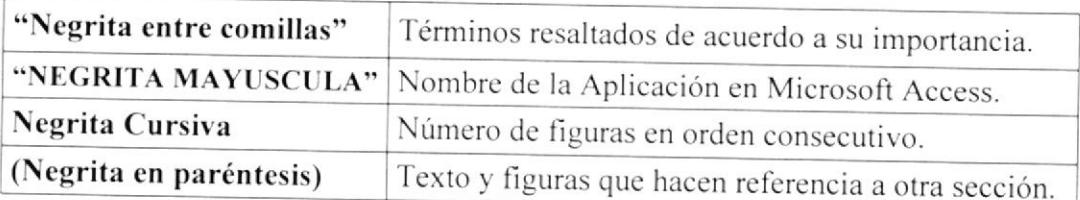

# 3.5. ANTES DE PROCEDER

### 3.5.1. DERECHOS DEL AUTOR

Microsoft® Access 2000.- Copyright 1992 - 1999 Microsoft Corporation. Derechos Reservados Este programa esta protegido por las leyes y derechos del autor y otros tratados internacionales. La reproducción o distribución ilícitas de este programa o de cualquier parte del mismo, esta penada por la Ley con severas sanciones civiles y penales, y será objeto de todas las acciones judiciales que correspondan.

WinZip.- Copyright 1991 - 2000 WinZip Corporation, Inc. Todos los Derechos Reservados. Esta licencia aplica a la versión normal autorizado de WinZip. Si usted tiene una versión de la evaluación de WinZip, vea que la sección tituló la WinZip Evaluación Licencia.

# 3.5.2. ¿CÓMO INSTALAR LA APLICACIÓN?

Los pasos a seguir para instalar la Base de Datos son los siguientes:

- Inserte el diskette donde se encuentra la base de datos. 1.
- Desde el escritorio de Windows escogemos el icono,  $2.$ dando doble clic derecho con el mouse sobre el mismo, inmediatamente aparece la ventana MI PC.

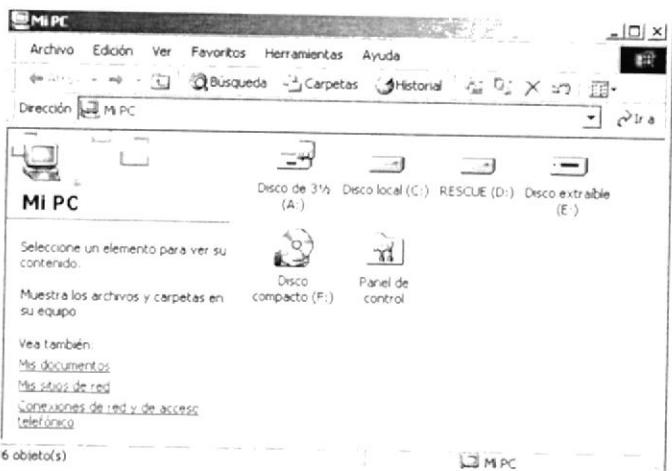

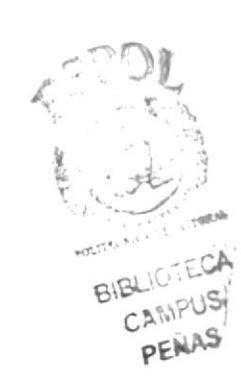

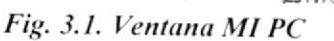

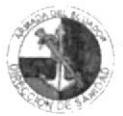

- En la ventana "MI PC" dé un clic sobre el icono de Disco de 3 ½ (A:), y 3. localizar el nombre del archivo " CONTROL Y SEGUIMIENTO DE LA **DOCUMENTACIÓN** ".
- Hacer clic derecho sobre el nombre del archivo y escoja la opción 4. "Extract to".

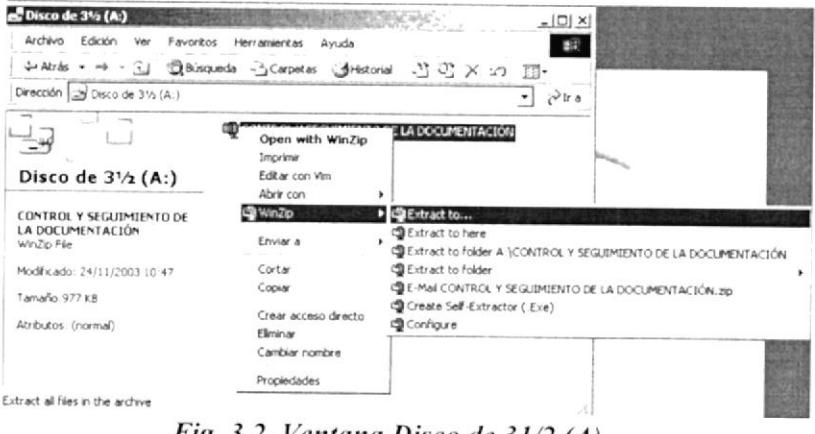

Fig. 3.2. Ventana Disco de 31/2 (A)

Aparece una pantalla de "WinZip" con tres opciones y dar clic en la 5. opción "I Agree".

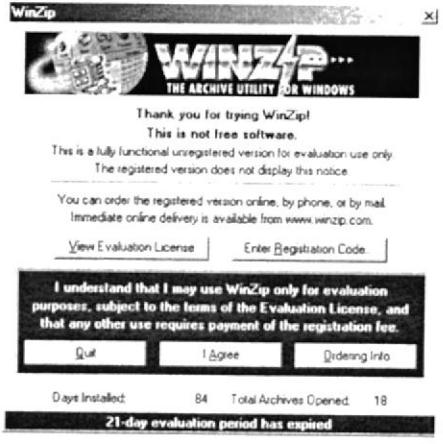

Fig. 3.3. Ventana WinZip

Aparece una pantalla que le indica a donde quiere extraer el documento, en 6. este caso dar clic en la "Unidad C" y luego a la carpeta "Mis Documentos" para que se guarde, finalizamos el proceso dando clic en el botón "Extract".

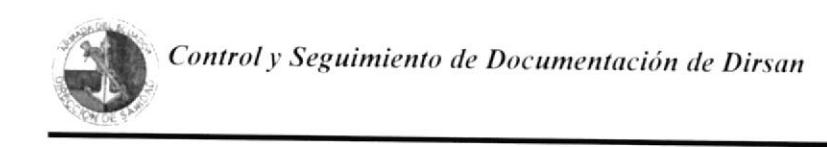

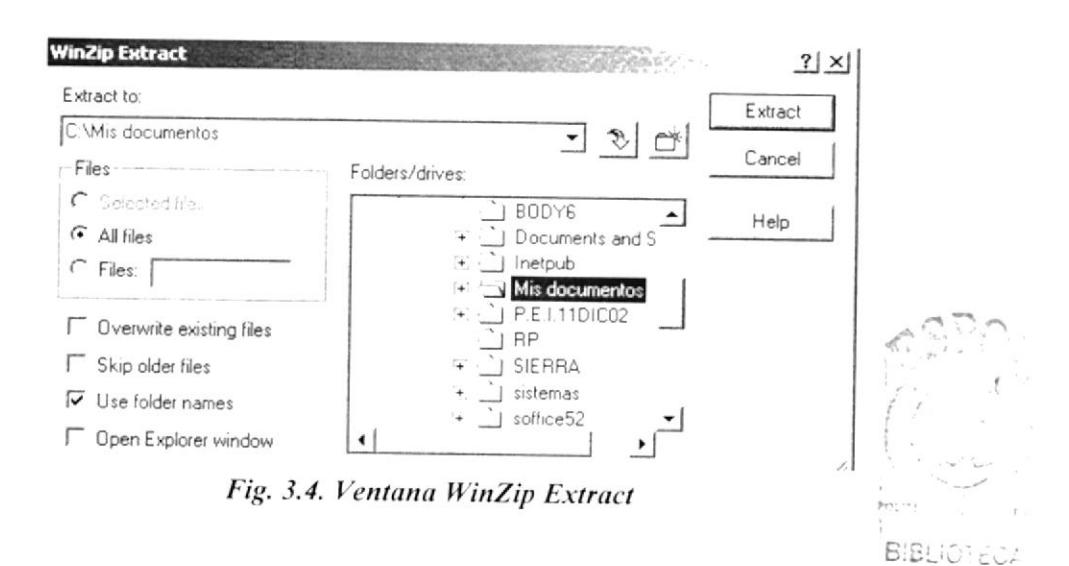

CAMPUS 7. Una vez finalizado el proceso de extraer, nos ubicamos nuevamente en REÑAS ventana "MI PC", donde ubicará el documento extraído dando clic en la "Unidad C" y luego en la Carpeta de " Mis Documentos" localizar el nombre del archivo "CONTROL Y SEGUIMIENTO DE LA DOCUMENTACIÓN". Procedimiento con el cual finaliza la instalación de la aplicación.

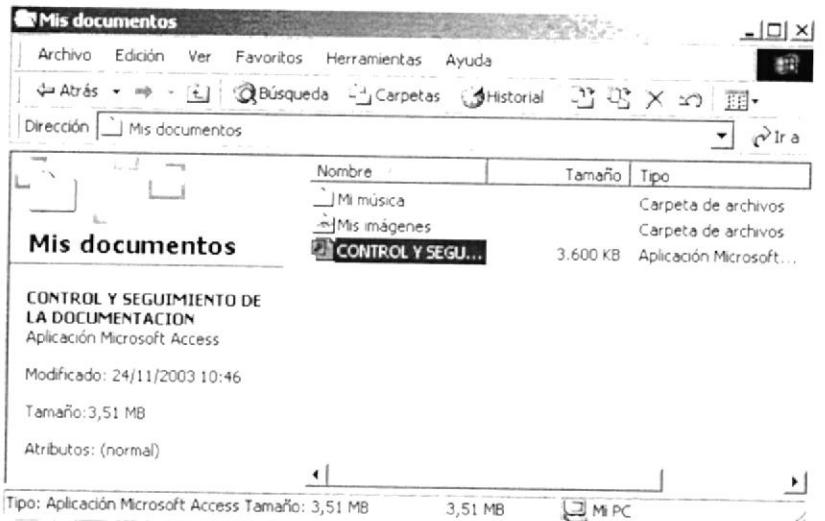

Fig. 3.5. Ventana Mis Documentos

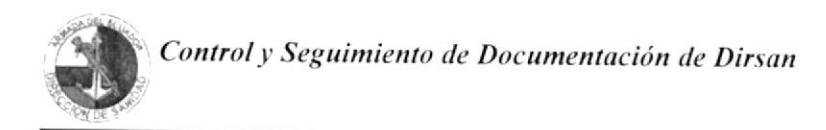

# 3.5.3. ¿CÓMO NAVEGAR EN LA APLICACIÓN?

1. Una vez localizado el archivo "CONTROL Y SEGUIMIENTO DE LA DOCUMENTACIÓN", dar doble clic para abrir el archivo, y se mostrará automáticamente una ventana como la que se muestra a continuación:

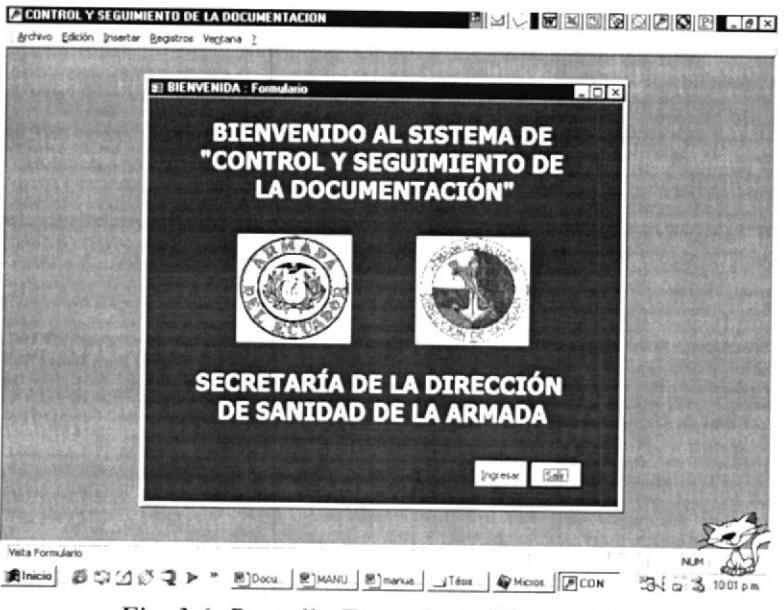

Fig. 3.6. Pantalla Formulario Bienvenida

Ingresar Estando en la pantalla de Bienvenida escoger la opción 2. que abrirá la ventana "Menú Principal", donde podrá observar las siguientes opciones:

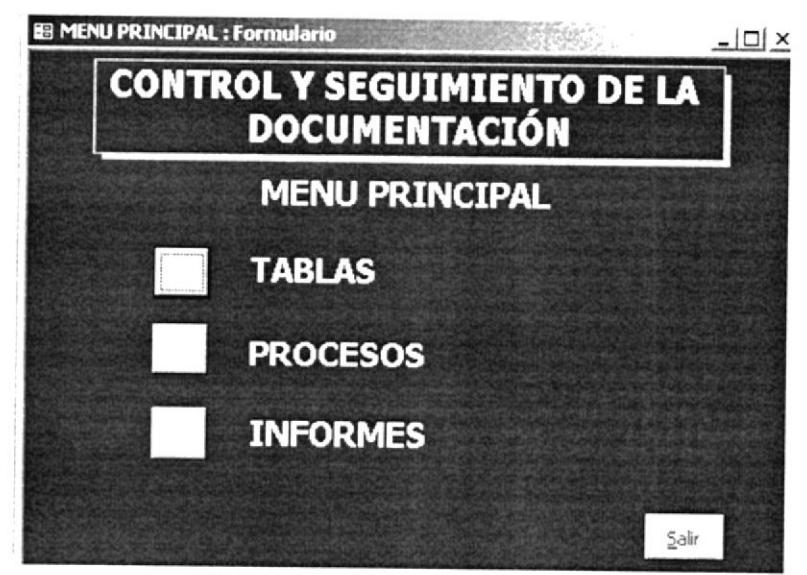

Fig. 3.7. Pantalla Menú Principal

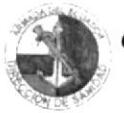

Tablas.- Podrá ingresar nuevos datos sobre: Archivos, Calificaciones, Ciudades, Documentos y Repartos y/o Departamentos. (Ver sección 3.6.).

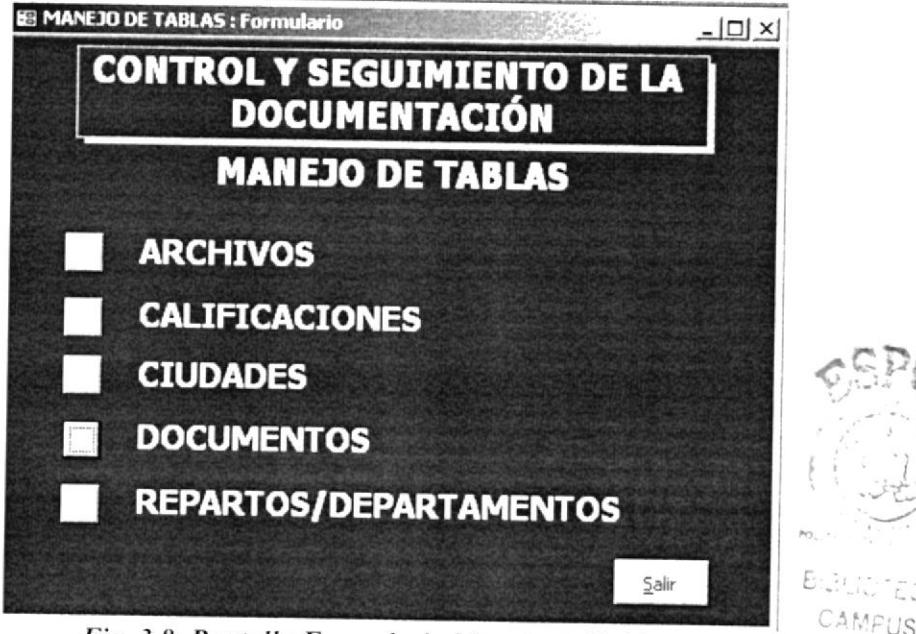

Fig. 3.8. Pantalla Formulario Manejo de Tablas

Procesos.- Podrá realizar el registro de datos de documentación recibida y enviada. (Ver sección 3.7.).

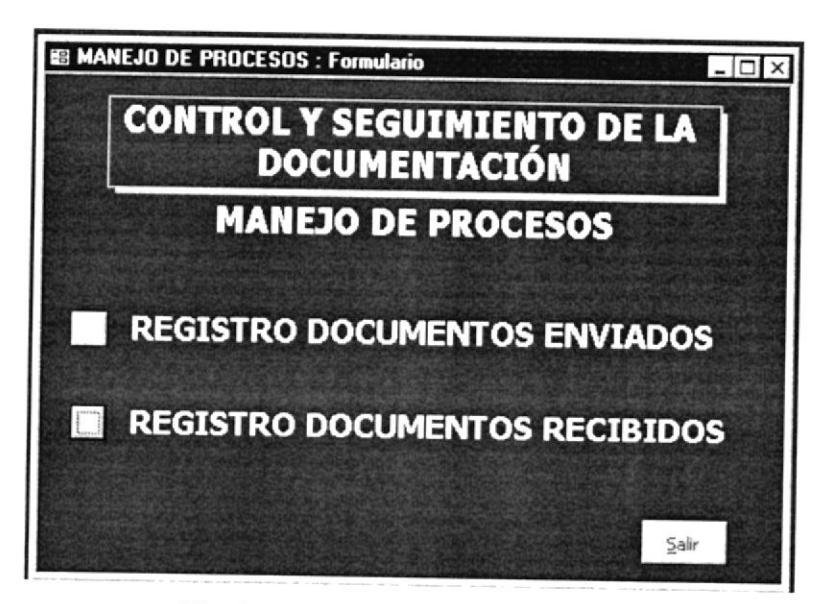

Fig. 3.9. Pantalla Manejo de Procesos

PENAS

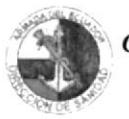

Informes.- Por medio de los filtros podrá visualizar e imprimir información específica o general de Documentos Recibidos y Enviados por Archivo, Calificación, Repartos y/o Departamentos, Tipo de Documentos, Estado por fechas específicas. (Ver sección 3.8.).

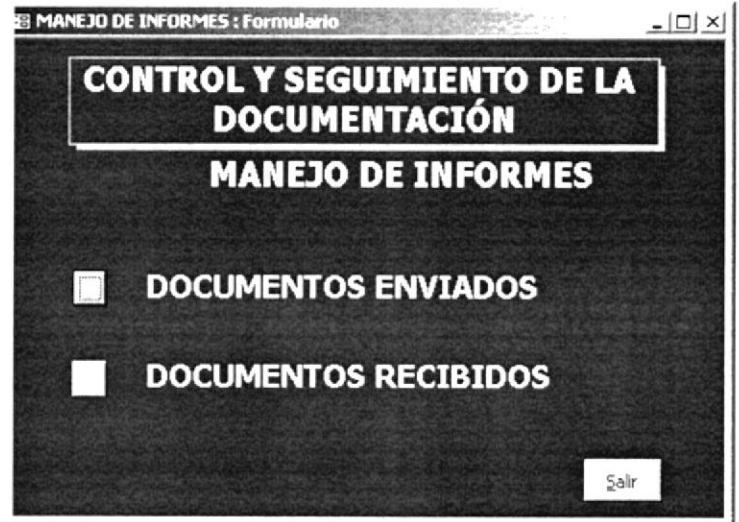

Fig. 3.10. Pantalla Manejo de Informes

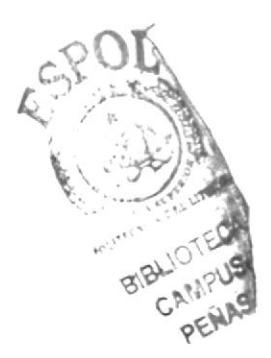

### 3.5.4. ¿CÓMO NAVEGAR EN LOS FORMULARIOS?

A continuación se presentan los botones de comando utilizados en los formularios de esta base de datos con sus respectivas funciones:

Botones de Desplazamiento: Estos botones de comando nos permiten navegar dentro de los formularios, y son los siguientes:

Para ir al Primer registro

Para ir al Registro anterior

Para ir al Registro siguiente

Para ir al Ultimo registro

### **3.5.5. OPERACIONES CON REGISTROS**

Botones para Operaciones con Registros: Estos botones de comando nos permiten el ingreso y almacenamiento de nuevos datos dentro de los formularios, y son los siguientes:

Para agregar un Nuevo Registro

Para Guardar un Registro

Para Eliminar un Registro que se visualiza en la Pantalla

Par Cerrar un Formulario, Informe y Regresar al menú anterior o Salir de la Aplicación.

## 3.5.6. ¿CÓMO BUSCAR INFORMACIÓN?

### **PROPÓSITO**

Dar a conocer los pasos a seguir para buscar información de la manera más rápida y precisa sobre la documentación que ingresa y egresa de la Dirección de Sanidad Naval de acuerdo a los datos registrados en la Aplicación, el mismo que está dirigido a la Dirección de Sanidad de la Armada del Ecuador, específicamente para la Secretaría de Dirección.

### **ANTES DE ACTUAR**

Para la ejecución de este proceso, debe haber realizado el registro de información necesaria en cada uno de los formularios de Tablas, Procesos e Informes.

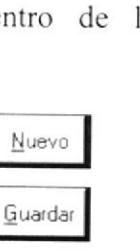

Borrar

Salir

PENAS

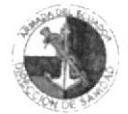

### **PROCEDIMIENTO**

Buscar  $1.$ Dar clic sobre el botón y automáticamente aparece el cuadro de dialogo Buscar y reemplazar.

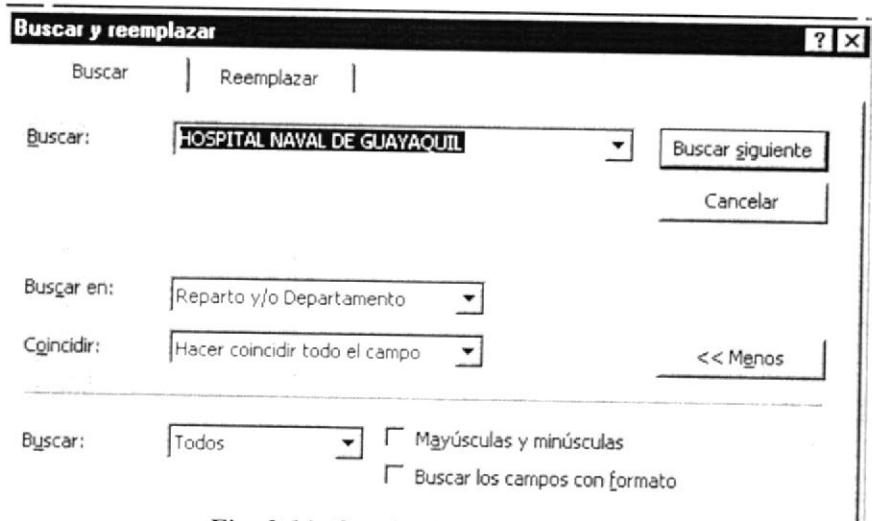

Fig. 3.11. Cuadro de Dialogo Buscar

El cuadro de búsqueda presentará las siguientes opciones:  $2.$ 

Buscar: En este casillero usted podrá ingresar texto, número o alguna fecha que desee buscar de algún registro.

Buscar en: En este casillero podrá realizar la búsqueda dependiendo en que campo se encuentre ubicado el cursor.

Coincidir: En este casillero se especifica donde están ubicados los datos en el campo. Usted podrá hacer coincidir datos de un campo completo, de cualquier parte del campo o de algún dato que esté al inicio del campo.

Buscar: En este casillero se especificará si la búsqueda se produce desde un registro activo; ya sea hacia el principio del registro (Arriba), al final (Abajo) o todos los registros en forma general (Todos).

Mayúsculas y Minúsculas: En estos casillero se especifica si la búsqueda tiene en cuenta la coincidencia de las mayúsculas y minúsculas (Las letras deben coincidir exactamente).

Buscar los Campos con Formato: En este casillero se especifica si la búsqueda incluye los datos específicos.

Buscar siguiente: Con este botón podrá realizar la búsqueda de otro registro dando clic en el mismo.

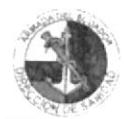

## 3.6. DATOS BÁSICOS

### 3.6.1. ENTIDADES DE LA APLICACIÓN

Entre las entidades o recursos que se utilizaron para la realización de la aplicación en Microsoft Acces, podemos nombrar los siguientes:

- $\blacktriangleright$ Oficios ordinarios y calificados
- Radiogramas ordinarios y calificados ➤
- $\prec$ Memorandos
- $\prec$ Circulares
- Ciudades
- Repartos y/o Departamentos

## 3.6.2. ¿CÓMO REGISTRAR NUEVOS ARCHIVOS?

### **PROPÓSITO**

Dar a conocer los pasos a seguir para registrar los nombres de los archivos físicos existentes en la Secretaria de Dirección

### **PROCEDIMIENTO**

Para registrar nuevos Archivos, siga los siguientes pasos:

1. En el Menú Principal (Ver Fig. 3.7.) dar un clic en el botón de Tablas y en el submenú Manejo de Tablas (Ver Fig. 3.8.) seleccione el botón Archivos y automáticamente aparece la siguiente pantalla:

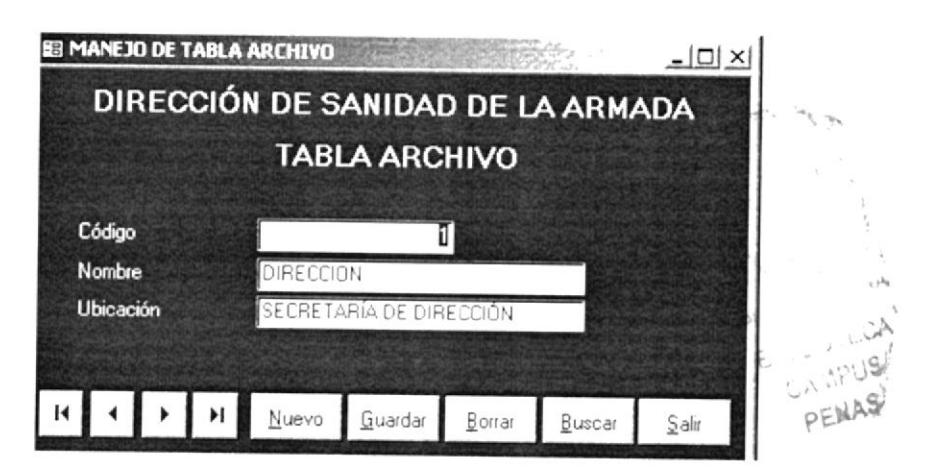

Fig. 3.12. Pantalla Tabla Archivos

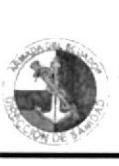

2. Para registrar un nuevo nombre de archivo, presione el botón Nuevo ingrese los siguientes daios:

Código: En este casillero se automáticamente. almacena el código del archivo

Nombre: En este casillero se ingresa el nombre del archivo.

Ubicación: En este casillero se ingresa la ubicación del archivo.

- 3. Para el desplazamiento entre los registros. utilice los botones descritos en la sección 3.5.4.
- Para uso de los botones de operaciones, siga las instrucciones descritas en la sección 3.5.5. .1
- Para salir del formulario presione el botón menú anterior.  $S$ alir que permitirá regresar al 5.

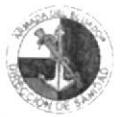

#### 3.6.3. REGISTRAR CALIFICACIONES  $\lambda$ CÓMO DE **DOCUMENTOS?**

### **PROPÓSITO**

Dar a conocer los pasos a seguir para registrar los nombres de las calificaciones que se aplican a los Documentos y que son reglamentadas por la Armada Nacional.

### **PROCEDIMIENTO**

Para registrar nuevas Calificaciones, siga los siguientes pasos:

En el Menú Principal (Ver Fig. 3.7.) dar un clic en el botón de Tablas y en el submenú Manejo de Tablas (Ver Fig. 3.8.) seleccione el botón Calificaciones, y automáticamente aparece la siguiente pantalla:

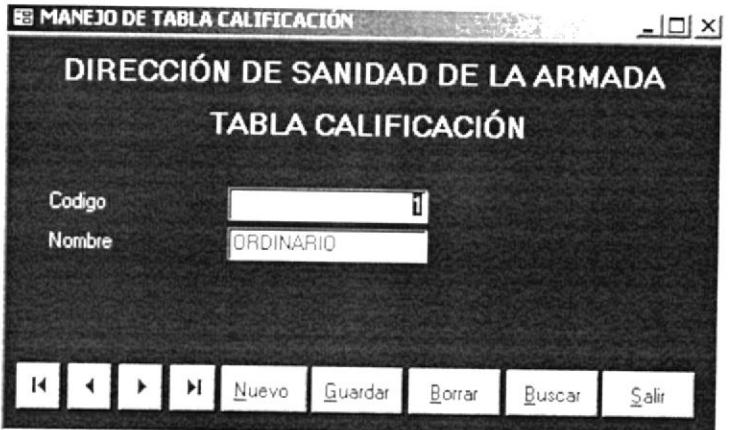

Fig. 3.13. Pantalla Tabla Calificaciones

Para registrar una nueva calificación de documentos, presione el botón 1. Nuevo e ingrese los siguientes datos:

En este casillero se almacena el código de la calificación Código: automáticamente.

Nombre: En este casillero se ingresa el nombre de la calificación.

- Para el desplazamiento entre los registros, utilice los botones descritos en la 2. sección 3.5.4.
- Para uso de los botones de operaciones, siga las instrucciones descritas en la 3. sección 3.5.5.
- Para salir del formulario presione el botón Salir 4. que permitirá regresar al menú anterior

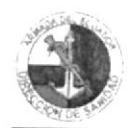

# 3.6.4. ¿CÓMO REGISTRAR CIUDADES?

### **PROPÓSITO**

Dar a conocer los pasos a seguir para registrar los nombres de las ciudades o localidades de los diferentes Repartos que pertenecen a la Armada Nacional.

### **PROCEDIMIENTO**

Para registrar nuevas Ciudades, siga los siguientes pasos:

1. En el Menú Principal (Ver Fig. 3.7.) dar un clic en el botón de Tablas y en el submenú Manejo de Tablas (Ver Fig. 3.8.) seleccione el botón Ciudades, y automáticamente aparece la siguiente pantalla:

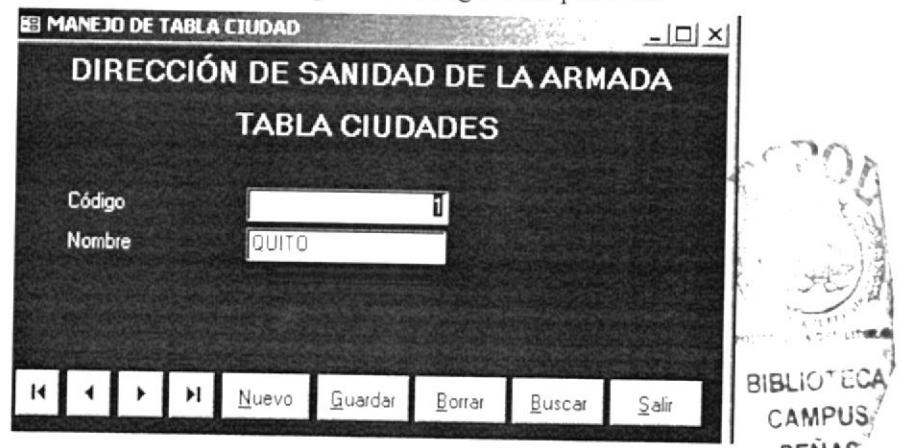

Fig. 3.14. Pantalla Tabla Ciudades

Para registrar una nueva ciudad, presione el botón Nuevo 2. e ingrese los siguientes datos:

En este casillero se almacena el código de la ciudad Código: automáticamente.

Nombre: En este casillero se ingresa el nombre de la ciudad.

- Para el desplazamiento entre los registros, utilice los botones descritos en la  $3.$ sección  $3.5.4$
- 4. Para uso de los botones de operaciones, siga las instrucciones descritas en la sección 3.5.5.
- $\underline{\mathbb{S}}$ alir 5. Para salir del formulario presione el botón que permitirá regresar al menú anterior.

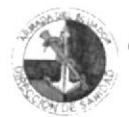

# 3.6.5. ¿CÓMO REGISTRAR NUEVOS DOCUMENTOS?

### **PROPÓSITO**

Dar a conocer los pasos a seguir para registrar los nombres de los diferentes tipos de Documentos que se emiten en la Dirección de Sanidad, y que son reglamentados por la Armada Nacional.

### **PROCEDIMIENTO**

Para registrar nuevas Documentos, siga los siguientes pasos:

En el Menú Principal (Ver Fig. 3.7.) dar un clic en el botón de Tablas y en 1. el submenú Manejo de Tablas (Ver Fig. 3.8.) seleccione el botón Documentos, y automáticamente aparece la siguiente pantalla.

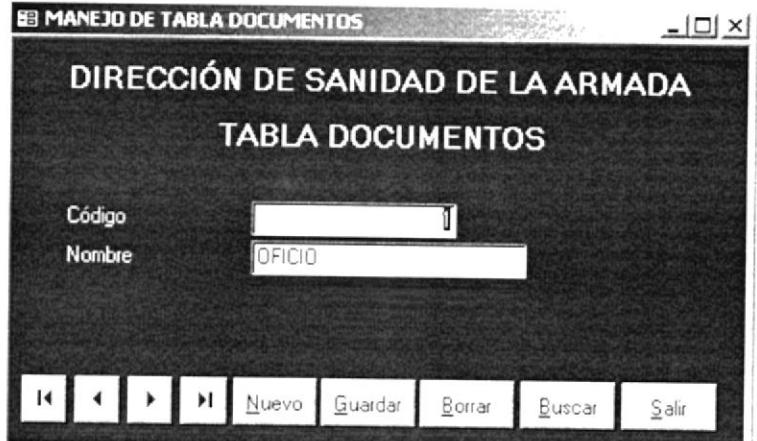

Fig. 3.15. Pantalla Tabla Documentos

Nuevo Para registrar un nuevo tipo de documento, presione el botón  $2.$ ingrese los siguientes datos:

En este casillero se almacena el código del documento Código: automáticamente.

Nombre: En este casillero se ingresa el nombre del documento.

- Para el desplazamiento entre los registros, utilice los botones descritos en la  $3.$ sección  $3.5.4$ .
- 4. Para uso de los botones de operaciones, siga las instrucciones descritas en la sección 3.5.5.
- Salir 5. Para salir del formulario presione el botón que permitirá regresar al menú anterior.

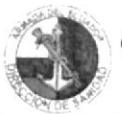

#### $\dot{c}$ CÓMO 3.6.6. **REGISTRAR REPARTOS**  $Y/O$ DEPARTAMENTOS?

### **PROPÓSITO**

Dar a conocer los pasos a seguir para registrar los nombres de los Repartos y/o Departamentos, que pertenecen a la Armada del Ecuador y a la Dirección de Sanidad respectivamente.

### **PROCEDIMIENTO**

Para registrar nuevas Repartos y/o Departamentos, siga los siguientes pasos:

1. En el Menú Principal (Ver Fig. 3.7.) dar un clic en el botón de Tablas y en el submenú Manejo de Tablas (Ver Fig. 3.8.) seleccione el botón Repartos y/o Departamentos, y automáticamente nos aparece la siguiente pantalla:

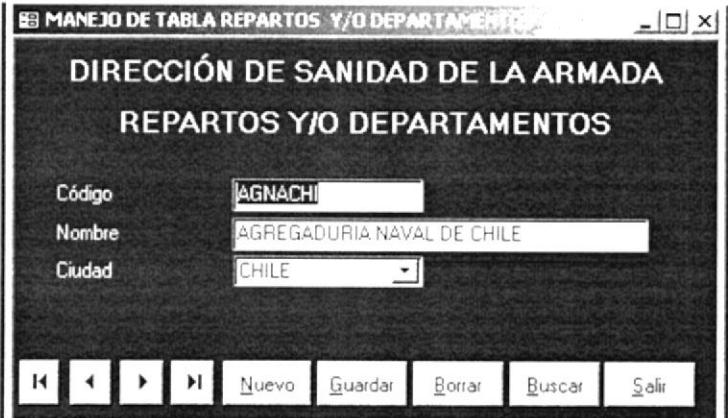

Fig. 3.16. Pantalla Tabla Repartos y/o Departamentos

Para registrar un nuevo Reparto y/o Departamento, presione el botón  $2.$ Nuevo e ingrese los siguientes datos:

Código: En este casillero se ingresa las siglas del Reparto y/o Departamento.

Nombre: En este casillero se ingresa el nombre completo del Reparto y/o Departamento.

Ciudad: En este casillero se ingresa la localidad o ciudad del Reparto v/o Departamento.

- $3.$ Para el desplazamiento entre los registros, utilice los botones descritos en la sección  $3.5.4$
- 4. Para uso de los botones de operaciones, siga las instrucciones descritas en la sección 3.5.5.
- $\mathsf{S}\mathsf{alir}$ Para salir del formulario presione el botón 5. que permitirá regresar al menú anterior.

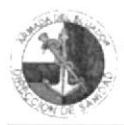

# 3.7. PROCESOS BÁSICOS

## 3.7.1. ¿CÓMO REGISTRAR DOCUMENTOS ENVIADOS?

### **PROPÓSITO**

Registrar en el formulario Registro Documentos Enviados, los datos de la documentación que se envían a los diferentes Repartos y/o Departamentos de la Armada a nivel nacional.

### **ANTES DE ACTUAR**

Para la ejecución de este proceso, debe haber realizado el registro de información necesaria en cada uno de los formularios descritos en la sección Datos Básicos.

#### **PROCEDIMIENTO**

Para registrar nuevos documentos Enviados, siga los siguientes pasos:

1. En el Menú Principal (Ver Fig. 3.7.) dar un clic en el botón de Procesos y en el submenú Manejo de Procesos (Ver Fig. 3.9.) seleccione el botón Registro Documentos Enviados, y automáticamente aparece la siguiente pantalla.

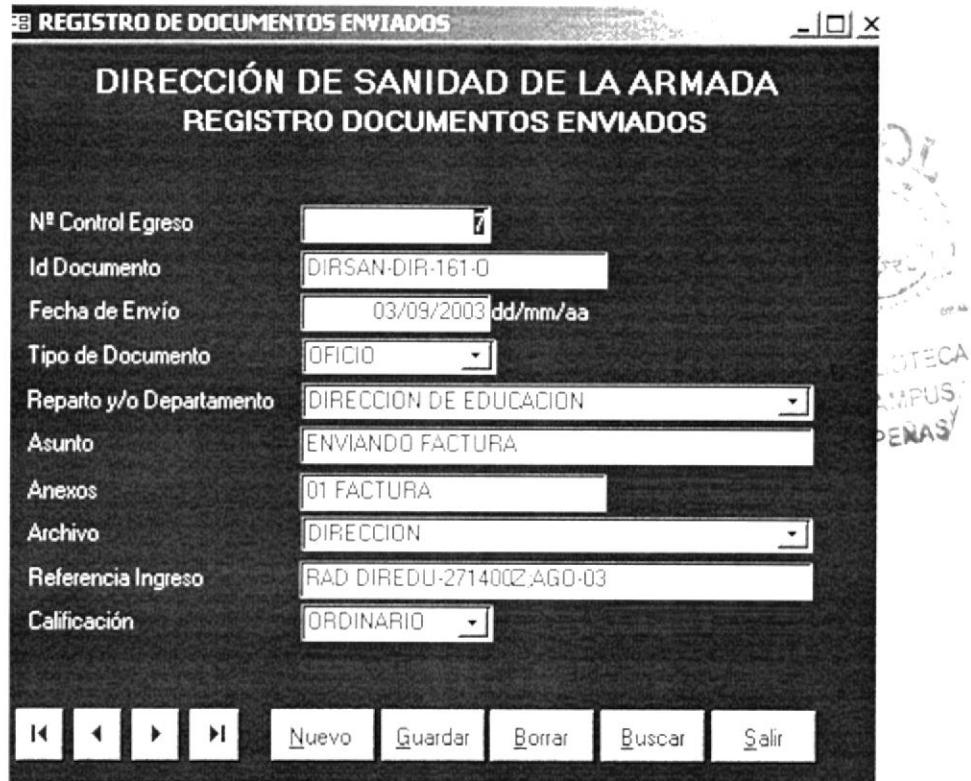

Fig. 3.17. Pantalla Registro Documentos Enviados

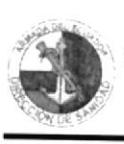

2. Para realizar un nuevo Registro de documentos enviados, presione el botón

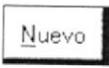

e ingrese los siguientes datos:

 $N<sup>o</sup>$  Control Ingreso: En este casillero se almacena automáticamente el número de control interno consecutivo de las comunicaciones enviadas.

Id Documento: En este casillero se ingresa el código o identificación del documento.

Fecha de Envío: En este casillero se ingresa automáticamente la fecha del sistema y puede modificar si se requiere en formato de día, mes y año.

Tipo de Documento: documentación que se esta enviando, En este casillero se ingresa el tipo de la

Reparto y/o Departamento: En este casillero se escoge de la lista desplegable el Reparto y/o Departamento al que se esta enviando la documentación respectiva.

Asunto: En este casillero se ingresa el asunto o motivo por el cual se esta enviado el documento.

Anexos: En este casillero se ingresa los anexos respectivos, si es que los tuviere el documento.

Archivo: En este casillero se escoge de la lista desplegable el nombre de la carpeta de archivo donde se guardará copia del documento.

Referencia lngreso: En este casillero se ingresa el código o identificación del documento al que se esta contestando o hace referencia, si ese fuere el caso.

Calificación: En este casillero se escoge de la Iista desplegable la calificación que se le esta dando al documento.

- Para guardar el registro de Documentos Enviados. presione el botón.  $3.$
- 4 Para el desplazamiento entre los registros, utilice los botones descritos en la sección 3.5.4.
- Para uso de los botones de operaciones, siga las instrucciones descritas en la sección 3.5.5. 5
- 6. Para salir del formulario presione el botón  $\frac{\S$ alir menú anterior. que permitirá regresar al

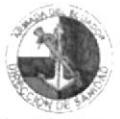

# 3.7.2. ¿CÓMO REGISTRAR DOCUMENTOS RECIBIDOS?

### **PROPÓSITO**

Registrar en el formulario Registro de Documentos Recibidos, los datos de la documentación que ingresa a la Secretaría de la Dirección, desde los diferentes Repartos y/o Departamentos de la Armada a nivel nacional.

### **ANTES DE ACTUAR**

Para la ejecución de este proceso, debe haber realizado el registro de información necesaria en cada uno de los formularios descritos en la sección Datos Básicos.

#### **PROCEDIMIENTO**

Para registrar nuevos Documentos Recibidos, siga los siguientes pasos:

1. En el Menú Principal (Ver Fig. 3.7.) dar un clic en el botón de Procesos y en el submenú Manejo de Procesos (Ver Fig. 3.9.) seleccione el botón Registro Documentos Recibidos, y automáticamente aparece la siguiente pantalla:

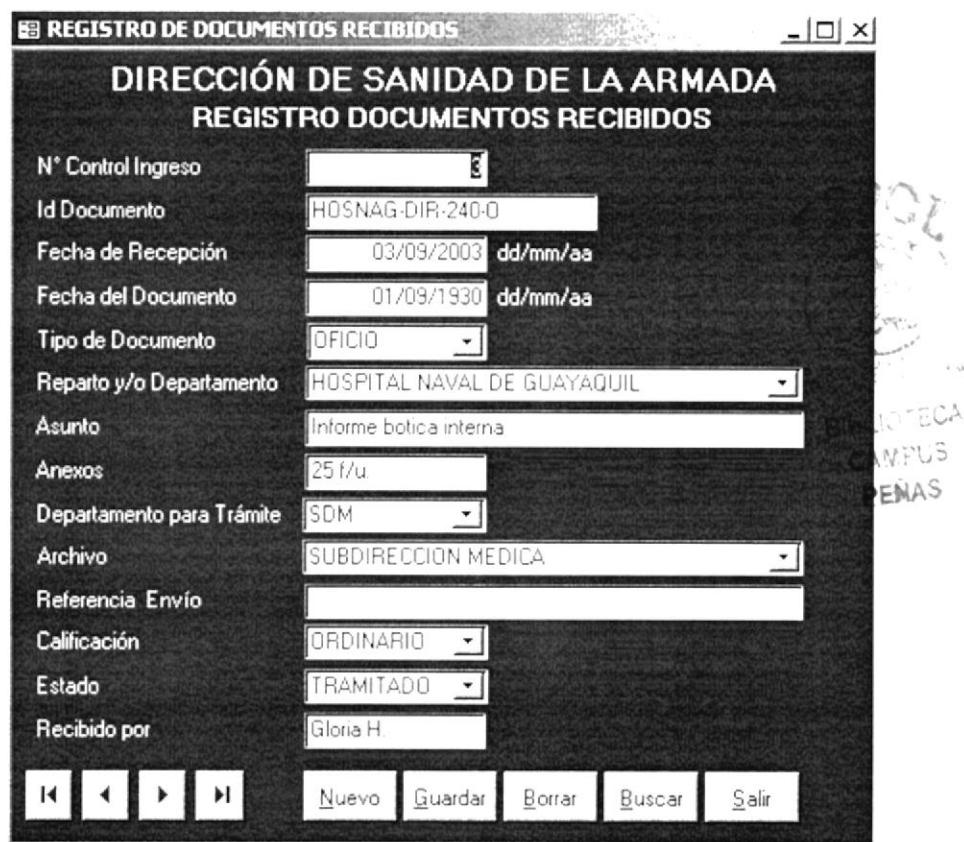

Fig. 3.18. Pantalla Registro Documentos Recibidos
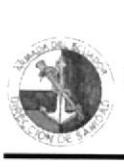

2. Para realizar un nuevo Registro de documentos recibidos, presione el

 $\text{boton}$   $\boxed{\text{Nueva}}$  e ingrese los siguientes datos:

N<sup>o</sup> Control Ingreso: En este casillero se almacena automáticamente el número de control interno consecutivo de las comunicaciones recibidas.

Id Documento: En este casillero se ingresa el código o identificación del documento.

Fecha de Recepción: En este casillero se ingresa automáticamente la fecha del sistema y puede modificar si se requiere, en formato de día, mes y año.

Fecha del Documento: En este casillero se ingresa automáticamente la fecha del sistema y puede modificar si se requiere. en un formato de dia mes y año.

Tipo de Documento: En este casillero se ingresa el tipo de la documentación que se esta recibiendo.

Reparto y/o Departamento: En este casillero se escoge de la lista desplegable el Reparto y/o Departamento del que se esta recibiendo la documentación respectiva.

Asunto: En este casillero se ingresa el asunto o motivo del documento que se recibe.

Anexos: En este casillero se ingresa los anexos respectivos, si es que los tuviere el documento recibido.

Departamento para Trámite: En este casillero se escoge de la lista desplegable el nombre del departamento que debe dar el trámite respectivo dispuesto por el scñor Director de Sanidad.

Archivo: En este casillero se escoge de la lista desplegable el nombre de la carpeta de archivo donde se guardará el documento.

Referencia Envío: En este casillero se ingresa el código o identificación del documento al que se hace referencia, si ese fuere el caso.

Calificación: En este casillero se escoge de la lista desplegable la calificación que se le ha dado al documento recibido.

Estado: En este casillero se escoge de la lista desplegable el estado en que sc encuentra la documentación recibida.

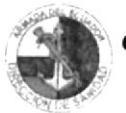

En este casillero se ingresa el nombre de la persona Recibido por: responsable que recibió el documento.

- Para guardar el registro de Documentos Enviados, presione el botón. 3.
- Para el desplazamiento entre los registros, utilice los botones descritos en la  $4.$ sección 3.5.4.
- Para uso de los botones de operaciones, siga las instrucciones descritas en 5. la sección 3.6.2.
- Salir 6. Para salir del formulario presione el botón que permitirá regresar al menú anterior.

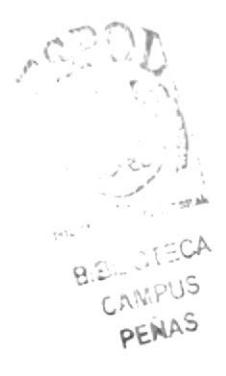

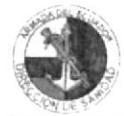

## 3.8. INFORMES

#### ¿CÓMO EMITIR INFORMES DE DOCUMENTOS  $3.8.1.$ ENVIADOS?

## **PROPÓSITO**

Visualizar y emitir los informes impresos por: Archivo, Calificación, Repartos y/o Departamentos y por Tipo de Documento, utilizando parámetros de fechas, de la documentación que se envía a los Repartos y/o Departamentos de la Armada a nivel nacional

## **ANTES DE ACTUAR**

Para la ejecución de este proceso, debe haber realizado el registro de información necesaria en cada uno de los formularios, descritos en las secciones Datos Básicos y Procesos Básicos.

#### **PROCEDIMIENTO**

Para visualizar este formulario e imprimir los informes de documentos Enviados, siga los siguientes pasos:

En el Menú Principal (Ver Fig. 3.7.) dar un clic en el botón de Informes y 1. en el submenú Manejo de Informes (Ver Fig. 3.10.) seleccione el botón Documentos Enviados, y automáticamente aparece la pantalla de parámetros de Documentos Enviados.

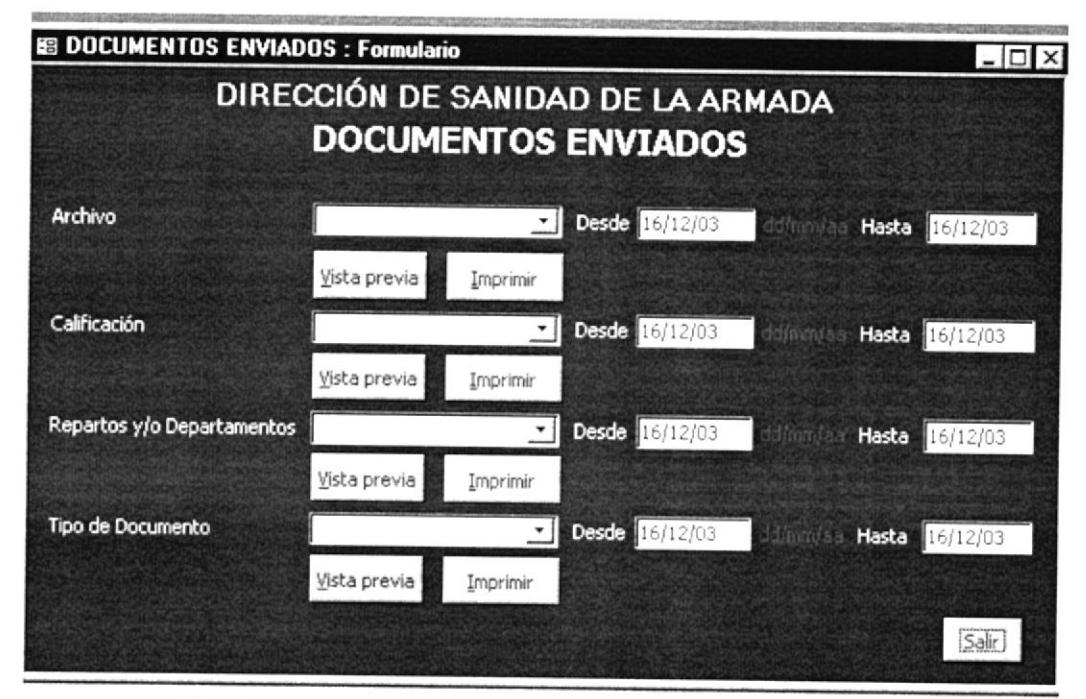

Fig. 3.19. Pantalla de Parámetros de Documentos Enviados

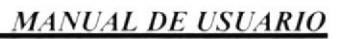

2. De la pantalla de parámetros Documentos Enviados (Ver Fig. 3.19.) seleccionamos cualquiera de las opciones que se presentan a continuación, y proceda como se indica:

#### **INFORME POR "ARCHIVO"**

Mostrará todos los documentos enviados, por el nombre de la carpeta de archivo donde se guardará la respectiva copia.

- De la lista desplegable escoja el nombre del Archivo, por el cuál desea 1. emitir el informe.
- 2. Ingrese las fechas Desde y Hasta que se requieren para emitir el informe, en formato de día, mes y año.
- Una vez seleccionadas las fechas dar clic en el botón Vista previa  $3<sub>1</sub>$ para visualizar el informe y aparecerá una pantalla como la siguiente:

|                   |                    | ARMADA DEL ECUADOR<br>DRECCIÓN DE SANIDAD<br>Guayaquil<br>$\Omega$ | INFORME DE DOCUMENTOS ENVIADOS POR ARCHIVO |  |
|-------------------|--------------------|--------------------------------------------------------------------|--------------------------------------------|--|
| <b>ARCHIVO:</b>   | DRECCION           |                                                                    |                                            |  |
| DOCUMENTOS:       | OFICIO             |                                                                    |                                            |  |
| Id Documento      | Fecha de<br>Era to | Reparto y/o<br>Departamento                                        | Acunto                                     |  |
| DIRSAN DIR 161-0  | 03/09/03           | DIREDU                                                             | ENVIANDO FACTURA                           |  |
| DIRS AN DIR 162-0 | 05/09/03           | <b>DIG PER</b>                                                     | SOLICITANDO AUTORIZACION                   |  |
| DIRS AN DIR 163 O | 15/09.03           | SEC COM                                                            | TITULO REPORTAJE ACCIÓN CMCA               |  |
| DIRSAN DIR 165 0  | 2209.03            | DIGPER                                                             | SOLICIT AND O AUTORIZACION                 |  |
| DIRS AN DIR 166 O | 26/09.03           | <b>DIG PER</b>                                                     | INFORMANDO COMISION                        |  |
| DIRS AN DIR 167-0 | 02/10.03           | CETEIG                                                             | ENVANDO CUESTIONARIO                       |  |
| DIRS AN DIR 168-0 | 02/10.03           | INS G AR                                                           | ENVIANOO INFORMACIÓN                       |  |
| DIRS AN DIR169 0  | 02/10/03           | HO SNAG                                                            | PARTICIPACION EN XVIII FERIA DE DURAN      |  |
| DIRS AN DIR 170-0 | 06/10.03           | <b>DIGPER</b>                                                      | ENVANDO INFORMACION                        |  |
| DIRSAN DIR 171-0  | 07/10.03           | <b>DIG SAN</b>                                                     | ACUSANDO RECIBO                            |  |
| DIRS AN DIR-172-0 | 07/10:03           | $HG1-1$                                                            | ACUSANDO RECIBO                            |  |
| DIRSAN DIR 1740   | 09/10/03           | <b>DIGPER</b>                                                      | INFORMACION CALIFICACION SUBCENT ROM       |  |
| DIRS AN DIR 179 O | 16/10.03           | FOSOLI                                                             | DESIGNACION DE REPRESENTANTE               |  |
| DIRS AN DIR 184 0 | 23/10/03           | <b>DIGPER</b>                                                      | AUAL COLEGIO DE MEDICOS                    |  |

Fig. 3.20. Informe Documentos Enviados por Archivo

- Cierre la pantalla del informe y regresará a la pantalla de Documentos 4. Enviados (Ver Fig. 3.19.).
- Imprimir 5. Para emitir el informe impreso, dar clic en el botón
- $S$ alir Para salir del formulario presione el botón que permitirá regresar al 6. menú anterior.

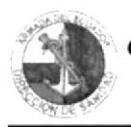

## **INFORME POR "CALIFICACIÓN"**

Mostrará todos los documentos enviados, por el nombre de calificación que se le ha dado al documento.

- 1. De la lista desplegable escoja el nombre de la Calificación de los documentos, por la cuál desea emitir el informe.
- Ingrese las fechas Desde y Hasta que se requieren para emitir el informe, en 2. formato de día, mes y año.
- Una vez seleccionadas las fechas dar clic en el botón Vista previa 3. para visualizar el informe y aparecerá una pantalla como la siguiente:

| El Ecuador ha sido, es<br>y será País Amazónico |                | AR MADA DEL ECUADOR      |                                                         |  |
|-------------------------------------------------|----------------|--------------------------|---------------------------------------------------------|--|
|                                                 |                | DIRECCIÓN DE SANIDAD     |                                                         |  |
|                                                 |                | Guayaquil<br>$\cdot$ O - |                                                         |  |
|                                                 |                |                          | <b>INFORME DE DOCUMENTOS EN VIADOS POR CALIFICACION</b> |  |
| CALIFICACION:                                   | ORDINARIO      |                          |                                                         |  |
| DOCUMENTOS:                                     | CIRCULAR       |                          |                                                         |  |
| Id Documento                                    | Fecha de Envio | Código                   | Asiento                                                 |  |
| <b>DIRSAN-AME-013-0</b>                         | 0.9(10(0)      | LISOIS                   | CONFERENCIAS SE WANALES                                 |  |
| $DIRSA N.AME-014-O$                             | 22/10r00       | LISO <sub>IS</sub>       | UTILIZACION DE FORMATO                                  |  |
| DOCUMENTOS:                                     | <b>MEMO</b>    |                          |                                                         |  |
| Id Documento                                    | Fecha de Envio | Código                   | Asimio                                                  |  |
| DIRSAN-AME-024-O                                | 100900         | SAF                      | FICHAS MEDICAS MARINA MERCANTE                          |  |
| DIRSAN-AME-034-O                                | 15/10/00       | DIES                     | PRESENTACIÓN SERVICIÓS EN EL LIMÓNAR                    |  |
| DIRSAN-DIR-072-Q                                | 260900         | SAF                      | <b>EMITIENDOCRITERIO</b>                                |  |
| DIRSAN-DIR-073-O                                | 07/10/00       | <b>LEPN</b>              | ELA BORA RIPLAN VACUNACIÓN PREVENTIVA                   |  |
| DIRSAN-DIR-074-0                                | 09/10/00       | <b>SAF</b>               | ADOUISICION LINEA TELEFONICA                            |  |
| DIRSAN-DIR-075-O                                | 10/10/00       | <b>UPV</b>               | ELABORAR ESTUDIO EPIDEMIOLOGICO                         |  |
| DIRSAN-DIR-076-O                                | 17/10/00       | <b>BIMEDU</b>            | EQUIPOS MEDICOS Y ODONTOLOGICOS                         |  |
| DIRSAN-DIR-077-O                                | 21/10/03       | ESS                      | ELA BORACIÓN TRAIBAJO INVESTIGACIÓN                     |  |
|                                                 | OFICIO         |                          |                                                         |  |
| DOCUMENTOS:                                     |                |                          |                                                         |  |

Fig. 3.21. Informe Documentos Enviados por Calificación

- Cierre la pantalla del informe y regresará a la pantalla de Documentos 4. Enviados (Ver Fig. 3.19.).
- Imprimir Para emitir el informe impreso, dar clic en el botón 5.
- $S$ alir Para salir del formulario presione el botón que permitirá regresar al 6. menú anterior.

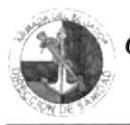

#### **INFORME POR "REPARTOS Y O DEPARTAMENTOS"**

Mostrará todos los documentos enviados, por el nombre de Reparto y/o Departamento, al que se ha enviado la documentación respectiva.

- 1. De la lista desplegable escoja el nombre del Reparto y/o Departamento, por el cuál desea emitir el informe.
- 2. Ingrese las fechas Desde y Hasta que se requieren para emitir el informe, en formato de día, mes y año.
- Vista previa Una vez seleccionadas las fechas dar clic en el botón 3. para visualizar el informe y aparecerá una pantalla como la siguiente:

| v será País Amazónico<br>Reparto y/o Departamento: |                       | <b>HOSNAG</b>          | ARMADA DEL ECUADOR<br>DRECCIÓN DE SANIDAD<br>Guayaquil<br>$-\Omega$<br>INFORME DOCUMENTOS RECIBIDOS POR REPARTOS Y/O<br><b>DEPARTAMENTOS</b> |                              |          |
|----------------------------------------------------|-----------------------|------------------------|----------------------------------------------------------------------------------------------------|------------------------------|----------|
| Nombre                                             | OFICIO                |                        |                                                                                                    |                              |          |
| Id Documento                                       | Fecha de<br>Recepción | Fecha del<br>Documento | Asunto                                                                                                    | Departamento<br>para trámite |          |
| HO'S NAG-DIR-102-0                                 | 0409.03               | 03/09/03               | informe estado de salud                                                                                                    | <b>SCM</b>                   |          |
| HO SNAG-DIR-240-0                                  | 03/09/03              | 01/09/30               | hibrme botica internal                                                                                                    | <b>SCM</b>                   | v        |
| HO SNAG-FAR-083-0                                  | 0409.03               | 02/09/03               | Devolución de medicamentos                                                                                                    | DRO                          |          |
| HO SNAG-SDF-077-R                                  | 08/09/03              | 05/09/03               | Envandpo propuesta de Atepa                                                                                                    | SAF                          | $\sim$   |
| HO S NAG- S DF-078-R                               | 10/09/03              | 09/09/03               | Envando propuesta proyecto. 04                                                                                                    | SAF                          |          |
| HO SNAG- \$1\$030-0                                | 03/09/03              | 20/08:03               | Conformación de Comisiones                                                                                                    | SIST                         |          |
| Nontye                                             | <b>RADIOGRAMA</b>     |                        |                                                                                                    |                              | CAIN PUS |
| Id Documento                                       | Fecha de<br>Recepción | Fecha del<br>Documento | Asunto                                                                                                    | Departamento<br>para trámite | PENAS    |
| HO SNAG-DIR-041400Z                                | 0409.03               | 0409.03                | Club de psortasis Teral Reunión 30-SEP-03;1                                                                                                  | <b>SOM</b>                   |          |
| HO S NAG-DIR-041506Z                               | 0409.03               | 0409.03                | Aparticho y operaciones centrales                                                                                                    | <b>SCM</b>                   |          |
| HO SNAG-DIR-111550Z                                | 11/09.03              | 11/09/03               | Apolo al Hosnag Dra, Ordoñez 17-sep 03.                                                                                                    | <b>SCM</b>                   |          |
|                                                    |                       |                        | Designar Dr. García Aguilera                                                                                                    | <b>SEM</b>                   |          |

Fig. 3.22. Informe Documentos Enviados por Reparto y/o Departamento

- Cierre la pantalla del informe y regresará a la pantalla de Documentos  $4.$ Enviados (Ver Fig. 3.19.).
- Imprimir 5. Para emitir el informe impreso, dar clic en el botón
- Salir que permitirá regresar al Para salir del formulario presione el botón 6. menú anterior.

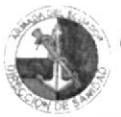

## **INFORME POR "TIPO DE DOCUMENTO"**

Mostrará todos los documentos, por el Tipo de la documentación que se esta enviando.

- De la lista desplegable escoja el nombre del Tipo del documento, por el 1. cuál desea emitir el informe.
- Ingrese las fechas Desde y Hasta que se requieren para emitir el informe, en 2. formato de día, mes y año.
- Vista previa Una vez seleccionadas las fechas dar clic en el botón 3. para visualizar el informe y aparecerá una pantalla como la siguiente:

| <b>B</b> Equador ha sido, es<br>v será País Amazónico. |             |                                  | ARMADA DEL ECUADOR<br>DIRECCIÓN DE SANIDAD<br>Guayaquil<br>$\alpha$<br>INFORME DOCUMENTOS RECIBIDOS POR TIPO |                              |        |
|--------------------------------------------------------|-------------|----------------------------------|----------------------------------------------------------------------------------------------------|------------------------------|--------|
| DOCUMENTOS:                                            | RADIOG RAMA |                                  |                                                                                                    |                              |        |
| Id Documento                                           | Fechade     | Fecha del<br>Recepción Documento | Asunto                                                                                                    | Departamento<br>para trámite |        |
| BASALI SANDIR 091310Z                                  | 09/09/03    | 09/09/03                         | Medico rural falto a la fecha.                                                                               | <b>SEM</b>                   |        |
| CAP ORE SEC 041600Z                                    | 09/09/03    | 04/09/03                         | Proveer informe médico CBOS Meneses                                                                          | <b>SEM</b>                   |        |
| COOPIN-PER-081815Z                                     | 09/09/03    | 08/09/03                         | Se presentaron en reparto sin novedad                                                                        | <b>SEM</b>                   |        |
| COOPNO-SANPLN-081400                                   | 09/09/03    | 080903                           | No se han presentado casos                                                                                   | <b>SDM</b>                   |        |
| DIG PER-OD \$-021911Z                                  | 03/09/03    | 02/09/03                         | Solicitando cumplimiento                                                                                     | <b>SCM</b>                   |        |
| DIR ED U ADM 061546Z                                   | 08/09/03    | 05/09/03                         | Dar cumplimiento                                                                                             | <b>SCM</b>                   |        |
| HOSNAG DIR 041400Z                                     | 04/09/03    | 04/09/03                         | Oub de psonass Tera. Reunión 30-SEP-03:14h0                                                                  | <b>SEM</b>                   |        |
| HO S NAG DIR 041506Z                                   | 04/09/03    | 04/09/03                         | Apartir hoyoperaciones centrales                                                                             | <b>MIS</b>                   |        |
| HO SNAG DIR 111550Z                                    | 11/09/03    | 11/09/03                         | Apoyo al Hosnag Dra, Ordoñez 17-sep-03.                                                                      | <b>SCM</b>                   | POLIT! |
| HO SNAG STC 031630Z                                    | 03/09/03    | 02/09/03                         | Designar Dr Garcia Agulera                                                                                   | <b>SCM</b>                   | BIE    |
| HOSNAG STC 051600Z                                     | 08/09/03    | 05/09/03                         | Código Dr Eduardo Freire                                                                                     | <b>SCM</b>                   |        |
| INO CAR 041500Z                                        | 04/09/03    | 04/09/03                         | Presentar provecto de Investigación                                                                          | <b>SCM</b>                   | PENAS  |
| INO CAR 091510Z                                        | 10/09/03    | 09/09/03                         | Solicitando respuesta                                                                                        | <b>SCM</b>                   |        |
| TRAHUAC00-052040Z                                      | 10/09/03    | 05/09/03                         | Medicina entregada es insulidente.                                                                           | <b>SCM</b>                   |        |

Fig. 3.23. Informe Documentos Enviados por Tipo

- Cierre la pantalla del informe y regresará a la pantalla de Documentos 4. Enviados (Ver Fig. 3.19.).
- Imprimir 5. Para emitir el informe impreso, dar clic en el botón
- $\underline{\mathsf{S}}$ alir que permitirá regresar al Para salir del formulario presione el botón 6. menú anterior.

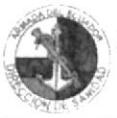

#### ¿CÓMO EMITIR INFORMES DE DOCUMENTOS  $3.8.2.$ **RECIBIDOS?**

## **PROPÓSITO**

Visualizar y emitir los informes impresos por Calificación, Estado, Repartos y/o Departamentos, Tipo de Documento y Bitácora, utilizando parámetros de fecha, referente a la documentación que se recibe de los Repartos y/o Departamentos de la Armada a nivel nacional.

#### **ANTES DE ACTUAR**

Para la ejecución de este proceso, debe haber realizado el registro de información necesaria en cada uno de los formularios descritos en las secciones Datos Básicos y Procesos Básicos.

#### **PROCEDIMIENTO**

Para visualizar este formulario e imprimir los informes de documentos Enviados, siga los siguientes pasos:

En el Menú Principal (Ver Fig. 3.7.) dar un clic en el botón de Informes y 1. en el submenú Manejo de Informes (Ver Fig. 3.10.) seleccione el botón Documentos Recibidos, y automáticamente aparece la pantalla de parámetros de Documentos Recibidos.

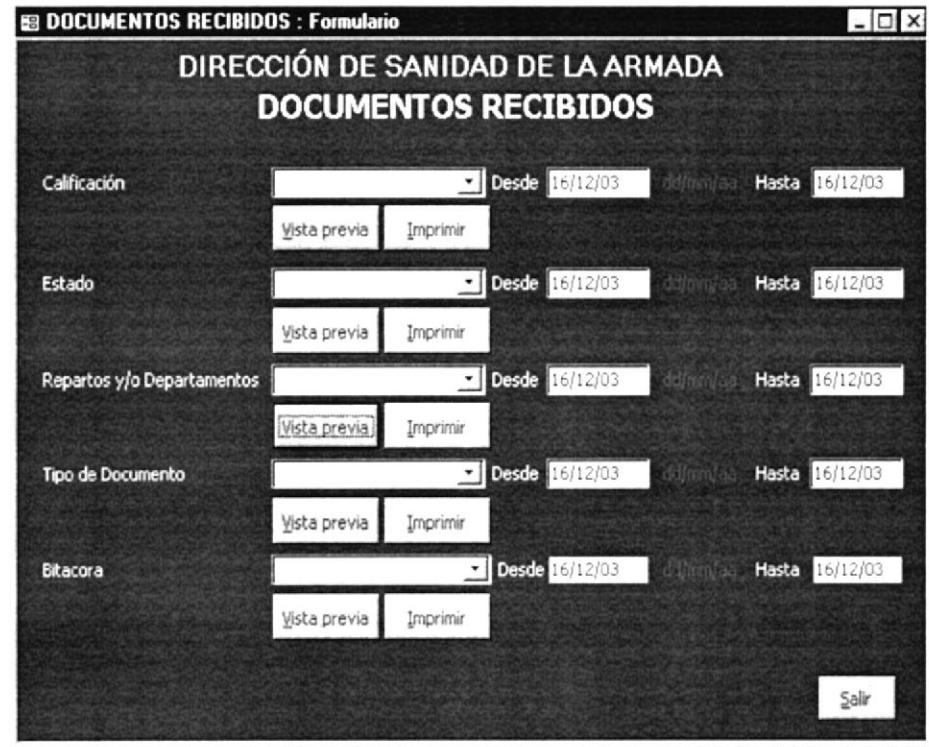

Fig. 3.24. Pantalla de Parámetros de Documentos Recibidos

 $\overline{2}$ . De la pantalla de parámetros Documentos Recibidos (Ver Fig. 3.24.) seleccione cualquiera de las opciones que se presentan a continuación, y proceda como se indica:

## **INFORME POR "CALIFICACIÓN"**

Mostrará todos los documentos recibidos, por el nombre de la calificación que se le ha dado al documento recibido.

- 1. De la lista desplegable escoja el nombre de la Calificación de los documentos, por la cuál desea emitir el informe.
- 2. Ingrese las fechas Desde y Hasta que se requieren para emitir el informe, en formato de día, mes y año.
- Una vez seleccionadas las fechas dar clic en el botón Vista previa  $\overline{3}$ . para visualizar el informe y aparecerá una pantalla como la siguiente:

| <b>E</b> Equador ha sido, es<br>v será País Amazónico |                       | ARMADA DEL ECUADOR<br><b>DRECCIÓN DE SANIDAD</b><br>Guayaquil<br>$-0$ |                                               |
|-------------------------------------------------------|-----------------------|-----------------------------------------------------------------------|-----------------------------------------------|
| CALIFICACION:                                         | ORDINARIO             |                                                                       | INFORME DOCUMENTOS RECIBIDOS POR CALIFICACION |
| DOCUME NTOS:                                          | OFICIO                |                                                                       |                                               |
| Id Documento                                          | Fecha de<br>Recepción | Fecha del<br>Doc umento                                               | Asunto                                        |
| DIECAR-MAN-449-0                                      | 04/09/03              | 25/08.03                                                              | Liquidación de colhe sanitario                |
| ESGRUM PER 1140                                       | 04/09/03              | 0409.03                                                               | Presentación de tripularte                    |
| HO S NAG - DIR- 102-0                                 | 0409.03               | 03/09/03                                                              | Informe estado de salud                       |
| HOSNAG-FAR-083-O                                      | 04/09/03              | 020903                                                                | Devolución de medicamentos                    |
| DOCUMENTOS:                                           | <b>RADIOGRAMA</b>     |                                                                       |                                               |
| Id Documento                                          | Fecha de<br>Recepción | Fecha del<br>Documento                                                | Asunto                                        |
| AGUENA DEP 041400Z                                    | 04/09/03              | 0409.03                                                               | Fichas médicas alumnos de este instituto      |
| AVINAV PER 041946Z                                    | 08/09/03              | 04/09/03                                                              | Email Borbor realizó 09 dias de permiso.      |
| BASALI-SANDIR-091310Z                                 | 09/09/03              | 09/09/03                                                              | Médico rural fatto a la fecha                 |
| BAS UIL-MAN-051600Z                                   | 08/09/03              | 05/09/03                                                              | Destatz ación en Cámara Basuil                |
| BIMEDU SAN-081400Z                                    | 09/09/03              | 08/09/03                                                              | EE FF fueron enviadas                         |
| CAP ORE-SEC-041600Z                                   | 09/09/03              | 0409.03                                                               | Proveer in turrne médico CBOS Meneses         |
| CAPUIL-CAP-101740Z                                    | 10/09/03              | 10/09/03                                                              | Personal maritimo vista no vedades con fichas |

Fig. 3.25. Informe Documentos Recibidos por Calificación

- Cierre la pantalla del informe y regresará a la pantalla de Documentos  $4.$ Recibidos (Ver Fig. 3.24.).
- Imprimir Para emitir el informe impreso, dar clic en el botón 5.
- Salir Para salir del formulario presione el botón 6. que permitirá regresar al menú anterior.

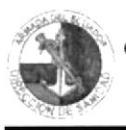

#### **INFORMES POR "ESTADO"**

Mostrará todos los documentos recibidos, por el nombre del Estado en que se encuentra la documentación recibida.

- De la lista desplegable escoja el nombre del Estado, por el cuál desea emitir  $\mathbf{1}$ el informe.
- Ingrese las fechas Desde y Hasta que se requieren para emitir el informe, en 2. formato de día, mes y año.
- Vista previa Una vez seleccionadas las fechas dar clic en el botón  $\mathfrak{Z}$ . para visualizar el informe y aparecerá una pantalla como la siguiente:

|                          |                                    |                        | ARMADA DEL ECUADOR<br>DRECCIÓN DE SANIDAD<br>Guayaquil<br>$-\Omega$ |                                             |
|--------------------------|------------------------------------|------------------------|---------------------------------------------------------------------|---------------------------------------------|
| DOCUMENTOS:              | <b>RADIOGRAMA</b>                  |                        |                                                                     | INFORME DOCUMENTOS RECIBIDOS POR ESTADO     |
|                          |                                    |                        |                                                                     |                                             |
| Estado:<br>Id Documento. | TRAMITADO<br>Fecha de<br>Recepción | Fecha del<br>Documento | CALIFICACION                                                        | Asunto                                      |
| AGU ENA DEP 041400Z      | 04/09/03                           | 0409.03                | <b>ORDINARIO</b>                                                    | Fichas médicas alumnos de este nistruto     |
| AVINAV PER 041946Z       | 08/09/03                           | 04/09.03               | O RDINARIO                                                          | Erro Borbor realizó 09 d'as de permao       |
| BASALI-SAN/DIR-09131     | 09/09/03                           | 09/09/03               | O RDINARIO                                                          | Médico nural falto a la fecha               |
| B AS UIL-MAN-051600Z     | 08/09/03                           | 05/09.03               | ORDINARIO                                                           | Desrate ación en Cámara Basuil              |
| BIMEDU SAN 0814002       | 09/09/03                           | 08/09/03               | O ROINARIO                                                          | EEFF fueron enveldas                        |
| CAP ORE- S EC-041600Z    | 09/09/03                           | 0409.03                | ORDINARIO                                                           | Proveer in forme médico. CBOS Meneses       |
| CAPUIL-CAP-101740Z       | 10/09/03                           | 10/09/03               | O ROINARIO                                                          | Personal maritimo vista no vedades con fic- |
| CAP UIL-C AP-12/17402    | 12/09.03                           | 12/09/03               | ORDINARIO                                                           | Sr. Zambrano Avega FM 12-sep-03.            |
| CETEIGJEF-081900Z        | 09/09/03                           | 08/09/03               | ORDINARIO                                                           | Se procedió a respuldar base de datos       |
| CETNAV4031300Z           | 08/09/03                           | 03/09/03               | ORDINARIO                                                           | h scripción cursos de inglés                |
| CLUB NA ADM 05 16 10Z    | 08/09/03                           | 05/09/03               | ORDINARIO                                                           | cancelación se procederá a descuento        |
| CODESC-LOG-021935Z       | 0409.03                            | 0209.03                | O ROINARIO                                                          | Furnigación 03-N 01/403, 08h00              |
| COOPIN PER 081815Z       | 09/09/03                           | 08/09/03               | ORDINARIO                                                           | Se presentaron en reparto sin no vedad      |
| COOP NA OP E-032000      | 0409.03                            | 03/09/03               | ORDINARIO                                                           | Reunión 040830, Sep-03                      |

Fig. 3.26. Informe Documentos Recibidos por Estado

- Cierre la pantalla del informe y regresará a la pantalla de Documentos  $4.$ Recibidos (Ver Fig. 3.24.).
- Imprimir Para emitir el informe impreso, dar clic en el botón 5.
- Salir Para salir del formulario presione el botón que permitirá regresar al 6. menú anterior.

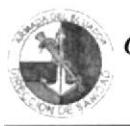

#### **INFORME POR "REPARTOS Y O DEPARTAMENTOS"**

Mostrará todos los documentos recibidos, por el nombre del Reparto y/o Departamento del que se esta recibiendo la documentación respectiva.

- De la lista desplegable escoja el nombre del Reparto y/o Departamento, 1. por el cuál desea emitir el informe.
- Ingrese las fechas Desde y Hasta que se requieren para emitir el informe, en 2. formato de día, mes y año.
- Vista previa Una vez seleccionadas las fechas dar clic en el botón  $3.$ para visualizar el informe y aparecerá una pantalla como la siguiente:

| y será País Amazónico     |                       |                                  | ARMADA DEL ECUADOR<br>DRECCIÓN DE SANIDAD<br>Guayaquil<br>$-0-$<br>INFORME DOCUMENTOS RECIBIDOS POR REPARTOS Y/O<br>DEPARTAMENTOS |                              |     |       |
|---------------------------|-----------------------|----------------------------------|----------------------------------------------------------------------------------------------------|------------------------------|-----|-------|
| Reparto y/o Departamento: |                       | <b>HOSNAG</b>                    |                                                                                                    |                              |     |       |
| Nondre                    | OFICIO                |                                  |                                                                                                    |                              |     |       |
| Id Documento              | Fecha de<br>Recepción | Fecha del<br>Documento           | Asunto                                                                                                    | Departamento<br>para trámite |     |       |
| HO'S NAG-DIR-102-0        | 0409.03               | 03/09/03                         | Informe estado de salud                                                                                                    | <b>SDM</b>                   |     |       |
| HOSNAG-DIR-240-0          | 03/09/03              | 01/09/30                         | hibirme batica internal                                                                                                    | <b>SDM</b>                   |     |       |
| HOSNAG-FAR-083-0          | 0409.03               | 02/09/03                         | Devolución de medicamentos                                                                                                    | DRO                          |     |       |
| HO S NAG- S DF-077-R      | 08/09 03              | 05/09/03                         | Enviandoo propuesta de Atepa                                                                                                    | SAF                          | pr: |       |
| HOSNAG-SDF-078-R          | 10/09/03              | 09/09.03                         | Envando propuesta provecto .04                                                                                                    | SAF                          | V.  |       |
| HOS NAG-SIS-030-0         | 03/09/03              | 20/08.03                         | Conformación de Comisiones                                                                                                    | SIST                         |     |       |
| Nombre                    | RADIOGRAMA            |                                  |                                                                                                    |                              |     |       |
| Id Documento              | Fecha de              | Fecha del<br>Recepción Documento | Asunto                                                                                                    | Departamento<br>para tramite |     | PENAS |
| HO S NAG - DIR-041400Z    | 0409.03               | 0409.03                          | Oub de pisonaissi Teral Reunion 30-SEP-03, 1                                                                                      | <b>SCM</b>                   |     |       |
| HOS NAG-DIR-041506Z       | 0409.03               | 0409.03                          | Apartir hoy operaciones centrales                                                                                                 | SDM.                         |     |       |
| HOSNAG-DIR-111550Z        | 11/09/03              | 11/09/03                         | Apoyo al Hosnag Dra, Ordoñez 17-sep-03.                                                                                           | <b>SDM</b>                   |     |       |
|                           |                       |                                  |                                                                                                    |                              |     |       |

Fig. 3.27. Informe Documentos Recibidos por Reparto y/o Departamento

- Cierre la pantalla del informe y regresará a la pantalla de Documentos 4. Recibidos (Ver Fig. 3.24.).
- Imprimir 5. Para emitir el informe impreso, dar clic en el botón
- Salir que permitirá regresar al Para salir del formulario presione el botón 6. menú anterior.

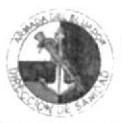

#### **INFORMES POR "TIPO DE DOCUMENTO"**

Mostrará todos los documentos recibidos, por el Tipo de la documentación que se esta recibiendo.

- 1. De la lista desplegable escoja el nombre del Tipo de los documentos, por el cuál desea emitir el informe.
- 2. Ingrese las fechas Desde y Hasta que se requieren para emitir el informe, en formato de día, mes y año.
- Vista previa 3. Una vez seleccionadas las fechas dar clic en el botón para visualizar el informe y aparecerá una pantalla como la siguiente:

| B Ecuador ha sido, es<br>y será País Amazónico<br>ARMADA DEL ECUADOR<br>DIRECCIÓN DE SANIDAD<br>Guayaquil<br>$-0$<br>INFORME DOCUMENTOS RECIBIDOS POR TIPO |             |                                  |                                                |                              |  |  |  |  |
|----------------------------------------------------------------------------------------------------|-------------|----------------------------------|------------------------------------------------|------------------------------|--|--|--|--|
| DOCUMENTOS:                                                                                                    | RADIOG RAMA |                                  |                                                |                              |  |  |  |  |
| Id Documento                                                                                                    | Fecha de    | Fecha del<br>Recepción Documento | Aninto                                         | Departamento<br>para trámite |  |  |  |  |
| BASALLSANDIR-091310Z                                                                                                    | 09/09/03    | 09/09/03                         | Medico rural falto a la fecha.                 | <b>SCM</b>                   |  |  |  |  |
| CAP ORE-SEC-0416007                                                                                                    | 09/09/03    | 04/09/03                         | Proveer informe médico CBOS Meneses            | <b>SDM</b>                   |  |  |  |  |
| COOPIN-PER-081815Z                                                                                                    | 09/09/03    | 08/09/03                         | Se presentaron en reparto sin novedad          | <b>SEM</b>                   |  |  |  |  |
| COOPNO SANPLN-081400                                                                                                    | 090900      | 08/09/03                         | No se han presentado casos                     | SDM.                         |  |  |  |  |
| DIGPER-005-021911Z                                                                                                    | 03/09/03    | 02/09/03                         | Solicitando cumplimiento                       | <b>SDM</b>                   |  |  |  |  |
| DIRED LLADM 0515467                                                                                                    | 08/09/03    | 05/09/03                         | Dar ourrolimiento                              | <b>SCM</b>                   |  |  |  |  |
| HO SNAG-DIR-041400Z                                                                                                    | 04/09/03    | 04/09/03                         | Oub de psortages Tera. Reunión 30-SEP-03, 14h0 | <b>SEM</b>                   |  |  |  |  |
| HO SNAG-D IR-041506Z                                                                                                    | 040900      | 04/09/03                         | Apartir hoy operaciones centrales              | <b>SCM</b>                   |  |  |  |  |
| HO SNAG DIR 1115507                                                                                                    | 110900      | 11/09/03                         | Apoyo at Hosnag Dra, Ordonez 17-sep-03.        | <b>SCM</b>                   |  |  |  |  |
| HO SNAG-STC-031630Z                                                                                                    | 03/09/03    | 02/09/03                         | Designar Dr Garcia Aguilera                    | SOM                          |  |  |  |  |
| HOS NAG STC 051600Z                                                                                                    | 08/09/03    | 05/09/03                         | Código Dr Eduardo Freire                       | <b>SEM</b>                   |  |  |  |  |
| INO CAR 041500Z                                                                                                    | 04/09/03    | 04/09/03                         | Presentar proyecto de Investigación            | <b>SDM</b>                   |  |  |  |  |
| INO CAR-091510Z                                                                                                    | 10/09/03    | 09/09/03                         | Solicitando respuesta                          | <b>SEM</b>                   |  |  |  |  |
|                                                                                                    |             |                                  |                                                |                              |  |  |  |  |

Fig. 3.28. Informe Documentos Recibidos por Tipo

- 4. Cierre la pantalla del informe y regresará a la pantalla de Documentos Recibidos (Ver Fig. 3.24.).
- Imprimir Para emitir el informe impreso, dar clic en el botón 5.
- $\underline{\mathsf{S}}$ alir 6. Para salir del formulario presione el botón que permitirá regresar al menú anterior.

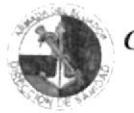

## **INFORME "BITÁCORA"**

Mostrará todos los documentos recibidos diarios, con todos los campos y adicionalmente un campo Firma previa recepción del documento.

- De la lista desplegable escoja el nombre del Tipo de los documentos, por el  $\mathbf{1}$ . cuál desea emitir el informe.
- Ingrese las fechas Desde y Hasta que se requieren para emitir el informe, en 2. formato de día, mes y año.
- Una vez seleccionadas las fechas dar clic en el botón Vista previa  $3.$ para visualizar el informe y aparecerá una pantalla como la siguiente:

| N <sup>*</sup> Qnrd<br>Intreso | Fecha de<br>Pe agostón | Documento | Fecha del 3d Documento | Anunto                                 | $A1 \alpha o$ | Departmento<br>para trámar | Reabido um                      | Firms                    |
|--------------------------------|------------------------|-----------|------------------------|----------------------------------------|---------------|----------------------------|---------------------------------|--------------------------|
|                                | 04/09/03               | 02/09/03  | HOSNAG-FAR-080-O       | Devolución de madicamentos             | 0144          | $0 - 20$                   | Signa Michale na                |                          |
|                                | 04/09/03               | 04/09/03  | ESGRUM PER-114-0       | Presentación de tris duna              | Sin ane ko    | <b>DSM</b>                 | Sgan-Gardika                    |                          |
| 11                             | 04/09/03               | 03/09/03  | HOSHAG-01R-1020        | liviorme estado de talied              | $02 - 44$     | 90u                        | <b>Lita ria</b>                 |                          |
| tī                             | 04/09/01               | 25/09/03  | DIECAR-MAH-449-0       | Liquidación de odre santario           | 00 Va         | D <sub>RO</sub>            | <b><i><u>Victoriana</u></i></b> |                          |
| 42                             | 08/09/03               | 05/09/03  | HOSNAG-S OF 077-R      | Environdo a propuenta de Allega        | 00 Genaues    | SAF.                       | <b>Uka riang</b>                |                          |
| 99                             | 09/09/03               | 08/09/03  | COORNE-PRE-006-R       | Enviando Acta SGCG Valanzzo Vanes      | 01 Acta       | SD W                       | <b>Warran</b>                   |                          |
| 89                             | 10/09/03               | 09/09/03  | HOSHAG-S DF-079-R      | Enrique pessesa poseda Os              | 16 legach     | SAF                        | Emcifiquos                      |                          |
| 90                             | 11/09/03               | 10/09/03  | CAPUL-CAP-016-R        | Remiento declaração                    | On $\omega_a$ | SD U                       | <b>Uda na</b>                   | ----                     |
| 91                             | 11/09/02               | 26/09/03  | COORUE-PRE-006-R       | Enviando Acta SGOP Montenegro Markilla | 01 Adax T+    | SD <sub>M</sub>            | <b>Uda nia</b>                  | ------                   |
| 92                             | 15/09/02               | 12/09/03  | COORUE PRE CON R       | Enviando Acta SGOS Guamancocha         | 01 Ada xtri   | 30u                        | <b>Lita rea</b>                 |                          |
| 9Q                             | 15/09/02               | 12/09/02  | COORNE-PRE-060-R       | Enviando Acta SUBP Ayreacama G         | 01 Ada x Iri  | SO W                       | <b>Uta</b> na                   | $\overline{\phantom{a}}$ |
| <b>Sec</b>                     | 16,090.3               | 12/09/03  | HOSNAG-S DF-089-R      | Envisionadula presupue sa ra-          | 1044          | SAR                        | <b><i><u>Ula numa</u></i></b>   |                          |
| 95                             | 17/09/03               | 15/09/03  | HOSHAG-S DF 086 R      | Enviando propuesta de Alia sen         | Sin ane lot   | SAR                        | <b><i><u>Use Street</u></i></b> |                          |
| 96                             | 17/09/02               | 17/09/03  | D IGNAT-S UB-007-000   | Casa intruccò « Apoyo bontico          | Sin anexos    | OSH                        | Gordika                         |                          |
| 97                             | 22/09/03               | 17/09/01  | DIGHAT-SUB-001-9-03    | Exista na Ha My V                      | Sin anews:    | <b>DSM</b>                 | $0 - T$ ores                    |                          |
| 98                             | 24/09/00               | 12/09/02  | PRIZON PER 002-R       | Disponiendo merit gaccin               | Sin anexos    | <b>SO W</b>                | <b>Marius</b>                   |                          |
| 99                             | 24.0903                | 22/09/03  | HOSNAG-S DF OS1-R      | Enviando propuesta de Alia pas         | Sin and lot.  | SAR                        | Les mores                       |                          |
| 100                            | 24.0903                | 17/09/03  | DIGPER-ODS-081-R       | Environdo came on Cod. Plan Bancos     | 18.94         | SAR                        | <b>Uta none</b>                 |                          |
| 101                            | 24.09/0.2              | 17/09/02  | DIGPER-ODS-082-R       | Information star financial a           | 0546          | SA <sub>F</sub>            | uta nama                        |                          |
| 102                            | 30/09/03               | 29/09/03  | COORWE-PRE-OK 1-R      | Enviando Ada SGOS Tomala Tigrenzi      | 01 Ada x in   | SD W                       | <b>Lita nia</b>                 |                          |
| tàà                            | 01/10/03               | 29/09/01  | DIGPER-ODS-064-R       | Tasta calcub sara sago de viaticos     | 00.94         | SA F                       | <b><i><u>Visitana</u></i></b>   |                          |
| 104                            | 01/10/03               | 29/09/03  | DIGPER-ODS-ORT-R       | CO. N.º cupus classificial             | Sin anexo     | 305                        | <b><i>Lita rights</i></b>       |                          |

Fig. 3.29. Informe Bitácora

 $4.$ Cierre la pantalla del informe y regresará a la pantalla de Documentos CAMPUS Recibidos (Ver Fig. 3.24.).

PENAS

- Imprimir 5. Para emitir el informe impreso, dar clic en el botón
- $S$ alir Para salir del formulario presione el botón 6. que permitirá regresar al menú anterior.

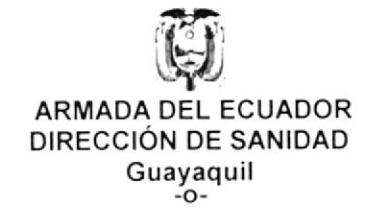

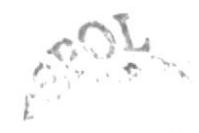

 $\cdot$  ) -

 $5^{\circ}$ 

INFORME DE DOCUMENTOS ENVIADOS POR ARCHIVO

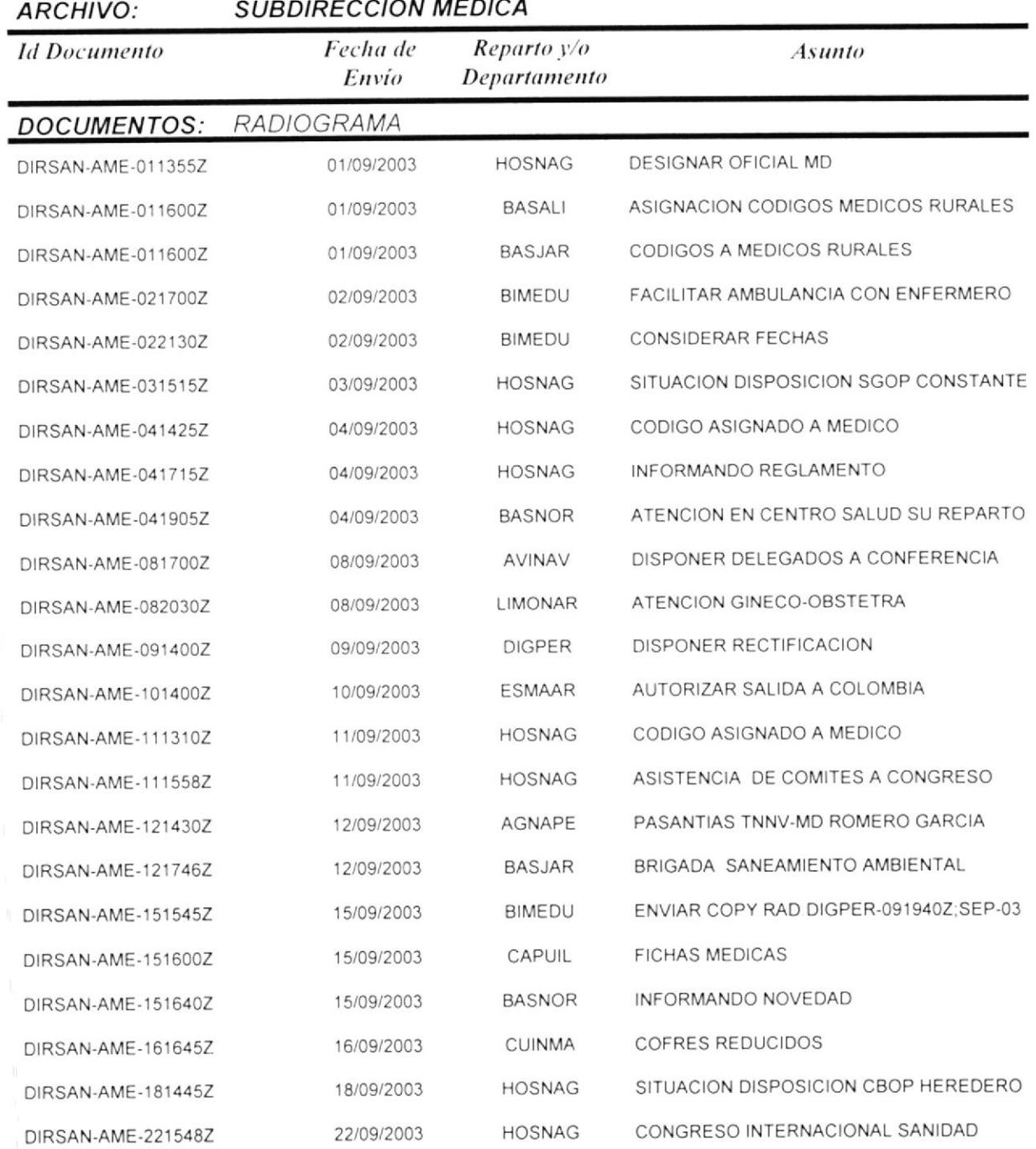

 $\bar{z}$ 

Į,

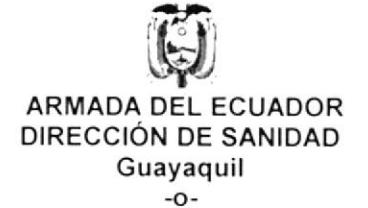

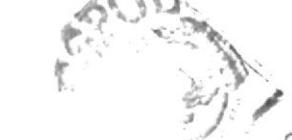

# INFORME DE DOCUMENTOS ENVIADOS POR CALIFICACIO

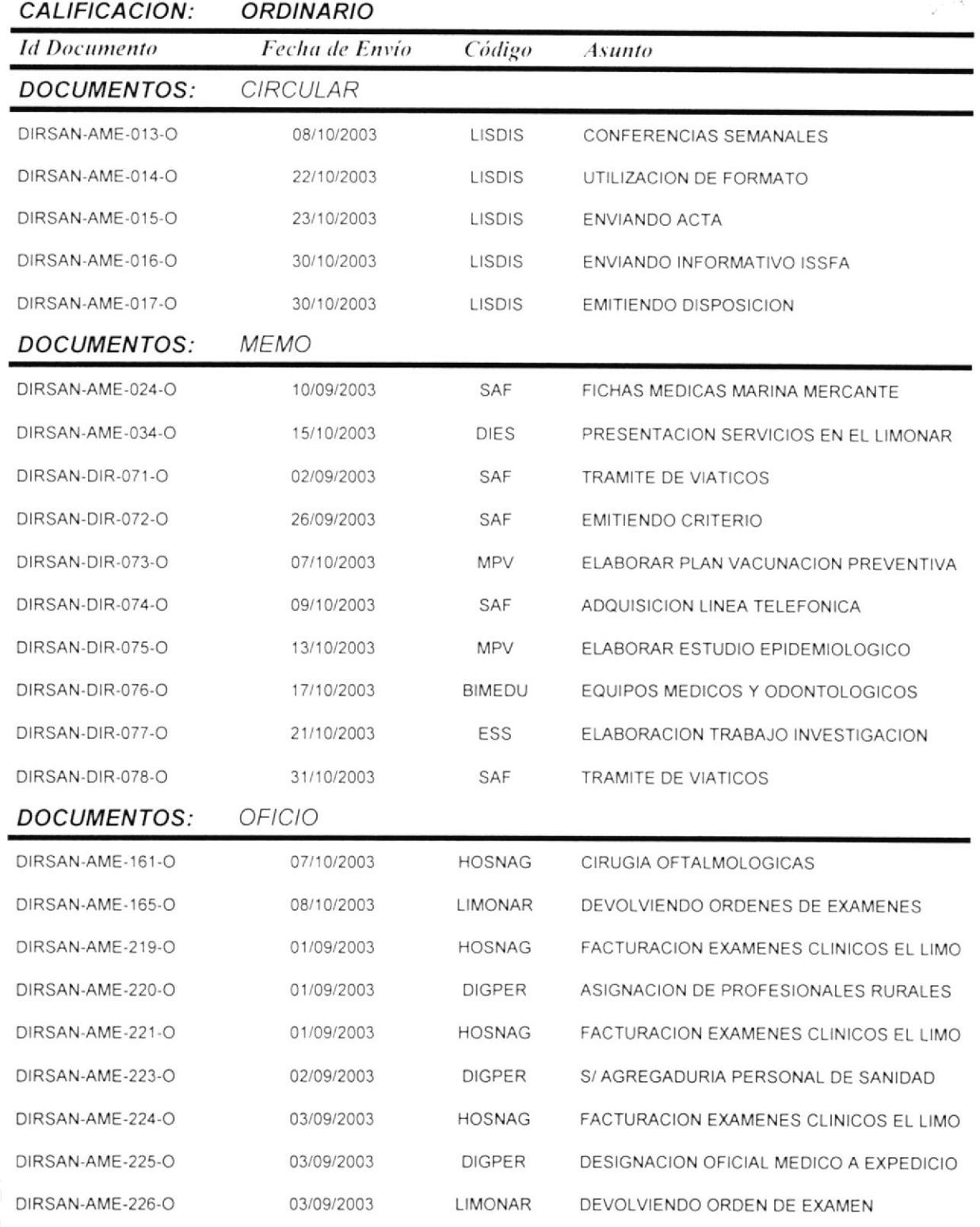

jueves, 18 de diciembre de 2003

# ARMADA DEL ECUADOR DIRECCIÓN DE SANIDAD Guayaquil  $-0-$

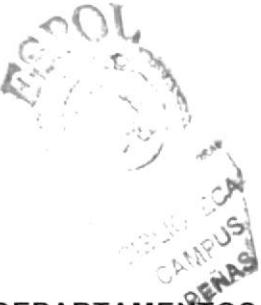

#### INFORME DOCUMENTOS ENVIADOS POR REPARTOS Y/O DEPARTAMEN פר REPARTOS Y/O DEPARTAMENTO **HOSNAG**

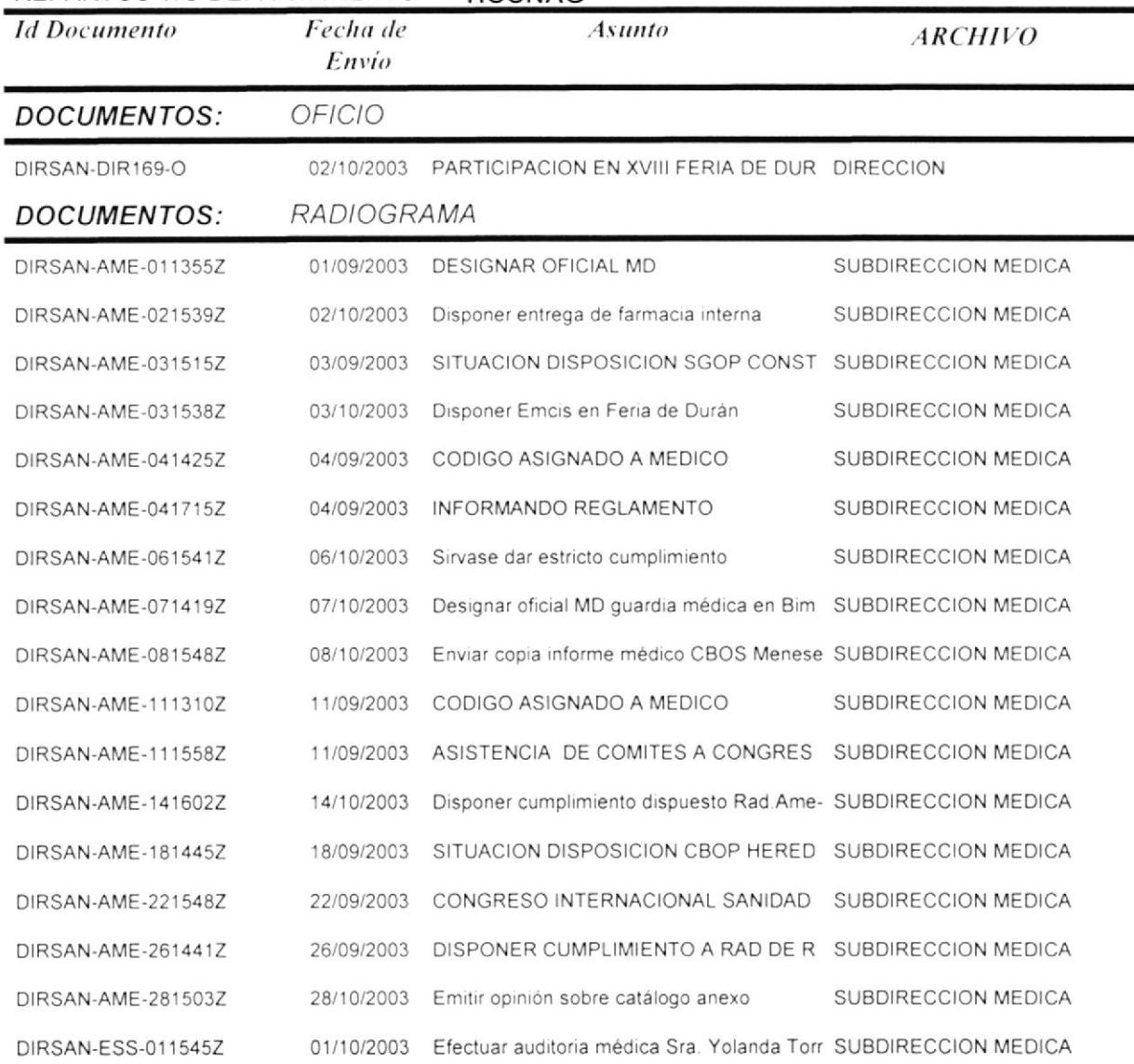

3

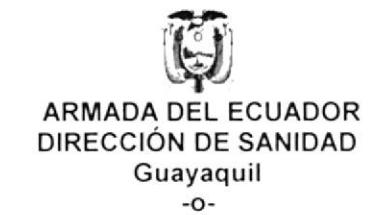

# INFORME DOCUMENTOS ENVIADOS POR TIPO

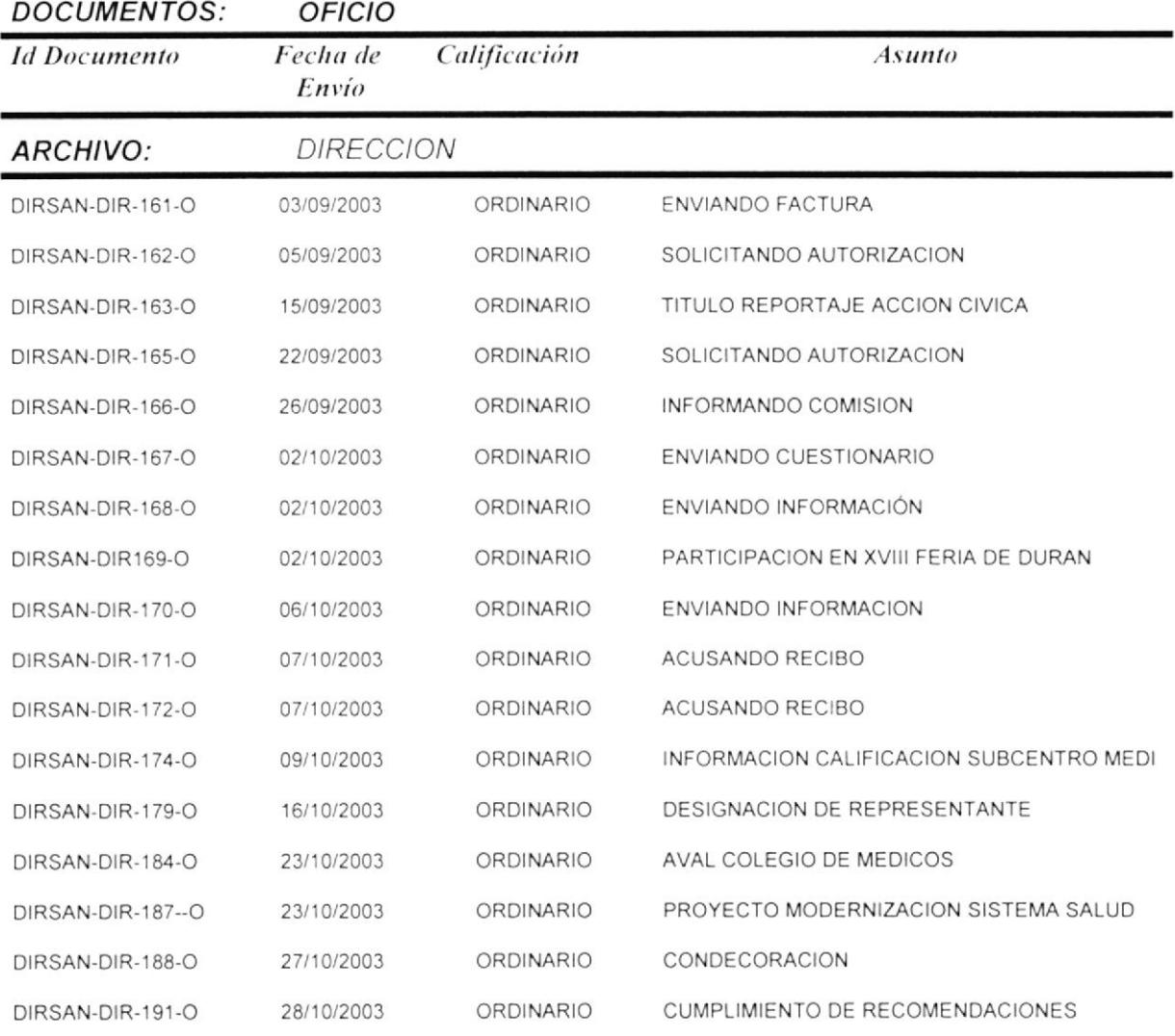

**SECA**  $B^{\prime\mathbb{C}}$ CANFUS PENAS

 $\mathbf{k}$ 

 $\bar{\mathbb{I}}$ 

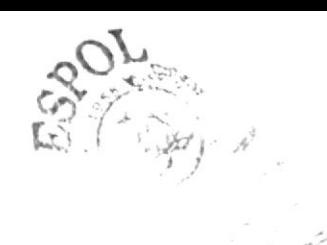

ARMADA DEL ECUADOR DIRECCIÓN DE SANIDAD Guayaquil

 $-0-$ 

# INFORME DOCUMENTOS RECIBIDOS POR CALIFICACION

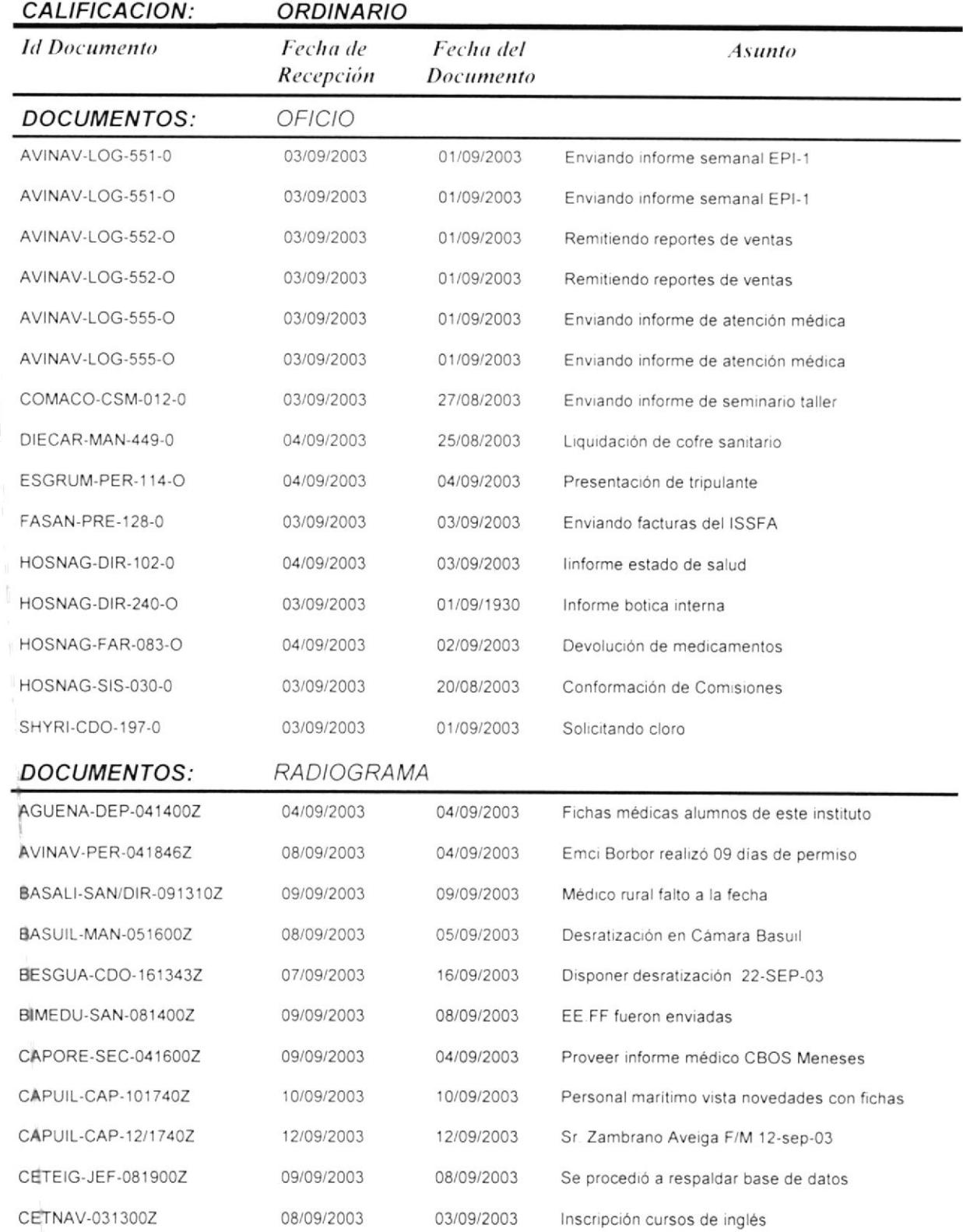

jueves, 18 de diciembre de 2003

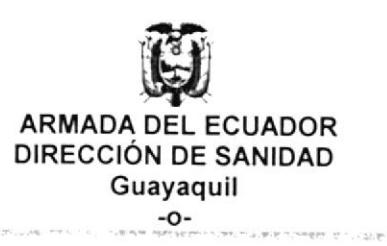

# INFORME DOCUMENTOS RECIBIDOS POR ESTADO

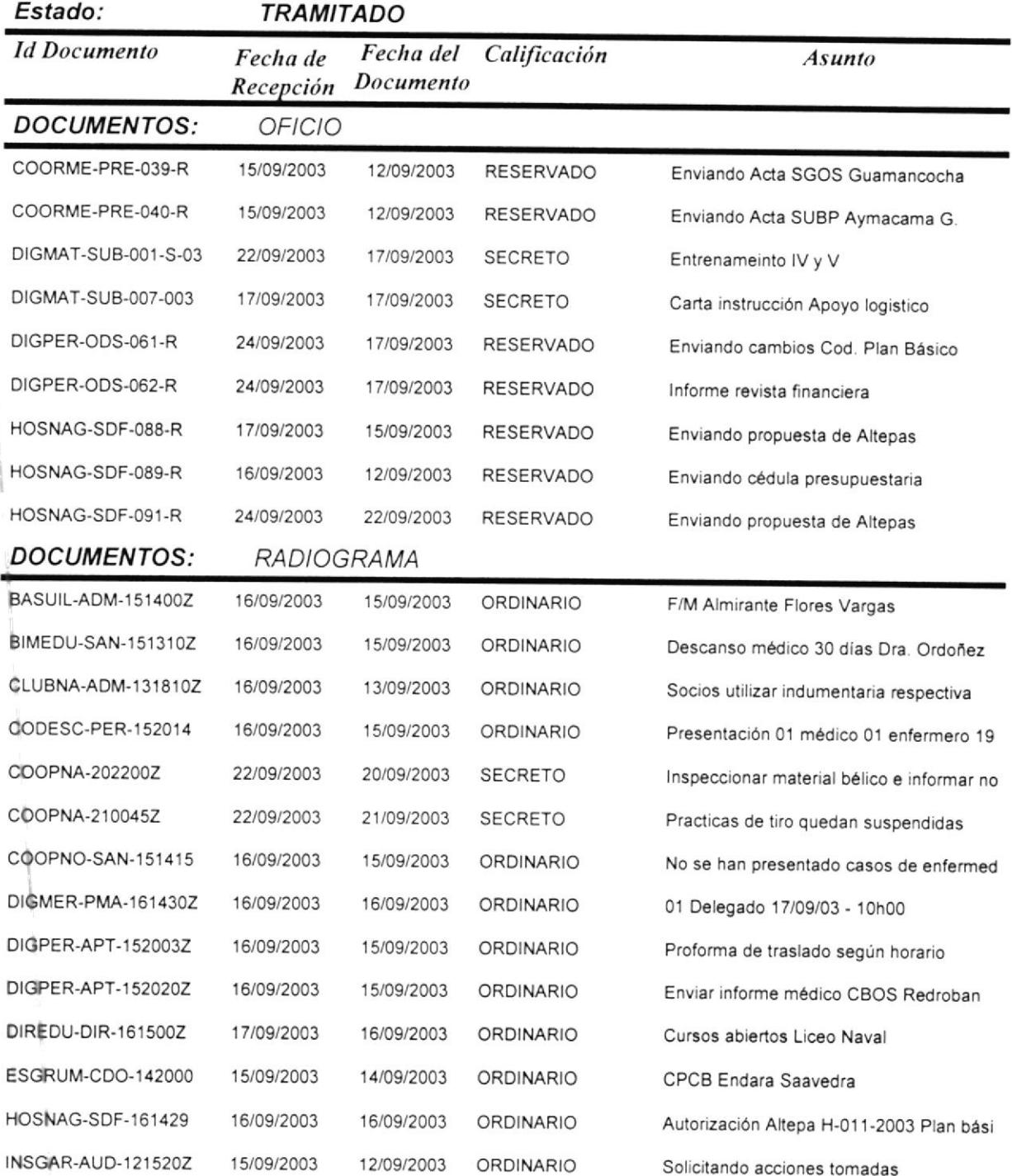

 $\mathbf{u}$  $\sim$   $\mathbb{I}$ 

# **ARMADA DEL ECUADOR** DIRECCIÓN DE SANIDAD Guayaquil -o-

## INFORME DOCUMENTOS RECIBIDOS POR REPARTOS Y/O DEPARTAMENTOS

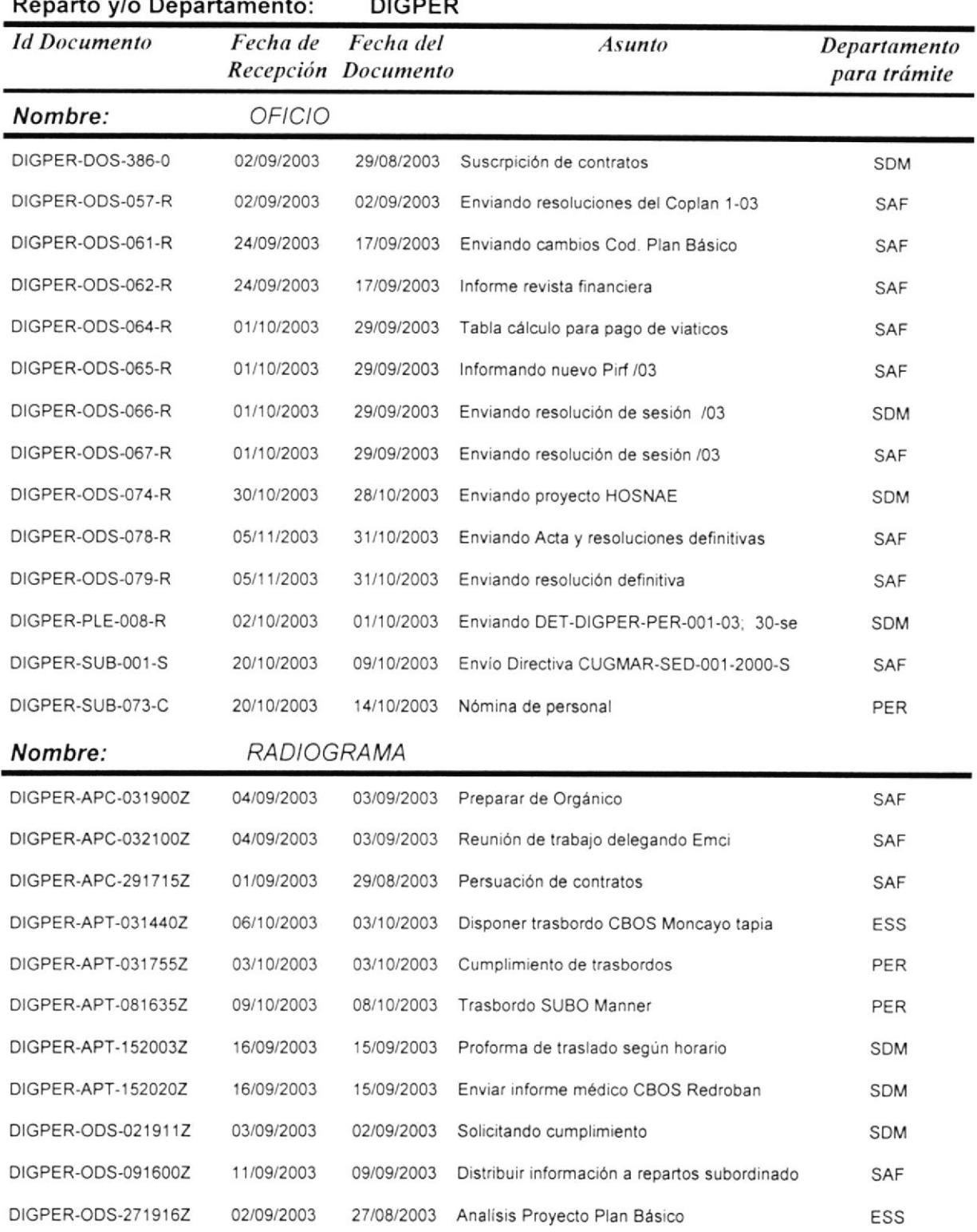

jueves, 18 de diciembre de 2003

 $\bar{\rm I}$ 

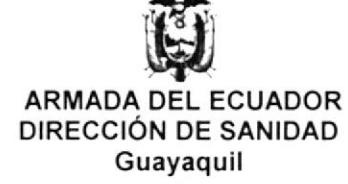

#### $-0-$

# INFORME DOCUMENTOS RECIBIDOS POR TIPO

 $4 - 62 + 12 = 1$ 

 $\overrightarrow{AB}$ 

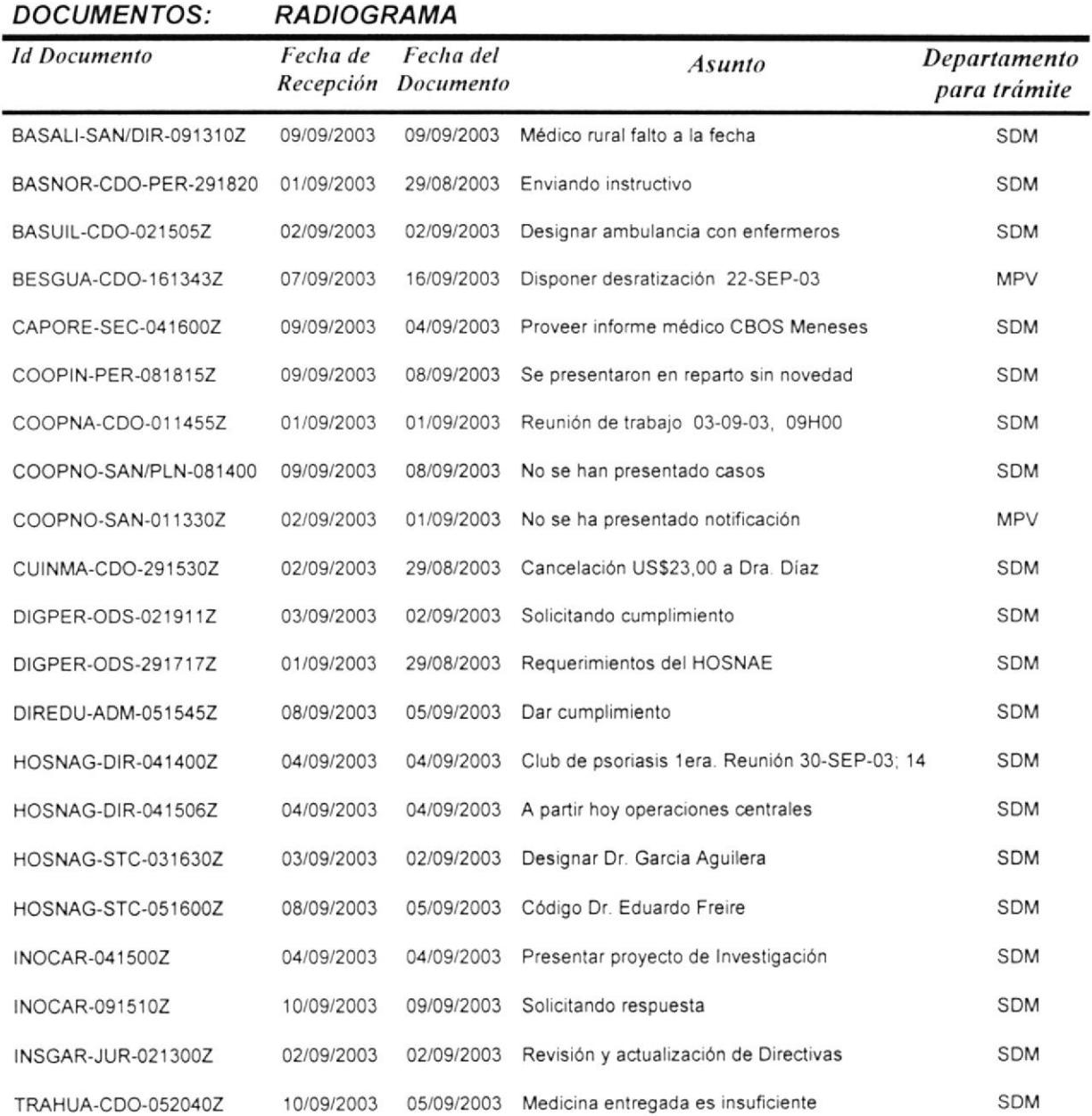

SYNES snd.' VOTO Página 1 de 1

jueves, 18 de diciembre de 2003

#### El Ecuador ha sido, es y será País Amazónico

Ū **ARMADA DEL ECUADOR DIRECCIÓN DE SANIDAD<br>Guayaquil**  $-0-$ 

## **BITACORA DE DOCUMENTOS RECIBIDOS**

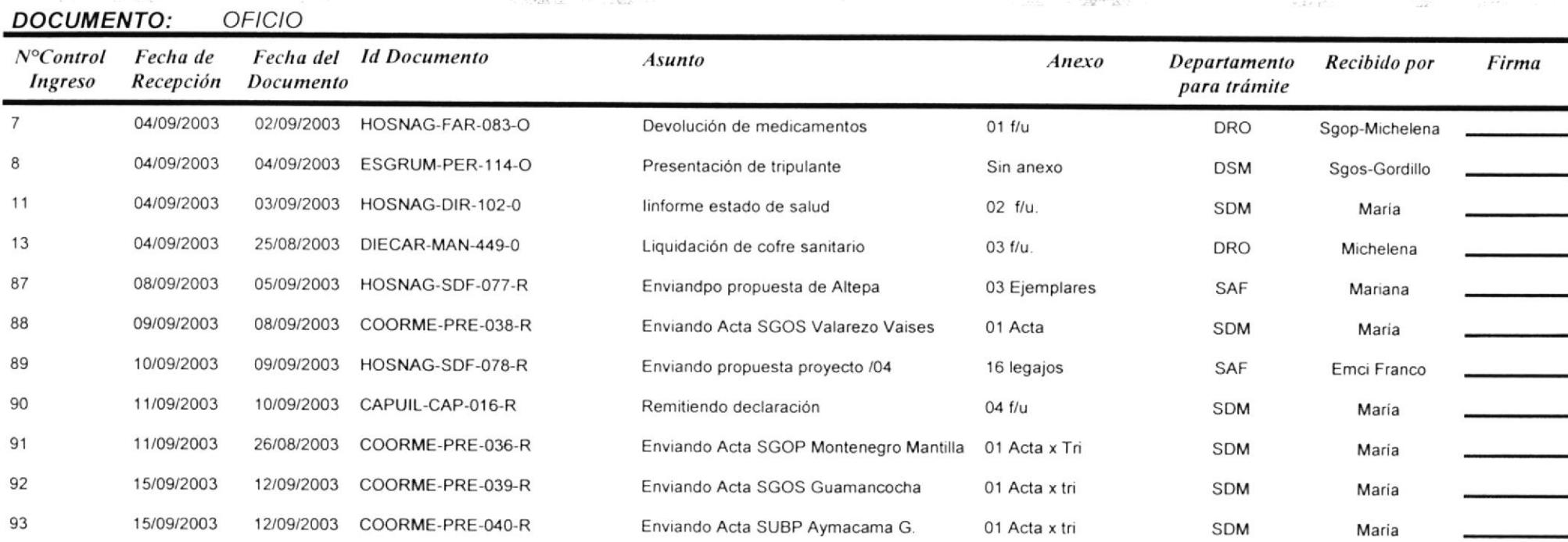

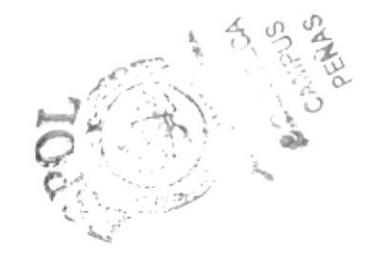

 $\label{eq:3.1} \mathbb{E}\left[ \mathbb{E}\left[ \mathcal{L}_{\mathcal{M}}(\mathcal{L})\right] \right] = \mathbb{E}\left[ \mathbb{E}[\mathcal{L}^{\mathcal{M}}] \right] \mathbb{E}[\mathcal{L}_{\mathcal{M}}(\mathcal{L})] \mathbb{E}[\mathcal{L}^{\mathcal{M}}]$ jueves, 18 de diciembre de 2003

 $\mathcal{L}^{(1)}(X,\mathbf{g}_{\mathcal{M}})\simeq \mathcal{B}^{\mathbf{a}}_{\mathbf{a}}\boxtimes \mathcal{B}^{\mathbf{a}}_{\mathbf{a}}\boxtimes \mathcal{O}^{\mathbf{a}}\quad \ \ \, \mathcal{O}^{\mathbf{a}}\qquad \ \ \, \mathcal{O}^{\mathbf{a}}\simeq \qquad \ \ \, \mathcal{O}^{\mathbf{a}}\simeq \qquad \ \ \, \mathcal{O}^{\mathbf{a}}\simeq \qquad \ \ \, \mathcal{O}^{\mathbf{a}}\simeq \qquad \ \ \$ 

 $\label{eq:2.1} \mathcal{F} = \gamma \sqrt{2} \, \mathcal{F} = \mathcal{G} \, , \ \mathcal{G} \, \mathcal{F} = \mathcal{E} \, \mathcal{H} \, .$